# **SISTEM KLASIFIKASI PENYAKIT DENGAN GEJALA DEMAM PADA ANAK MENGGUNAKAN METODE**  *FUZZY K-NEAREST NEIGHBOR* **(FK-NN)**

<span id="page-0-0"></span>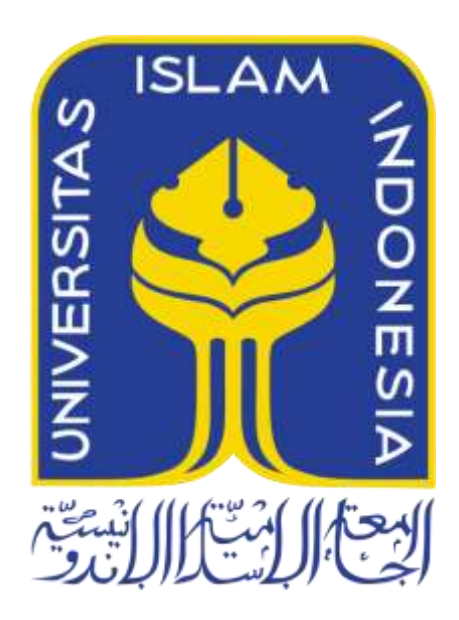

Disusun Oleh:

N a m a NIM

: Rizky Karunia Putra : 14523064

**PROGRAM STUDI TEKNIK INFORMATIKA – PROGRAM SARJANA FAKULTAS TEKNOLOGI INDUSTRI UNIVERSITAS ISLAM INDONESIA**

**2018**

# <span id="page-1-0"></span>**HALAMAN PENGESAHAN DOSEN PEMBIMBING**

# **SISTEM KLASIFIKASI PENYAKIT DENGAN GEJALA DEMAM PADA ANAK MENGGUNAKAN METODE**  *FUZZY K-NEAREST NEIGHBOR* **(FK-NN)**

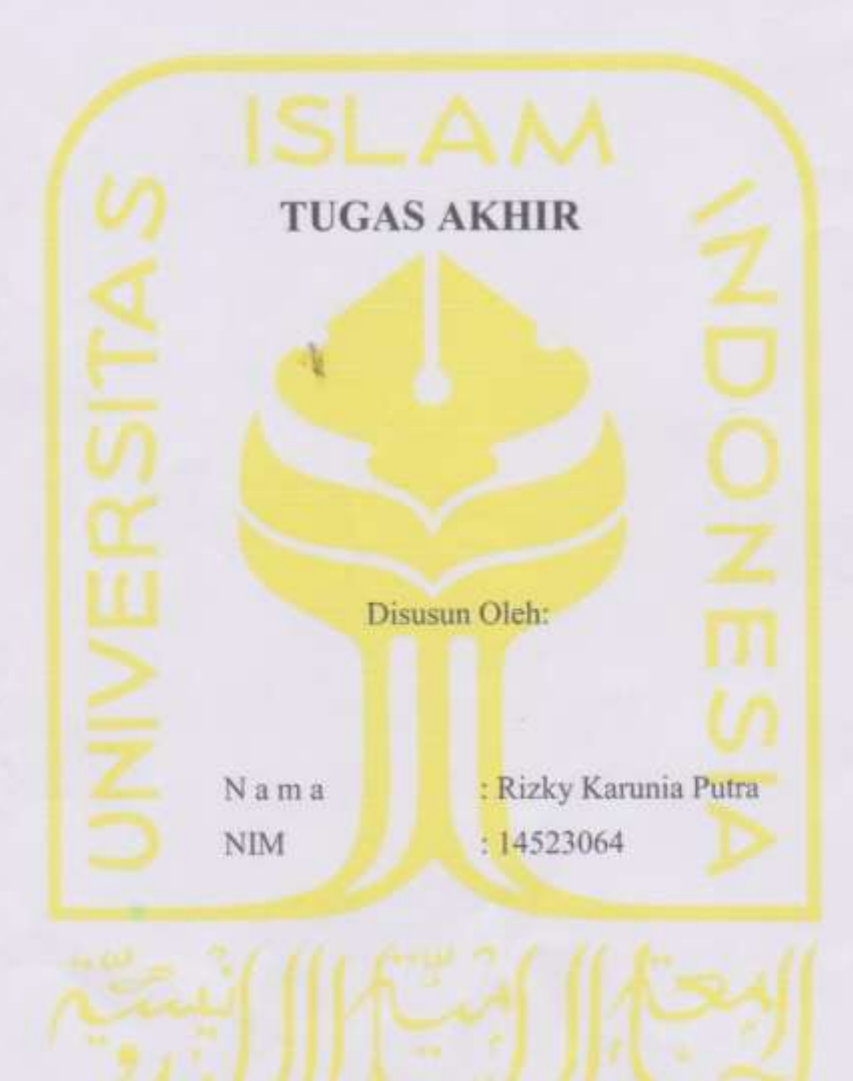

Yogyakarta, 14 September 2018

Pembimbing, me  $hD$ 

( Sri Mulyati, S.Kom., M.Kom. )

# <span id="page-2-0"></span>**HALAMAN PENGESAHAN DOSEN PENGUJI**

# **SISTEM KLASIFIKASI PENYAKIT DENGAN GEJALA DEMAM PADA ANAK MENGGUNAKAN METODE**  *FUZZY K-NEAREST NEIGHBOR* **(FK-NN)**

Telah dipertahankan di depan sidang penguji sebagai salah satu syarat untuk memperoleh gelar Sarjana Komputer dari Program Studi Teknik Informatika di Fakultas Teknologi Industri Universitas Islam Indonesia

**TUGAS AKHIR**

Yogyakarta, 03 Oktober 2018

Tim Penguji

Sri Mulyati, S.Kom., M.Kom.

**Anggota 1**

Elyza Gustri Wahyuni, S.T., M.Cs.

**Anggota 2**

Nur Wijayaning Rahayu, S.Kom., M.Cs.

Mengetahui,

Ketua Program Studi Teknik Informatika – Program Sarjana

Fakultas Teknologi Industri

Universitas Islam Indonesia

YAKARTA \*

( Dr. Raden Teduh Dirgahayu, S.T., M.Sc. )

#### **HALAMAN PERNYATAAN KEASLIAN TUGAS AKHIR**

<span id="page-3-0"></span>Yang bertanda tangan di bawah ini:

Nama : Rizky Karunia Putra NIM : 14523064

Tugas akhir dengan judul:

# **SISTEM KLASIFIKASI PENYAKIT DENGAN GEJALA DEMAM PADA ANAK MENGGUNAKAN METODE**  *FUZZY K-NEAREST NEIGHBOR* **(FK-NN)**

Menyatakan bahwa seluruh komponen dan isi dalam tugas akhir ini adalah hasil karya saya sendiri. Apabila dikemudian hari terbukti ada beberapa bagian dari karya ini adalah bukan hasil karya sendiri, tugas akhir yang diajukan sebagai hasil karya sendiri ini siap ditarik kembali dan siap menanggung resiko dan konsekuensi apapun.

Demikian surat pernyataan ini dibuat, semoga dapat dipergunakan sebagaimana mestinya.

Yogyakarta, 14 September 2018

**TERAI** 

( Rizky Karunia Putra )

## **HALAMAN PERSEMBAHAN**

<span id="page-4-0"></span>*Alhamdulilahi Robbil 'Alamin* puji syukur atas segala nikmat dan karunia yang Allah SWT berikan kepada saya sehingga tugas akhir ini dapat terselesaikan dengan baik. Atas semua dukungan dan bantuan yang telah diberikan, saya persembahkan tugas akhir ini untuk,

Kedua orang tua saya yang tercinta, Bapak Muh. Ridwan. Dan Ibu Mujinem , Kakakku, Muhammad Ilham Fitri Adzani, S.Stat,

Sahabat-sahabat saya, SFGH, Seluruh teman-teman Magnifico 2014 yang menjadi teman seperjuangan di bangku perkuliahan,

Dan seluruh teman-teman yang tidak bisa disebutkan satu per satu.

#### **HALAMAN MOTO**

<span id="page-5-0"></span>*"Maka sesungguhnya beserta kesulitan itu ada kemudahan. Sesungguhnya beserta kesulitan itu ada kemudahan."*

(QS. Al-Insyirah : 5-6)

*"Allah akan meninggikan orang-orang yang beriman di antara dan orang-orang yang diberi ilmu pengetahuan beberapa derajat."*

(QS. Al-Mujadalah : 11)

*"Mencari Ilmu itu adalah wajib bagi setiap muslim laki-laki maupun muslim perempuan."*

(HR. Ibnu Abdil Barr)

*"Barang siapa yang keluar untuk mencari ilmu maka ia berada di jalan Allah hingga ia pulang."*

(HR. Tirmidzi)

*"Barang siapa yang menempuh jalan untuk mencari suatu ilmu, Niscaya Allah Memudahkannya ke jalan menuju surga."*

(HR. Muslim)

*"Menuntut ilmu itu diwajibkan bagi setiap orang islam."*

(HR. Ibnu majah, Al-Baihaqi, Ibnu Abdil Barr, dan Ibnu Adi, dari Anas bin malik)

#### **KATA PENGANTAR**

بسعة الأوالية التجزالية

#### <span id="page-6-0"></span>*Assalamu'alaikum Warahmatullahi Wabarakatuh*

*Alhamdulilah*, penulis ucapkan puji syurkur kepada Allah SWT yang telah memberikan rahmat, hidayah, serta karunia-Nya, sehingga laporan Tugas Akhir dapat penulis selesaikan. Tidak lupa shalawat serta salam kami ucapkan kepada junjungan nabi Allah Nabi Muhammad SAW, beserta para keluarga dan sahabatnya yang telah membawa kita dari zaman kegelapan menuji zaman terang benderang.

Tugas Akhir ini dibuat sebagai salah satu syarat yang harus dipennuhi untuk memperoleh gelar sarjana di Jurusan Teknik Informatika Universitas Islam Indonesia. Adapun Tugas Akhir kami mengenai "Sistem Klasifikasi Penyakit Dengan Gejala Demam Pada Anak Menggunakan Metode *Fuzzy K-Nearest Neighbor*."

Pelaksanaan Tugas Akhir ini merupakan salah satu mata kuliah wajib dari jurusan Teknik Informatika Fakultas Teknologi Industri Universitas Islam Indonesia dan juga merupakan sarana bagi penulis untuk menambah wawasan serta pengalaman dalam menerapkan keilmuan, sesuai dengan yang dibambil di bangku perkuliahan.

Oleh, Karena itu, pada kesempatan ini penulis ingin menyampaikan rasa terima kasih kepada:

- 1. Orang tua dan keluarga penulis atas segala doa dan dukungan selama penulis melakuakn Tugas Akhir.
- 2. Bapak Dr. Raden Teduh Dirgahayu, S.T., M.Sc., selaku Ketua Program Studi Teknik Informatika – Program Sarjana Fakultas Teknologi Industri Universitas Islam Indonesia.
- 3. Ibu Sri Mulyati, S.Kom., M.Kom., selaku Dosen Pembimbing 1 Tugas Akhir di Jurusan Teknik Informatika Fakultas Teknologi Industri Universitas Islam Indonesia.
- 4. Segenap keluarga besar teman-teman di Fakultas Teknologi Industri terutama dari Jurusan Teknik Informatika 2014 Universitas Islam Indonesia yang telah memberikan bantuan dan dukungannya.
- 5. Teman-teman KKN Unit 419 (Aida, Anes, Aidil, Aong, Arif, Fety, Nadia, dan Winda) yang telah memberikan bantuan, dukungan dan doanya.
- 6. Semua pihak yang telah banyak membantu kami dalam pelaksanaan Tugas Akhir yang tidak dapat kami sebutkan satu persatu.

Penulis menyadari bahwa laporan ini masih belum sempurna, karena keterbatasan kemampuan dan pengalaan di lapangan. Oleh karena itu, penulis mengharapkan kritik dan saran yang membangun demi kesempurnaan Laporan Tugas Akhir ini. Akhir kata, penulis berharap agar laporan ini dapat bermanfaat bagi semua pihak.

#### *Wassalamu'alaikumm Warahmatullahi Wabarakatuh*

Yogyakarta, 14 September 2018

( Rizky Karunia Putra )

#### **SARI**

<span id="page-8-0"></span>Rekam medis merupakan berkas yang berisikan catatan dan dokumen tentang identitas pasien, pemeriksaan, pengobatan, tindakan dan pelayanan lain yang telah diberikan kepada pasien. Rekam medis yang dimiliki instansi Rumah Sakit Islam Banjarmasin banyak didapati keluhan pasien anak dengan gejala demam. Hal ini juga seiring dengan 8 jenis penyakit yang direkomendasikan pihak instansi yang sama-sama mempunyai gejala demam. Namun semakin banyaknya volume data rekam medis yang tersimpan, tidak sebanding dengan pemanfaatan terhadap rekam medis tersebut. Apabila tidak dimanfaatkan, rekam medis tersebut akan sia-sia dan hanya akan memenuhi kapasitas penyimpanan.

Untuk menjawab permasalahan tersebut, dibuatlah sistem klasifikasi penyakit dengan gejala demam pada anak yang mampu melakukan klasifikasi penyakit berdasarkan data rekam medis yang berbentuk teks sehingga mampu membantu tenaga medis khususnya dokter umum dan dokter koas dalam mendiagnosis penyakit. Dalam pembuatan sistem klasifikasi ini menggunakan metode *Fuzzy K-Nearest Neighbor* dimana metode ini digunakan untuk mencari jarak tetangga terdekat dan menghasilkan himpunan fuzzy yang berguna untuk menghilangkan bias. Sistem ini dibangun menggunakan bahasa pemrograman Python dan *framework* Django untuk menampilkan ke dalam bentuk web. Pengujian dilakukan dengan memasukkan data gejala penyakit pada pasien.

Hasil pengujian sistem klasifikasi menunjukkan akurasi 83.3% pada data penyakit demam berdarah dengue dan pnemonia dengan perbandingan training dan tes sebanyak 80 : 20, nilai *K* sebesar 10, dan nilai *M* sebesar 2. Hal tersebut dapat disimpulkan sistem klasifikasi menggunakan metode *Fuzzy K-Nearest Neighbor* dapat digunakan secara baik sebagai solusi untuk klasifikasi penyakit anak dengan gejala demam.

**Kata kunci**: *fuzzy k-nearest neighbor*, *klasifikasi penyakit anak dengan gejala demam, klasifikasi, rekam medis*

# **GLOSARIUM**

<span id="page-9-0"></span>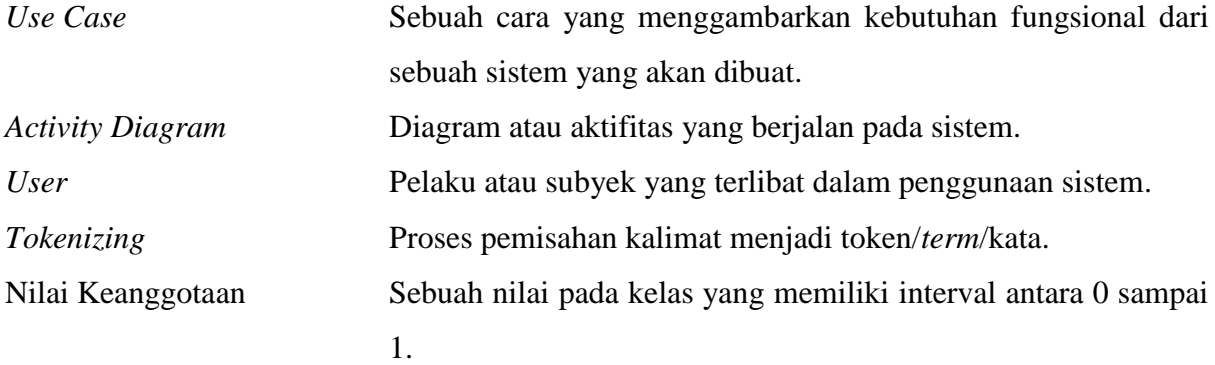

# <span id="page-10-0"></span>**DAFTAR ISI**

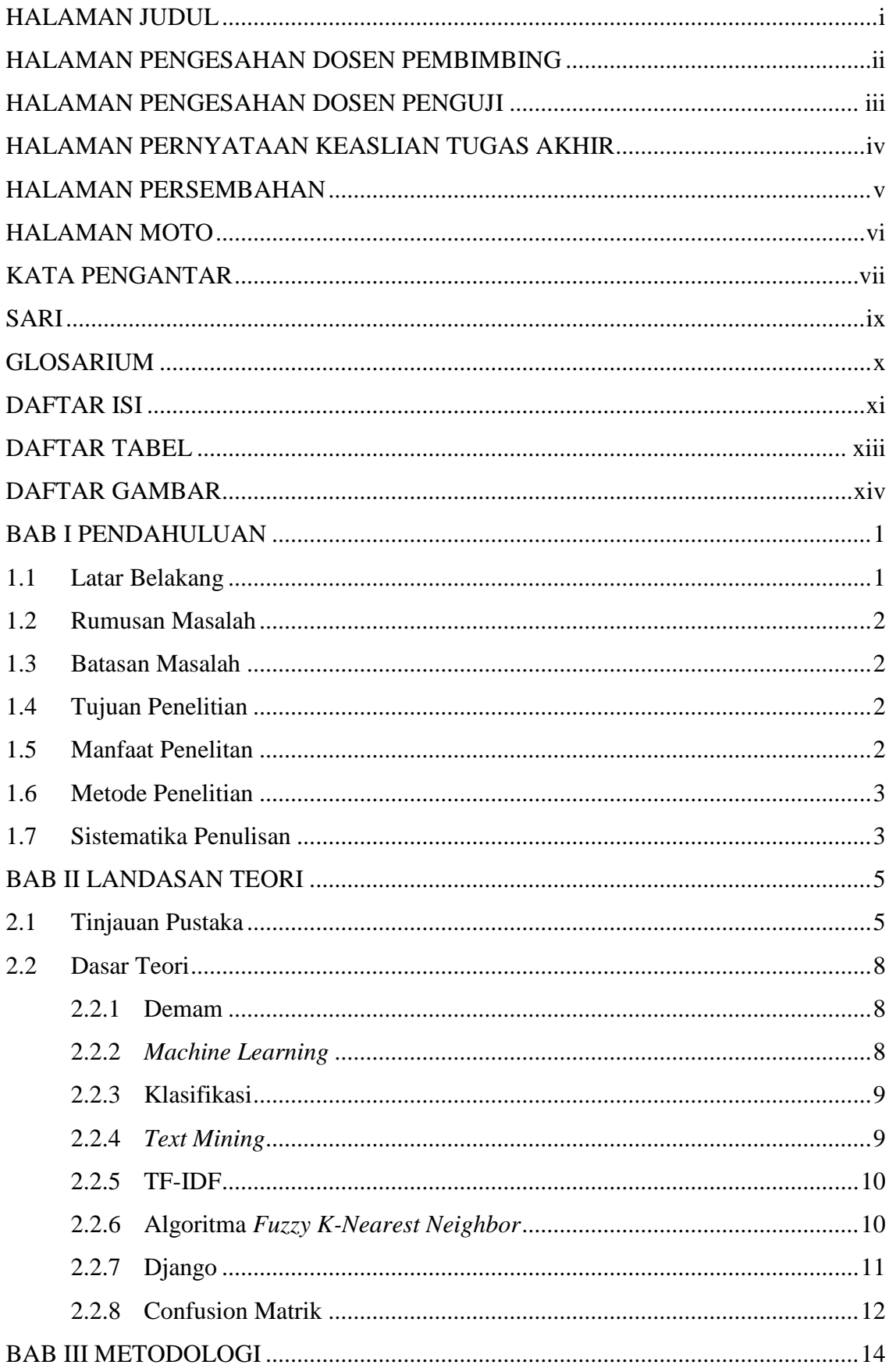

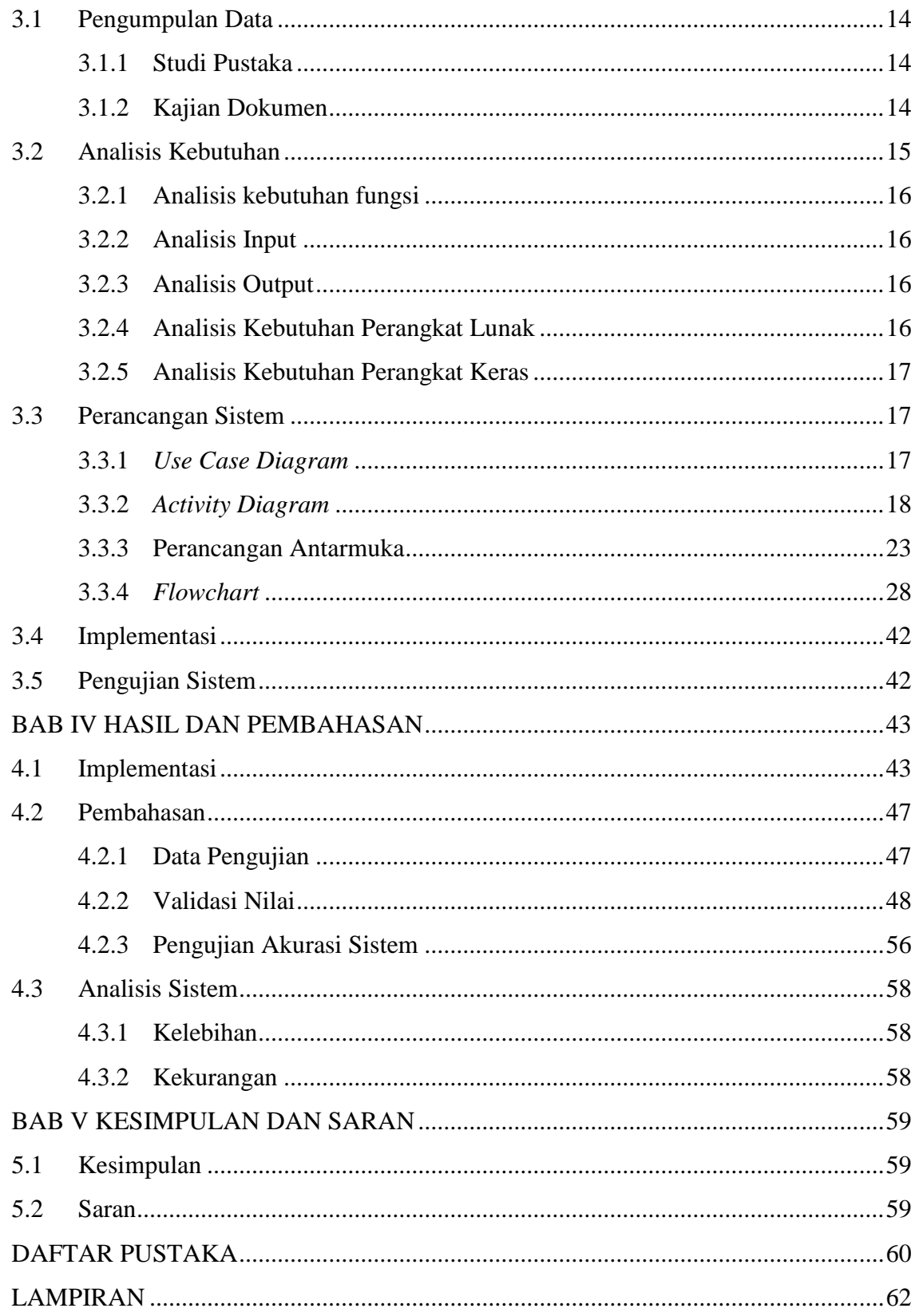

# **DAFTAR TABEL**

<span id="page-12-0"></span>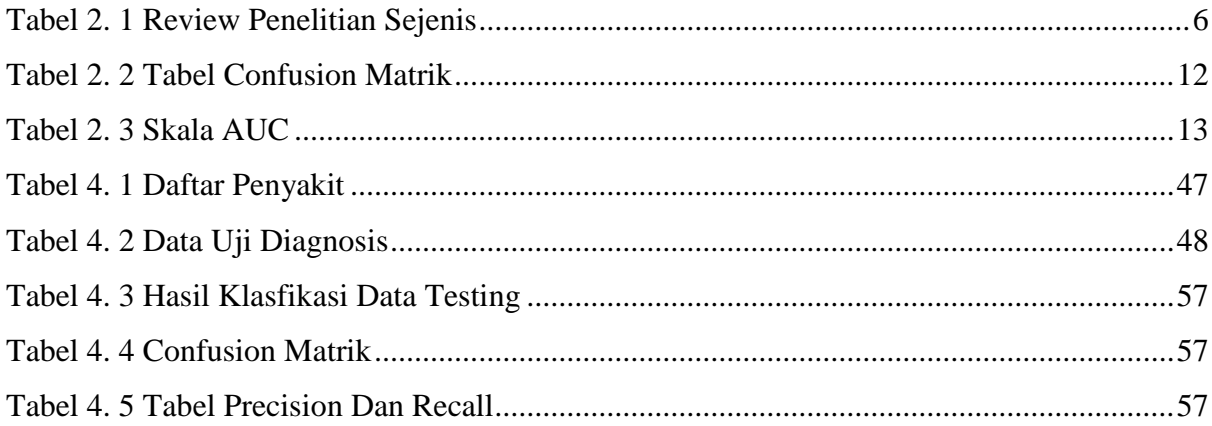

# **DAFTAR GAMBAR**

<span id="page-13-0"></span>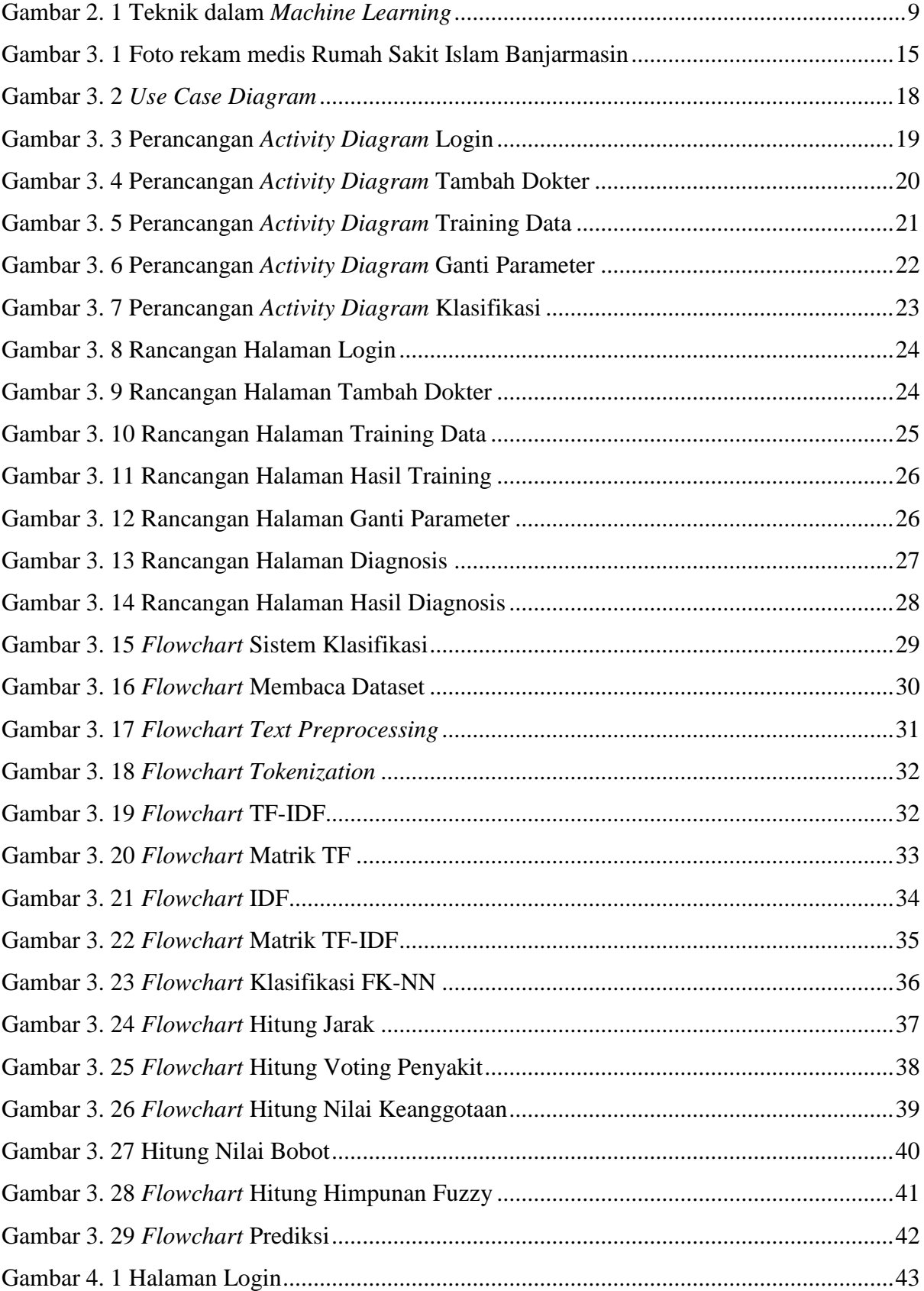

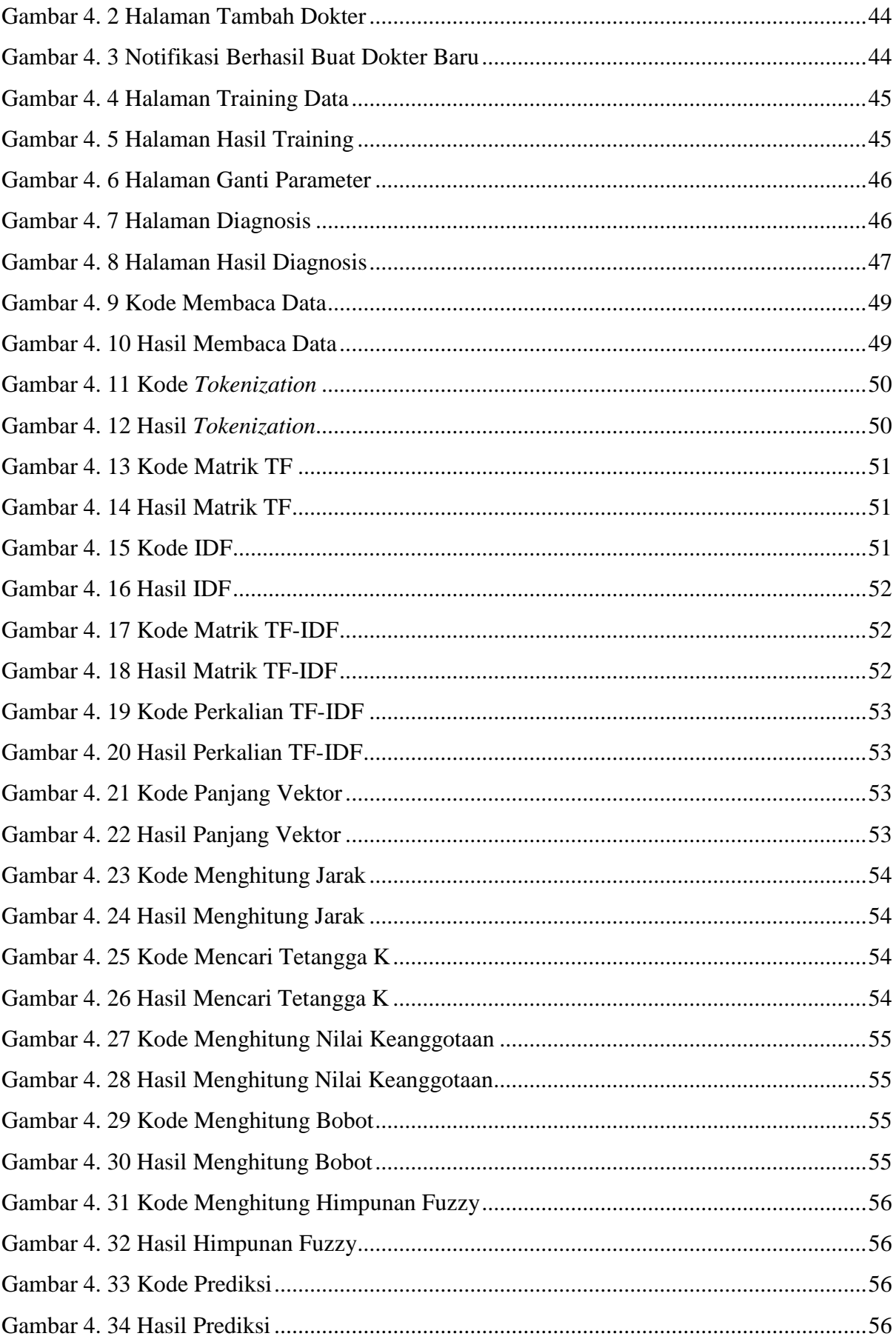

# **BAB I PENDAHULUAN**

#### <span id="page-15-1"></span><span id="page-15-0"></span>**1.1 Latar Belakang**

Rumah Sakit Islam Banjarmasin merupakan rumah sakit yang beroperasi di wilayah Banjarmasin Kalimantan Selatan. Rumah sakit ini memiliki lima poliklinik yang beroperasi dan ditangani dokter spesialis yang handal yaitu anak, penyakit dalam, bedah, fisikologi, dan gigi. Pasien yang paling banyak berobat di Rumah Sakit Islam Banjarmasin adalah anak-anak. Hal ini dikarenakan awal mula berdirinya Rumah Sakit Islam Banjarmasin pada tahun 1972 yang dikhususkan untuk ibu dan anak.

Sejak berdirinya Rumah Sakit Islam Banjarmasin, tenaga medis yang bekerja selalu menuliskan hasil pemeriksaan ke dalam rekam medis. Hal ini sejalan dengan peraturan menteri yang berbunyi bahwa setiap dokter wajib membuat rekam medis dalam menjalankan praktik kedokteran (Indonesia, 2008). Rekam medis sendiri merupakan berkas yang berisikan catatan dan dokumen tentang identitas pasien, pemeriksaan, pengobatan, tindakan dan pelayanan lain yang telah diberikan kepada pasien (Indonesia, 2008). Rekam medis yang tersimpan dalam ruangan rekam medis di Rumah Sakit Islam Banjarmasin ditulis dalam dokumen kertas yang bertipe teks.

Dari rekam medis yang terdapat di Rumah Sakit Islam Banjarmasin, didapati banyaknya keluhan pasien anak yang memiliki gejala demam. Hal tersebut juga seiring dengan delapan jenis penyakit yang telah direkomendasikan dari pihak rumah sakit yang semuanya mengandung gejala demam. Dengan volume data rekam medis yang semakin besar apabila tidak dimanfaatkan maka rekam medis menjadi sia-sia dan hanya akan memenuhi kapasitas penyimpanan. Maka dari itu muncul lah *Machine Learning* yang dapat bekerja, berfikir dan mengambil keputusan seperti layaknya para pakar (MathWorks, 2016).

*Text Mining* menjadi salah satu teknik *Machine Learning* dalam mengolah data rekam medis yang berbentuk teks. Didalam *Text Mining* terdapat teknik klasifikasi yaitu *Fuzzy K Nearest Neigbor* yang bekerja dengan mencari jarak terdekat dan menghasilkan himpunan fuzzy yang berfungsi untuk menghilangkan bias.

Atas dasar tersebut, maka diusulkanlah pembuatan sistem yang dapat mengklasifikasikan penyakit dengan gejala demam pada anak menggunakan metode *Fuzzy K Nearest Neigbor* dengan berdasarkan pengetahuan yang didapat dari dokumen rekam medis. Sistem ini dibangun dengan tujuan agar dapat menghasilkan diagnosis sementara dengan himpunan fuzzy yang berguna untuk membantu dokter umum ataupun dokter yang sedang koas dalam menangani pasien anak apabila dokter spesialis berhalangan hadir. Dengan begitu proses penanganan terhadap pasien menjadi lebih cepat.

## <span id="page-16-0"></span>**1.2 Rumusan Masalah**

Berdasarkan latar belakang di atas maka dapat dirumuskan permasalahannya yaitu bagaimana membuat sistem yang dapat melakukan klasifikasi penyakit pada anak dengan gejala demam dari dokumen rekam medis berbentuk teks menggunakan metode *Fuzzy K-Nearest Neighbor* (FK-NN).

#### <span id="page-16-1"></span>**1.3 Batasan Masalah**

Di dalam penelitian ini dilakukan suatu batasan pekerjaan, yaitu:

- A. Sistem ini hanya melakukan klasifikasi untuk penyakit dengan gejala utama demam pada anak-anak.
- B. Umur anak-anak berkisar dari antara umur 1 bulan sampai 18 tahun.
- C. *User* yang menggunakan sistem adalah admin dan dokter umum/koas/asisten.
- D. Sistem hanya menerima masukan dalam Bahasa Indonesia.
- E. Sistem hanya bisa menerima maksimal 3 pilihan penyakit.
- F. Isi dari atribut merupakan gabungan yang dibuat secara urut dari frekuensi nadi, suhu, frekuensi nafas, nyeri, berat badan, tinggi badan, dan riwayat penyakit positif yang dipisahkan dengan karakter "'.
- G. Nilai *K* dan *M* bebas namun diberikan sebuah rekomendasi nilai *K* sebesar 10 dan *M* sebesar 2.

#### <span id="page-16-2"></span>**1.4 Tujuan Penelitian**

Adapun tujuan yang ingin dicapai dari penelitian ini adalah membantu dokter umum atau koas dalam melakukan diagnosis penyakit anak dengan cara membangun sebuah sistem yang dapat mengklasifikasikan penyakit pada anak yang diawali dengan gejala demam berdasarkan gejala-gejala yang diberikan oleh pasien dalam bentuk teks. Klasifikasi ini mampu untuk mengetahui diagnosa sementara dan nilai himpunan fuzzy dari penyakit.

## <span id="page-16-3"></span>**1.5 Manfaat Penelitan**

Manfaat yang dihasilkan oleh penelitian ini adalah berupa suatu sistem klasifikasi penyakit pada anak dengan gejala demam menggunakan metode *Fuzzy K-Nearest Neighbor* yang dapat membantu dokter umum dan dokter koas dalam memberikan diagnosis sementara dari dokumen rekam medis secara cepat dan akurat.

# <span id="page-17-0"></span>**1.6 Metode Penelitian**

Metodologi yang digunakan dalam penelitian ini meliputi pengumpulan data, perancangan sistem, implementasi, dan pengujian sistem.

A. Pengumpulan Data

Metode ini dilakukan dengan cara mengumpulkan data rekam medis pasien yang telah terbukti secara klinis terdeteksi mengidap penyakit dengan gejala demam.

B. Analisis Kebutuhan

Analisis kebutuhan dilakukan untuk mengetahui kebutuhan yang harus dimiliki dalam proses pengembangan sistem.

C. Perancangan Sistem

Perancangan dibuat untuk mengetahui masukan, proses dan keluaran dari sistem yang akan dibangun. Perancangan sistem meliputi pembuatan *flowchart*, *Activity Diagram, UseCase Diagram,* dan antarmuka sistem.

D. Implementasi

Tahapan implementasi merupakan tahap mengimplementasikan metode *Fuzzy K-Nearest Neighbor* ke dalam sistem menggunakan bahasa pemrograman Python dengan menggunakan *framework* Django

E. Pengujian Sistem

Tahapan ini dilakukan untuk mengetahui tingkat akurasi dari sistem yang dibangun.

#### <span id="page-17-1"></span>**1.7 Sistematika Penulisan**

Sistematika penulsan penelitian ini disusun untuk memberikan gambaran umum tentang penelitian yang dijalankan. Sistematika penelitian ini adalah sebagai berikut:

# BAB I PENDAHULUAN

Pada bagian ini berisi tentang latar belakang permasalahan, identifikasi masalah, menentukan batasan masalah yang akan dibahas, tujuan dan manfaat dari penetilan, asumsi metodologi penelitian, dan sistematika penulisan

## BAB II LANDASAN TEORI

Pada bagian ini menjelaskan teori-teori yang digunakan di dalam penelitian. Setiap teori yang digunakan di dalam penelitian akan dijabarkan di bagian ini.

# BAB III METODOLOGI PENELITIAN

Pada bagian ini memuat uraian tentang langkah-langkah yang harus ditempuh untuk dalam melakukan penelitian.

# BAB IV HASIL DAN PEMBAHASAN

Pada bagian ini membahas tentang implementasi sistem klasifikasi penyakit dengan gejala demam pada anak yang telah dibuat dan pengujian terhadap sistem.

# BAB V KESIMPULAN DAN SARAN

Pada bagian ini akan dijabarkan kesimpulan yang didapatkan setelah menyelesaikan penelitian. Selain itu juga diberikan saran yang memberikan poin-poin yang dapat ditingkatkan untuk penelitian selanjutnya.

# **BAB II LANDASAN TEORI**

#### <span id="page-19-1"></span><span id="page-19-0"></span>**2.1 Tinjauan Pustaka**

Dalam penelitian ini diambil beberapa penelitian sejenis sebagai bahan perbandingan. Berikut adalah beberapa penelitian yang berkaitan dengan penelitian kali ini yang membahas dari klasifikasi penyakit dengan gejala demam dan teknik klasifikasi *Fuzzy K-Nearest Neighbor*.

Mulyati et al. (2012) dalam penelitiannya mengusulkan dan mencoba untuk membuat model keputusan untuk diagnosis penyakit anak dengan gejala demam. Penelitian ini menggunakan 10 jenis penyakit dan mendapatkan 205 sampel data yang diambil dari rekam medis. Basis pengetahuan dalam penelitian ini berbasis IF-THEN *rules* dengan mekanisme inferensi forward chaining dan Naïve Bayesian Classification yang digunakan untuk mendapatkan tingkat kepastian dengan pendekatan probabilitas.

Wafiyah et al. (2017) dalam penelitiannya mengusulkan dan mencoba untuk mengimplementasikan *Modified K-Nearest Neighbor* untuk klasifikasi penyakit demam. Penyakit yang digunakan dalam penelitian ini hanya tiga yaitu demam berdarah, tifoid, dan malaria. Data yang digunakan sebanyak 133 data pasien yang diambil dari Rumah Sakit Umum Daerah Selasih, Kota Riau. Penelitian ini menggunakan 15 gejala penyakit beserta bobot untuk masing masing gejala dalam beberapa tingkatan. Hasil akurasi yang didapat dalam penelitian ini bervariasi antara lain: pengujian pengaruh nilai K terhadap akurasi sebesar 88.55%, nilai rata-rata akurasi berdasarkan pengujian pengaruh variasi jumlah data latih sebesar 92.42%, pengujian pengaruh komposisi data latih terhadap akurasi sebesar 87.89%, dan pengujian pengaruh komposisi data latih dan data uji terhadap akurasi sebesar 96.35%.

Nugraha et al. (2017) dalam penelitiannya mengusulkan dan mencoba untuk mengimplementasikan *Fuzzy K-Nearest Neighbor* dalam menentukan status gizi balita. Data yang dipakai sebanyak 192 data dengan pembagian 160 untuk data latih dan 32 untuk data uji. Hasil akurasi yang dihasilkan dalam penelitian ini sebesar 84.37%. Penelitian juga membandingkan metode FK-NN dan K-NN yang menghasilkan kesimpulan bahwa FK-NN lebih baik dibandingkan dengan K-NN dengan rata-rata akurasi sebesar 82% dan 71%.

Keller et al. (1985) dalam penelitiannya mengusulkan pembuatan teori baru yang berjudul *Fuzzy K-Nearest Neighbor*. Penelitian ini memberikan 3 macam metode untuk memberikan nilai keanggotaan *fuzzy*. Kesimpulan yang penelitian ini berikan yaitu FK-NN ini dapat melawan *error rate* yang rendah, serta dapat bersaing baik dengan algoritma lainnya.

Siringoringo & Perangin-angin (2017) dalam penelitiannya mengusulkan untuk melakukan hibridisai FK-NN dengan metode Modified Particle Swarm Optimization agar mendapatkan nilai K dan M yang terbaik. Penerapan MPSO dalam penelitian ini dapat mengeliminasi aspek sujektifitas dalam penentuan parameter K dan M. Hasil akurasi yang didapatkan dalam penelitian ini yaitu sebesar 84%. Penelitian ini juga membandingkan antara FK-NN biasa dengan FK-NN+MPSO yang menghasilkan perbandingan sebesar 81% dan 84%. Gambaran perbandingan penelitian diatas dapat dilihat pada [Tabel 2. 1](#page-20-0)

<span id="page-20-0"></span>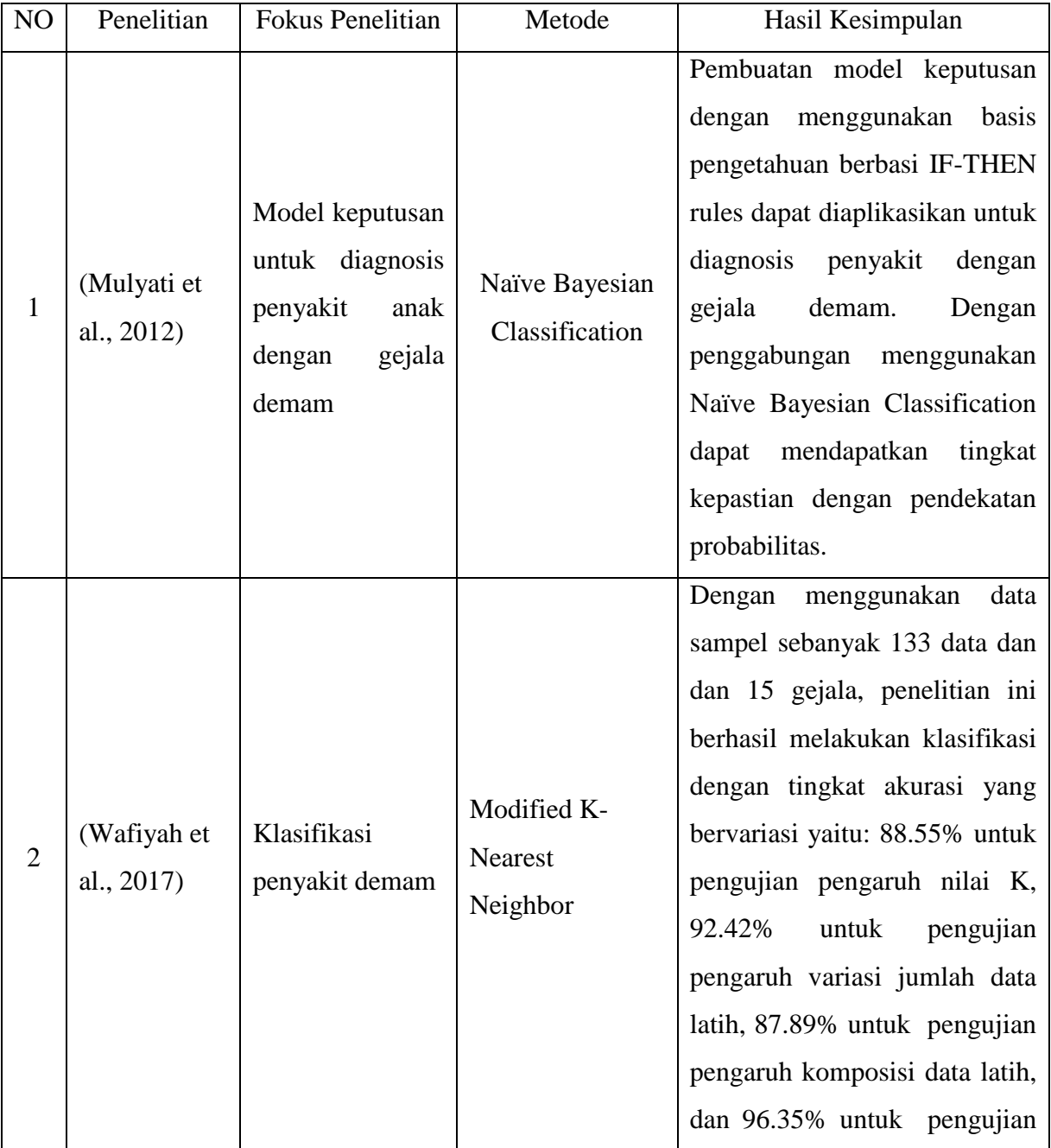

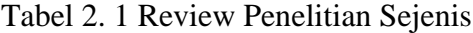

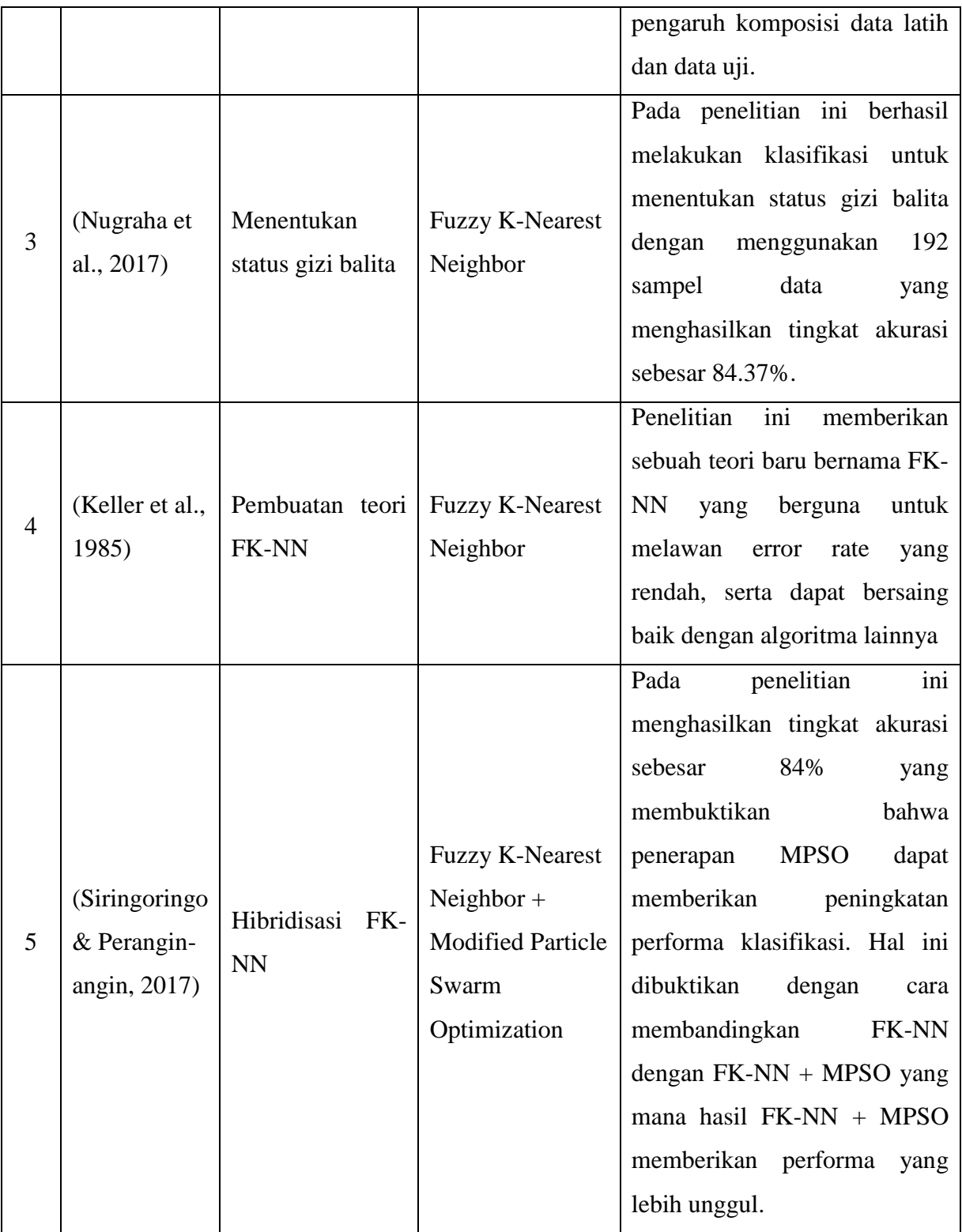

Berdasarkan hasil review penelitian di atas, dapat disimpulkan belum ada penelitian yang melakukan klasifikasi penyakit dengan gejala demam pada anak menggunakan *Fuzzy K Nearest Neighbor*. Dalam penelitian ini akan membuat sebuah sistem klasifikasi dengan menggunakan

Python dan *framework* Django serta mengambil data rekam medis dengan rentang tahun 2017 sampai 2018.

## <span id="page-22-0"></span>**2.2 Dasar Teori**

# <span id="page-22-1"></span>**2.2.1 Demam**

Demam atau dalam dunia klinis disebut dengan pireksia merupakan kondisi meningkatnya suhu tubuh. Secara klinis, demam adalah kondisi suhu tubuh yang meningkat 1 atau lebih derajat Celsius dari rata-rata suhu tubuh pada tempat pemeriksaan suhu tubuh dilakukan (El-Radhi et al., 2009). Berdasarkan penelitian yang telah dilakukan dari Billroth pada tahun 1868 hingga Gery dan Waksman, demam dapat didefinisikan sebagai keadaan suhu tubuh di atas normal akibat peningkatan pusat pengatur suhu di hipotalamus yang dipengaruhi oleh IL-1(Soedarmo et al., 2010).

Demam diakibatkan oleh zat bernama pirogen. Terdapat dua pirogen yaitu pirogen eksogen dan endogen. Pirogen endogen yang berperan sebagai reseptor pada hipotalamus (Dall & Stanford, 1990). Interleukin-1 (IL-1) merupakan salah satu dari tiga jenis pirogen endogen. IL-1 memiliki fungsi primer untuk menginduksi demam pada hipotalamus (Soedarmo et al., 2010).

Termometer merupakan alat yang dapat digunakan untuk mengetahui suhu tubuh. Suhu tubuh dapat dilakukan pemeriksaan pada empat bagian yaitu mulut, ketiak, dubur, dan telinga. Masing-masing bagian tubuh tersebut memiliki perbedaan batas ambang untuk dapat dikatakan teridentifikasi demam. Pada mulut dan telinga, thermometer harus berada pada 37.6 derajat Celsius atau lebih untuk bisa dikatakan demam. Sedangkan apabila diperiksa pada ketiak, suhu tubuh sebesar 37.4 derajat Celsius sudah bisa dikatakan demam. Berbeda dengan pemeriksaan pada bagian dubur yang mencapai angka 38 derajat Celcius.

#### <span id="page-22-2"></span>**2.2.2** *Machine Learning*

*Machine Learning* memberikan sistem komputer kemampuan yang lebih dan baru. *Machine Learning* merupakan algoritma yang diberikan komputer untuk dapat belajar dari data dan mampu mengolah data tersebut untuk dapat memberikan prediksi dan keputusan. Dalam *Machine Learning* terdapat dua tipe yang dapat digunakan yaitu *Supervised Learning* dan *Unsupervised Learning*.

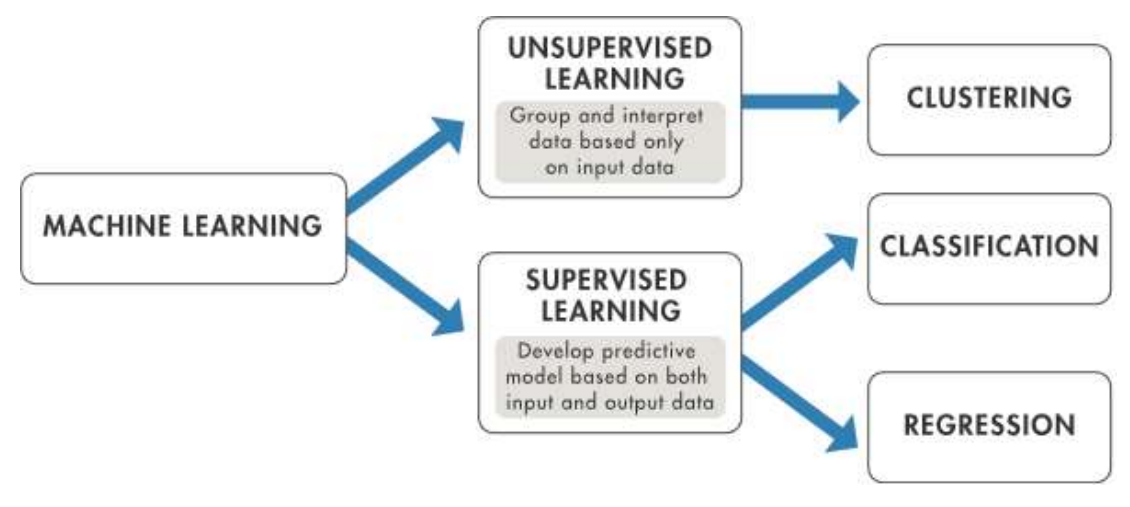

Gambar 2. 1 Teknik dalam *Machine Learning* Sumber: MathWorks(2016)

<span id="page-23-2"></span>Seperti yang dapat dilihat pada [Gambar 2. 1](#page-23-2) masing-masing tipe memiliki teknik tersendiri. *Supervised Learning* merupakan tipe algoritma yang menggunakan data latih untuk membuat prediksi (MathWorks, 2013a). *Supervised Learning* memiliki dua algoritma yaitu klasifikasi dan regresi. Berbeda dengan *Supervised Learning* yang mewajibkan memiliki data latih, *Unsupervised Learning* tidak memiliki data latih sehingga untuk menarik kesimpulan hanya menggunakan kumpulan dari data masukan (MathWorks, 2013b). *Unsupervised Learning* hanya memiliki satu algoritma untuk menarik kesimpulan yaitu klustering.

# <span id="page-23-0"></span>**2.2.3 Klasifikasi**

Klasifikasi adalah suatu proses pengelompokan data dengan didasarkan pada ciri-ciri tertentu ke dalam kelas-kelas yang telah ditentukan. Algoritma yang sering digunakan untuk mengklasifikasikan antara lain seperti: *Support Vector Machine*, *Naïve Baiyes*, *Artifical Neuron Network*, dan *K-Nearest Neighbor*.

Untuk dapat mendapatkan hasil klasifikasi, proses yang paling utama yaitu membuat sebuah model. Model berfungsi untuk menjawab pertanyaan yang diajukan. Model sendiri dibuat melalui proses latihan. Proses latihan merupakan proses untuk melatih data yang telah dikumpulkan. Data yang sebelumnya telah terkumpul dibagi dua dengan perbandingan lebih banyak data digunakan untuk data latih dan sisanya untuk data uji.

# <span id="page-23-1"></span>**2.2.4** *Text Mining*

*Text mining* merupakan sebuah proses untuk menghasilkan informasi baru berdasarkan kumpulan data dari sumber tertulis yang secara khusus menggunakan perangkat lunak pada komputer (Prato, 2013). Sebelum suatu data teks dapat diproses, *Text Mining* memerlukan beberapa tahapan *Text Preprocessing* yang tujuannya untuk membuat teks menjadi lebih terstruktur (Informatikalogi, 2017). Tahapan *Text Preprocessing* yang digunakan dalam penelitian ini *Tokenizing*.

## <span id="page-24-0"></span>**2.2.5 TF-IDF**

TF-IDF (*Term Frequency times Inverse Document Frequency*) merupakan sebuah teknik transformasi yang digunakan untuk menghitung bobot dari dokumen (Massaron & Mueller, 2015). Bobot ini digunakan dalam proses statistika untuk mengukur seberapa pentingnya kata dalam dokumen. TF-IDF ini sering dijumpai pada pembuatan mesin pencarian.

TF-IDF tersusun dari dua buah kata yaitu TF dan IDF. TF merupakan sebuah pengukuran berapa banyak kata muncul pada suatu dokumen. Sedangkan IDF merupakan pengukuran seberapa penting kah kata. IDF dapat dihitung menggunakan persamaan [\( 2.1](#page-24-2) ). Setelah nilai TF dan IDF telah didapatkan, maka untuk menghitung nilai TF-IDF dapat menggunakan persamaan [\( 2.2](#page-24-3) ).

$$
IDF(t) = log(total\ dokument/total\ kata\ t\ pada\ semua\ dokumen)
$$
 (2.1)

<span id="page-24-3"></span><span id="page-24-2"></span>
$$
TFIDF(t) = TF(t) \cdot IDF(t) \tag{2.2}
$$

#### <span id="page-24-1"></span>**2.2.6 Algoritma** *Fuzzy K-Nearest Neighbor*

*K-Nearest Neighbor* merupakan salah satu algoritma klasifikasi yang paling sering digunakan. Algoritma ini melakukan klasifikasi berdasarkan jarak kedekatan antara data yang akan dievaluasi dengan K tetangga dalam data latih. Perhitungan jarak kedekatan antara data terdapat berbagai macam cara salah satunya adalah *Cosine Similarity*. *Cosine Similarity* sangat cocok digunakan untuk data yang menggunakan teks. Perhitungan *Cosine Similarity* dapat menggunakan rumus pada persamaan [\( 2.3](#page-24-4) ).

<span id="page-24-4"></span>
$$
\cos\left(\mathbf{\Theta}_{ij}\right) = \frac{\sum_{k} \left(d_{ik} d_{jk}\right)}{\sqrt{\sum_{k} d_{ik}^{2}} \sqrt{\sum_{k} d_{jk}^{2}}}
$$
\n(2.3)

Dimana:

 $d_{ik}$  = merupakan bobot kata pada data ke-*i* 

*djk* = merupakan bobot kata pada data ke-*j*

*Cosine Similarity* memerlukan nilai bobot per kata dari sebuah teks pada data. *Cosine Similarity* dapat dikombinasikan dengan TF-IDF untuk mendapatkan bobot. TF-IDF merupakan kombinasi dari *Term Frequency* (TF) dan *Inverse Document Frequency* (IDF) untuk pemberian bobot *term* dengan menyertakan frekuensi kemunculan *term* pada dokumen.

*Fuzzy K-Nearest Neighbor* merupakan gabungan dari dua algoritma yaitu *Fuzzy* dan *K-Nearest Neighbor*. Konsep dari algoritma ini adalah dengan menambahkan operasi *Fuzzy* untuk menentukan kelas yang akan ditempati oleh data uji. Dengan adanya penambahan ini, hubungan antara data dengan kelas menjadi tidak kaku karena setiap kelas memiliki hubungan keanggotaan atau *membership* dengan tingkatan tertentu (Siringoringo & Perangin-angin, 2017). Algoritma dari *Fuzzy K-Nearest Neighbor* adalah sebagai berikut (Keller et al., 1985):

- 1. Tentukan parameter K
- 2. Hitung jarak antara data yang akan dievaluasi dengan semua data pelatihan.
- 3. Urutkan jarak yang terbentuk (urut naik) dan tentukan jarak terdekat sampai urutan ke-K.
- 4. Hitung *U<sup>i</sup>* (pemberian nilai keanggotan semua kelas pada x) menggunakan rumus pada persamaan [\( 2.4](#page-25-1) ).

<span id="page-25-1"></span>
$$
U_i(x) = \frac{\sum_{j=1}^{k} U_{ij} \left( 1 / \|x - x_j\|^{2/(m-1)} \right)}{\sum_{j=1}^{k} \left( 1 / \|x - x_j\|^{2/(m-1)} \right)}
$$
(2.4)

Dimana:

*Uij* = Nilai keanggotaan *fuzzy*

 $k =$  Nilai tetangga terdekat

 $j$  = variable data keanggotaan data uji

*m =* kekuatan *fuzzy* yang besarnya *m* > 1

Untuk menghitung nilai keanggotaan pada *Fuzzy* K-NN, terlebih dahulu dilakukan proses perhitungan nilai keanggotaan menggunakan persamaan berikut (Nugraha et al., 2017):

$$
u_{ij} = \begin{cases} 0.51 + \left(\frac{n_j}{n}\right) * 0.49, & jika j = 1\\ \left(\frac{n_j}{n}\right) * 0.49, & jika j \neq 1 \end{cases}
$$
 (2.5)

Dimana:

 $n_i$  = Jumlah anggota kelas j pada suatu data latih n

- *n =* Jumlah data latih yang digunakan
- *j =* Kelas data

#### <span id="page-25-0"></span>**2.2.7 Django**

Django adalah sebuah *framework* untuk *high-level language* yaitu *Python* yang mendukung pembuatan dan pengembangan website secara cepat (Mozilla, 2018). Django merupakan web *framework* yang dikeluarkan sejak tahun 2005 sebagai *framework* yang gratis dan *open-source*.

Seperti *framework* pada umumnya, Django juga memiliki pola MVC (Model-View-Controller) dalam proses pengembangan sebuah website. Namun ada yang berbeda dari *framework* Django ini yaitu istilah MVC berubah menjadi MTV (Model-Template-View). *Model* merupakan tempat untuk pengolahan data, fungsi-fungsi yang ada pada sistem, dan *interface* dengan basis data. *Template* adalah bagian dalam *framework* yang tugasnya untuk menampilkan sesuatu kepada *User. View* adalah jembatan antara *model* dan *template* yang menangani logika proses dalam menerima respon dan permintaan sistem.

#### <span id="page-26-0"></span>**2.2.8 Confusion Matrik**

Confusion Matrik merupakan sebuah tabel yang digunakan untuk mendeskripsikan performa dari model klasifikasi (Markhan, 2014). Tabel dari Confusion Matrik terdiri dari *N* baris dan kolom. Confusion Matrik berisi nilai prediksi benar dan salah yang dibandingkan dengan data testing yang sebenarnya. Contoh tabel dari Confusion Matrik dapat dilihat pada [Tabel 2. 2](#page-26-1)

<span id="page-26-1"></span>

|          | Predicted 1           | Predicted 2           |
|----------|-----------------------|-----------------------|
| Actual 1 | <i>True Positive</i>  | <i>False Positive</i> |
| Actual 2 | <b>False Negative</b> | <i>True Negative</i>  |
| Total    |                       |                       |

Tabel 2. 2 Tabel Confusion Matrik

Confusion Matrik sangat berguna untuk mengukur tingkat Recall, Precision, dan Akurasi. Precision dapat dihitung dengan menggunakan persamaan [\( 2.6](#page-26-2) ). Recall dapat dihitung dengan persamaan [\( 2.7](#page-26-3) ). Sedangkan Akurasi dapat dihitung menggunakan persamaan [\( 2.8](#page-26-4) ).

$$
Precision = \frac{TP}{TP + FP}
$$
 (2.6)

<span id="page-26-3"></span><span id="page-26-2"></span>
$$
Recall = \frac{TP}{TP + FN} \tag{2.7}
$$

<span id="page-26-4"></span>
$$
Akurasi = \frac{TP + FN}{P + N} \tag{2.8}
$$

#### **2.2.9** *Area Under Curve*

AUC merupakan sebuah model perbandingan dari suatu model klasifikasi. AUC memiliki nilai di rentang antara nilai 0 sampai 1 (Gorunescu, 2011). AUC mengukur tingkat akurasi sistem kedalam tabel AUC. Semakin besar nilai AUC menunjukkan performa dari klasifikasi. Tabel AUC dapat dilihat pada [Tabel 2. 3.](#page-27-0)

<span id="page-27-0"></span>

| $0.5 - 0.6$ | Gagal       |
|-------------|-------------|
| $0.6 - 0.7$ | Buruk       |
| $0.7 - 0.8$ | Cukup       |
| $0.8 - 0.9$ | <b>Baik</b> |
| $0.9 - 1.0$ | Sangat Baik |

Tabel 2. 3 Skala AUC

# **BAB III METODOLOGI**

## <span id="page-28-1"></span><span id="page-28-0"></span>**3.1 Pengumpulan Data**

Data yang digunakan dalam tugas akhir ini merupakan jenis data sekunder yang didapatkan dari Rumah Sakit Islam Banjarmasin. Pada pengumpulan data tugas akhir ini dilakukan beberapa tahapan untuk mendapatkan informasi yang diperlukan guna mendukung pembuatan sistem. Tahapan yang dilakukan terdiri dari studi pustaka dan kajian dokumen. Penjelasan dari setiap tahapan yang dilakukan dapat dilihat di bawah ini:

#### <span id="page-28-2"></span>**3.1.1 Studi Pustaka**

Dilakukan dengan cara mengumpulkan data dari informasi yang terdapat di artikel, jurnal, buku, dan penelitian terdahulu sebagai referensi dan pedoman dalam pengembangan sistem serta penulisan laporan.

# <span id="page-28-3"></span>**3.1.2 Kajian Dokumen**

Kajian dokumen merupakan metode yang digunakan untuk menelusuri data historis (Bungin, 2007). Dokumen yang digunakan pada penelitian ini adalah dokumen rekam medis Rumah Sakit Islam Banjarmasin. Dokumen rekam medis yang didapatkan berbentuk teks yang ditulis oleh perawat Rumah Sakit Islam Banjarmasin. Didalam dokumen rekam medis terdapat dua form yang digunakan yaitu form formulir triase pasien instalasi gawat darurat dan form pengantar pasien rawat inap.

Dari proses kajian dokumen tersebut, terdapat dokumentasi berupa foto dari contoh rekam medis yang dapat dilihat pada [Gambar 3. 1.](#page-29-1)

RUMAH SAKIT ISLAM<br>BANJARMASIN NORM  $\frac{2}{\sqrt{2}}$ PENGANTAR PASIEN NAMA<br>WALUSUAMUISTERI<br>ALAMAT **RAWAT INAP** and the state of the state of the state of the state of the state of the state in the state state is the state of the state of the state of the state of the state of the state of the state of the state of the state of the **DIKIRIM KE UNIT** OG og Refejam anda Vital Antropometri Fungsions Benit Badan mmHe  $\frac{g/\kappa g}{m/\kappa n}$ kg/M2 1 Alar Rants **Ito** the  $\frac{3}{2}7.5$  when the set of the set of the set of the set of the set of the set of the set of the set of the set of the set of the set of the set of the set of the set of the set of the set of the set of the set of t  $12 - 1$ 2. Tinggi Badan<br>3. IMT (BB/TB): msi Natas . 2.Prothesa<br>3.Cacat Tubuh 4.ADL : U Mandiri D Dibanus<br>S Resiko Jatuh : | Ringao | Sedang | Bera Khusus Pediam<br>4.I ingkar Kepala め め め め め は **DI UI oleh perawal** Berisikan catatan singkat penderita meliputi: passeu anak deusau keluhan danam Ikan, nyeri 1.Riwayat penyakit yang positif: perut, puring, muat number (-). Behrt (+) Awayat opname 2. Pemeriksaan jasmani: Ke: Lewah the ass: verbuler +/+<br>Ald: dypel. Bult) No (+) be cu.  $\text{under: } \text{Cn}^{-1}$ Eta: aleral hauset 3.Laboratorium: 4. Diagnosa kerja: Obr. pebots hr. I + Absommed pai.. 5. Usul pengobatan di bangsal perawatan: 6.Pengobatan yang sudah diberikan di poliklinik / emergency / kamar bersalin : hif RL 15 hpm.<br>Inj. Sanued 200 us /agam. Java 22.37 Tanda tangan & pama lengkap dr. He Edy Hartage Sp. A (K).

Gambar 3. 1 Foto rekam medis Rumah Sakit Islam Banjarmasin

#### <span id="page-29-1"></span><span id="page-29-0"></span>**3.2 Analisis Kebutuhan**

Pada analisis kebutuhan ini dilakukan beberapa tahapan yang terdiri dari pengumpulan data, analisis fungsionalitas, analisis input, analisis output, analisis kebutuhan perangkat lunak, analisis kebutuhan perangkat keras. Adapun penjelasan mengenai tahapan-tahapan yang ada dapat dilihat pada penjelasan di bawah ini:

#### <span id="page-30-0"></span>**3.2.1 Analisis kebutuhan fungsi**

Analisis kebutuhan fungsi merupakan tahapan yang menjelaskan tentang fungsi yang dapat dilakukan oleh sistem sehingga mampu menjawab rumusan masalah. Adapun kebutuhan fungsi sistem ini sebagai berikut:

- a. Sistem dapat melakukan pembelajaran data.
- b. Sistem dapat menambahkan data dokter.
- c. Sistem dapat memberikan hasil akurasi dari model yang telah dibuat.
- d. Sistem dapat mengganti parameter nilai K dan M.
- e. Sistem dapat melakukan diagnosis penyakit.
- f. Sistem dapat memberikan hasil diagnosis penyakit.

#### <span id="page-30-1"></span>**3.2.2 Analisis Input**

Data *input* merupakan data yang digunakan sebagai masukan pada Sistem Klasifikasi Penyakit Anak Dengan Gejala Demam Pada Anak Menggunakan Metode *Fuzzy K-Nearest Neighbor* yang dibangun. Data yang digunakan antara lain:

- a. Data *input*an *user* adalah nama dan password yang digunakan untuk login.
- b. Pada admin, data *input*an berupa frekuensi nadi, suhu, frekuensi nafas, nyeri, berat badan, tinggi badan, riwayat penyakit positif, nilai *K*, nilai *M*, dan nilai pembagian data.
- c. Pada admin, data *input*an menambahkan dokter adalah nama, email, dan password.
- d. Pada admin, data *input*an mengganti parameter adalah nilai K dan nilai M.
- e. Pada dokter, data *input*an berupa frekuensi nadi, suhu, frekuensi nafas, nyeri, berat badan, tinggi badan, dan riwayat penyakit positif.

## <span id="page-30-2"></span>**3.2.3 Analisis Output**

Data *output* merupakan data hasil keluaran dari Sistem Klasifikasi Penyakit Anak Dengan Gejala Demam Pada Anak Menggunakan Metode *Fuzzy K-Nearest Neighbor* yang dibangun. Adapun *output* dari sistem adalah:

- a. Pada admin, terdapat *output* notifikasi berhasil menambahkan dokter, tabel klasifikasi, grafik donat dari akurasi, precision, dan recall.
- b. Pada dokter, terdapat *output* tabel diagnosis.

#### <span id="page-30-3"></span>**3.2.4 Analisis Kebutuhan Perangkat Lunak**

Penelitian ini menggunakan beberapa perangkat lunak sebagai pendukung pengembangan Sistem Klasifikasi Penyakit Anak Dengan Gejala Demam Pada Anak Menggunakan Metode *Fuzzy K-Nearest Neighbor*. Perangkat lunak yang digunakan sebagai berikut:

- a. Windows 10 Pro.
- b. *Python* 3.5.2.
- c. Anaconda 4.5.2.
- d. Django 2.0.7.
- e. Bootstrap 3.3.7.
- f. JQuery 3.3.1.
- g. Chart.js 2.7.2.
- h. Sklearn 0.19.2.
- i. Sublime Text Build 3103.
- j. Google Chrome 69.0.3497.81.
- k. Inkscape 0.91.

#### <span id="page-31-0"></span>**3.2.5 Analisis Kebutuhan Perangkat Keras**

Penelitian ini menggunakan beberapa perangkat keras sebagai pendukung pengembangan Sistem Klasifikasi Penyakit Anak Dengan Gejala Demam Pada Anak Menggunakan Metode *Fuzzy K-Nearest Neighbor*. Perangkat lunak yang digunakan sebagai berikut:

- a. Lenovo G405s
- b. RAM 4 GB
- c. Processor AMD A8-5550M

#### <span id="page-31-1"></span>**3.3 Perancangan Sistem**

Pada perancangan sistem ini dilakukan beberapa langkah yang terdiri dari *Use Case diagram*, *Activity diagram*, rancangan antarmuka, dan *Flowchart*. Adapun penjelasan mengenai tahapan tersebut dapat dilihat pada penjelasan di bawah ini:

# <span id="page-31-2"></span>**3.3.1** *Use Case Diagram*

*Use Case Diagram* adalah sebuah gambaran diagram dari fungsional yang dapat dilakukan sistem berdasarkan sudut pandang *User*. Semua proses fungsional dipresentasikan dengan urutan alur yang sederhana. Berikut ini merupakan rancangan *Use Case Diagram* yang dapat dilihat pada [Gambar 3. 2.](#page-32-1)

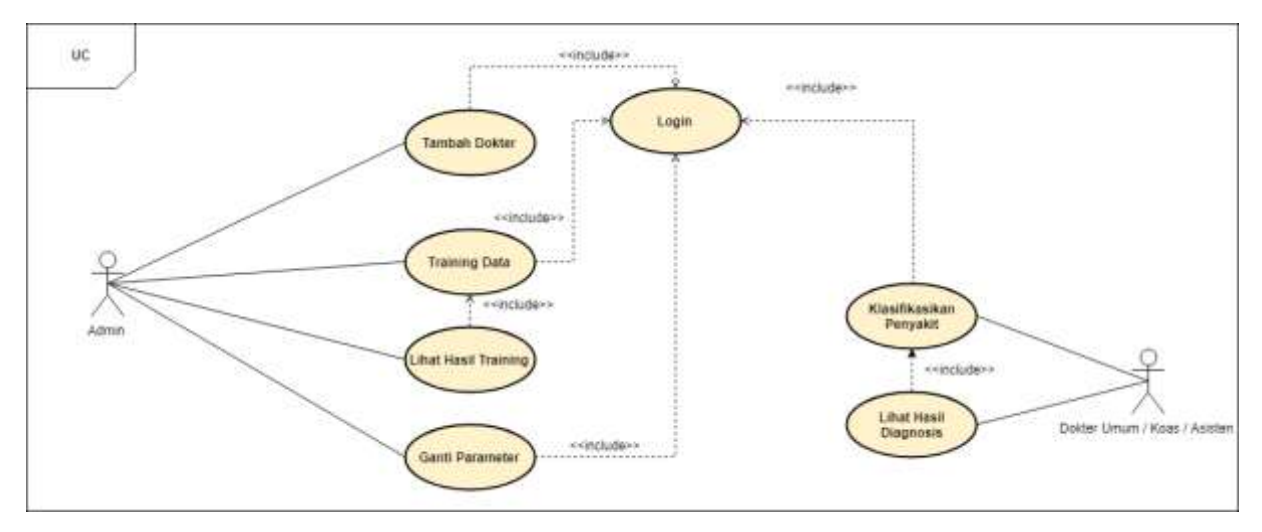

Gambar 3. 2 *Use Case Diagram*

<span id="page-32-1"></span>Untuk penjelasan dari hak akses *user* (admin, dokter umum / koas / asisten) terhapat proses didalam sistem dapat dilihat pada [Tabel 3. 1.](#page-32-2)

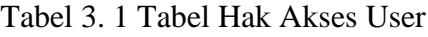

<span id="page-32-2"></span>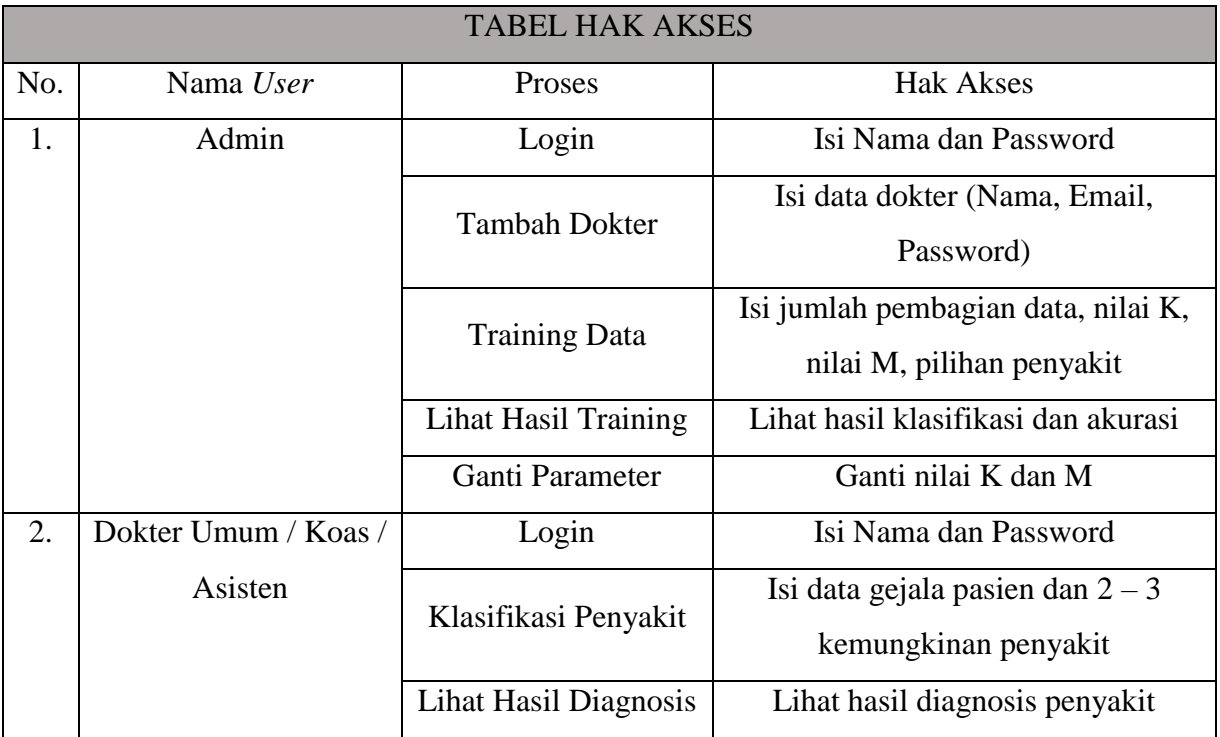

# <span id="page-32-0"></span>**3.3.2** *Activity Diagram*

# **A.** *Activity Diagram* **Login**

*Activity Diagram* Login menjelaskan tentang aktivitas proses login *user* kedalam sistem. Tahapan Login dimulai ketika *user* membuka alamat website, maka sistem akan menampilkan halaman login yang didalamnya terdapat form login yang berisi *input*an nama dan password. Kemudian *user* mengisi nama dan password lalu klik login. Sistem akan melakukan validasi terhadap *input*an *user*. Jika nama yang di*input*kan user adalah admin, maka sistem akan mengarahkan *user* admin ke halaman dashboard admin. Sedangkan jika nama yang di*input*kan user terdapat dalam data dokter, maka sistem akan mengarahkan *user* dokter ke halaman dashboard dokter. Penjelasan dari *activity diagram* Login dapat dilihat pada [Gambar 3. 3.](#page-33-0)

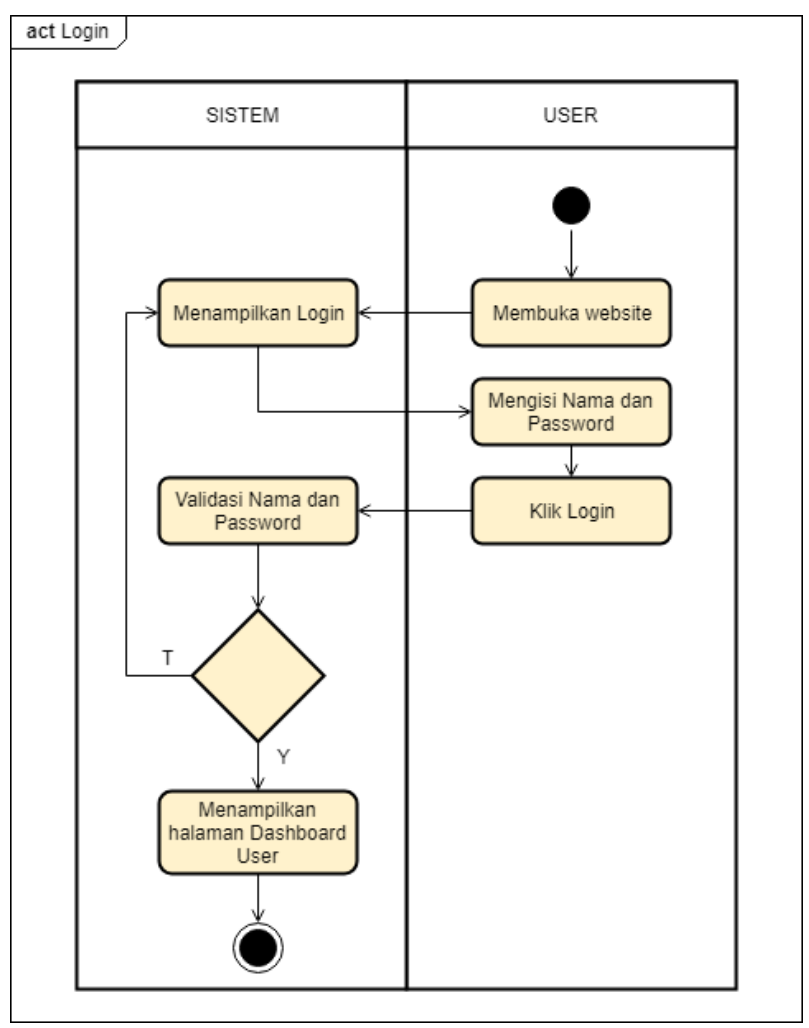

Gambar 3. 3 Perancangan *Activity Diagram* Login

#### <span id="page-33-0"></span>**B.** *Activity Diagram* **Tambah Dokter**

*Activity Diagram* Tambah Dokter menjelaskan tentang aktivitas proses menambahkan *user* dokter baru kedalam sistem. Tahapan tambah dokter dimulai setelah *user* admin login, maka sistem akan menampilkan halaman dashboard admin. Kemudian admin memilih menu tambah dokter, maka sistem akan menampilkan halaman tambah dokter. Pada halaman tambah dokter ini, admin dapat mengisikan nama dokter, email, dan password pada form yang telah disediakan. Kemudian admin memilih tombol simpan untuk membuat *user* dokter baru. Sistem akan melakukan validasi untuk mengecek apakah sudah ada atau belum. Jika belum ada nama dokter yang dimasukkan, maka sistem akan menyimpan *user* dokter yang dibuat dan memberikan notifikasi berhasil menyimpan. Penjelasan dari *activity diagram* Tambah Dokter dapat dilihat pada [Gambar 3. 4.](#page-34-0)

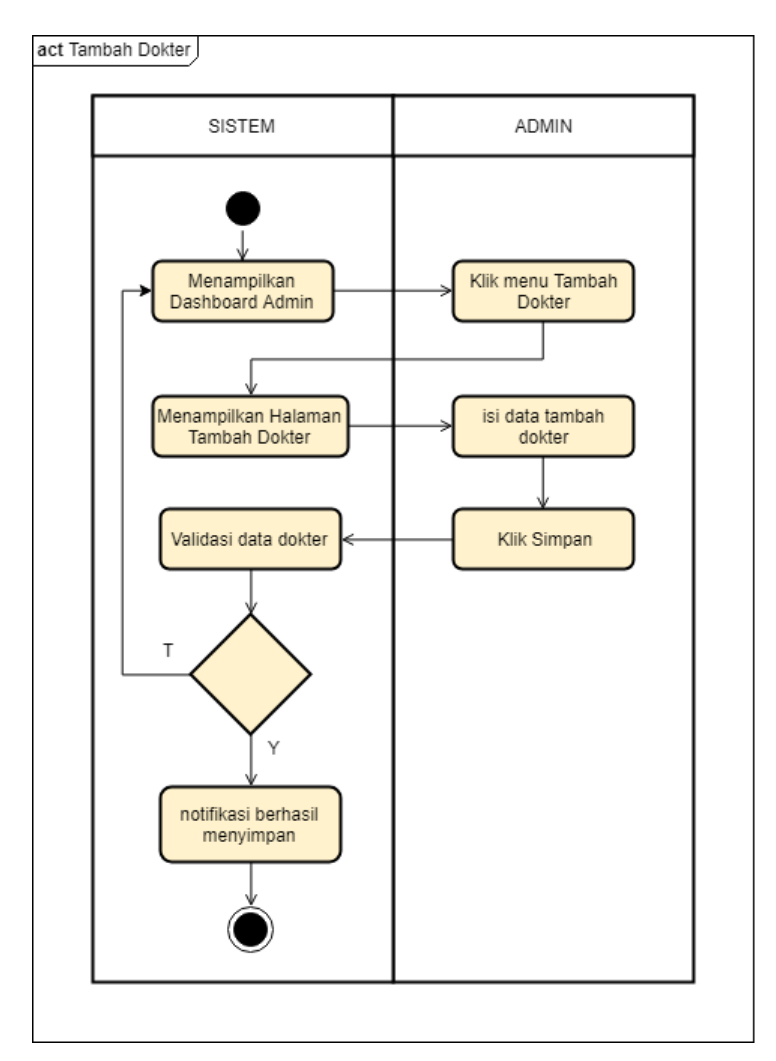

Gambar 3. 4 Perancangan *Activity Diagram* Tambah Dokter

# <span id="page-34-0"></span>**C.** *Activity Diagram* **Training Data**

*Activity Diagram* Training Data menjelaskan tentang aktivitas proses admin dalam melakukan pembelajaran terhadap sistem guna mendapatkan hasil akurasi yang baik. Tahapan training data dimulai setelah *user* admin login, maka sistem akan menampilkan halaman dashboard admin. Kemudian admin memilih menu training data, maka sistem akan menampilkan halaman training data. Pada halaman training data ini, admin dapat mengisikan nilai pembagian data, pilihan penyakit, nilai K, dan nilai M pada *form* yang telah disediakan. Kemudian admin memilih tombol start untuk memulai proses klasifikasi. Sistem akan menjalankan proses klasifikasi dan menampilkan hasil klasifikasi, akurasi, precision, dan recall setelah selesai proses klasifikasi. Penjelasan dari *activity diagram* Training Data dapat dilihat pada [Gambar 3. 5.](#page-35-0)

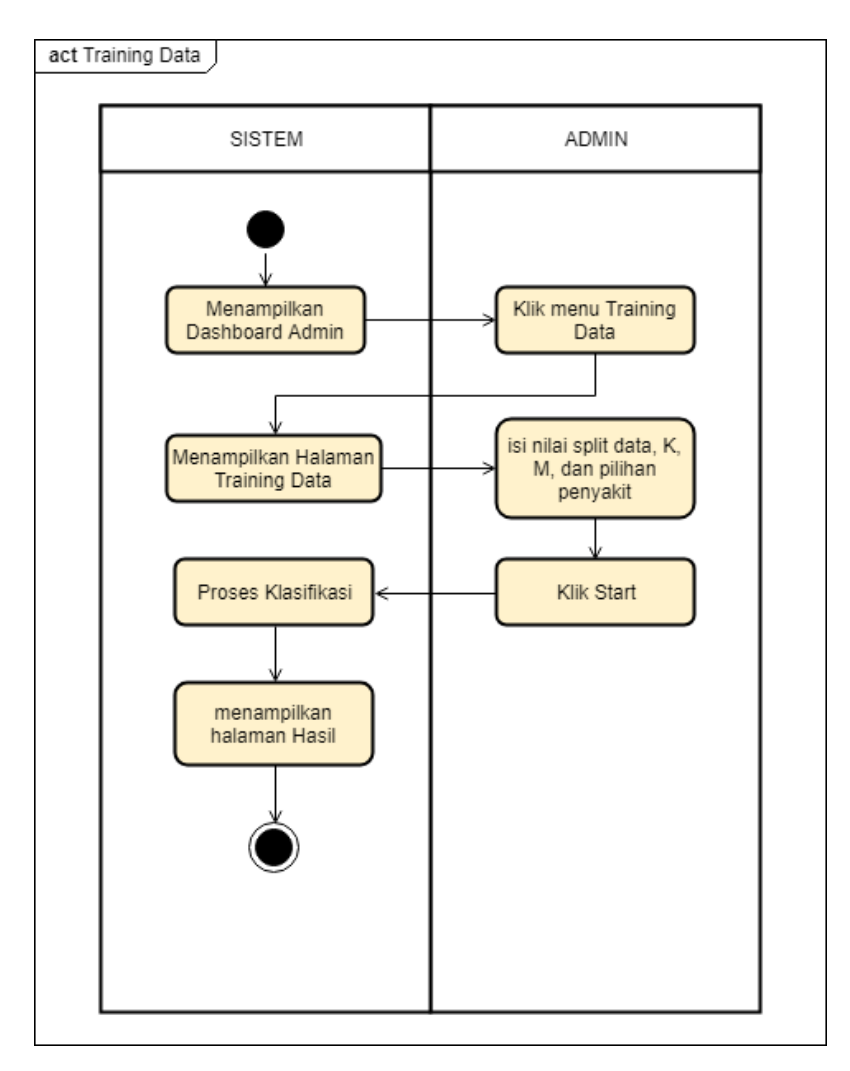

Gambar 3. 5 Perancangan *Activity Diagram* Training Data

## <span id="page-35-0"></span>**D.** *Activity Diagram* **Ganti Parameter**

*Activity Diagram* Ganti Parameter menjelaskan tentang aktivitas proses admin dalam mengganti parameter K dan M pada model klasifikasi. Tahapan ganti parameter dimulai setelah *user* admin login, maka sistem akan menampilkan halaman dashboard admin. Kemudian admin memilih menu ganti parameter, maka sistem akan menampilkan halaman ganti parameter. Pada halaman training data ini, admin dapat mengisikan nilai K dan M pada *form* yang telah disediakan. Kemudian admin memilih tombol simpan untuk menyimpan parameter. Sistem akan menyimpan dan memberikan notifikasi berhasil menyimpan. Penjelasan dari *activity diagram* Ganti Parameter dapat dilihat pada [Gambar 3. 6.](#page-36-0)
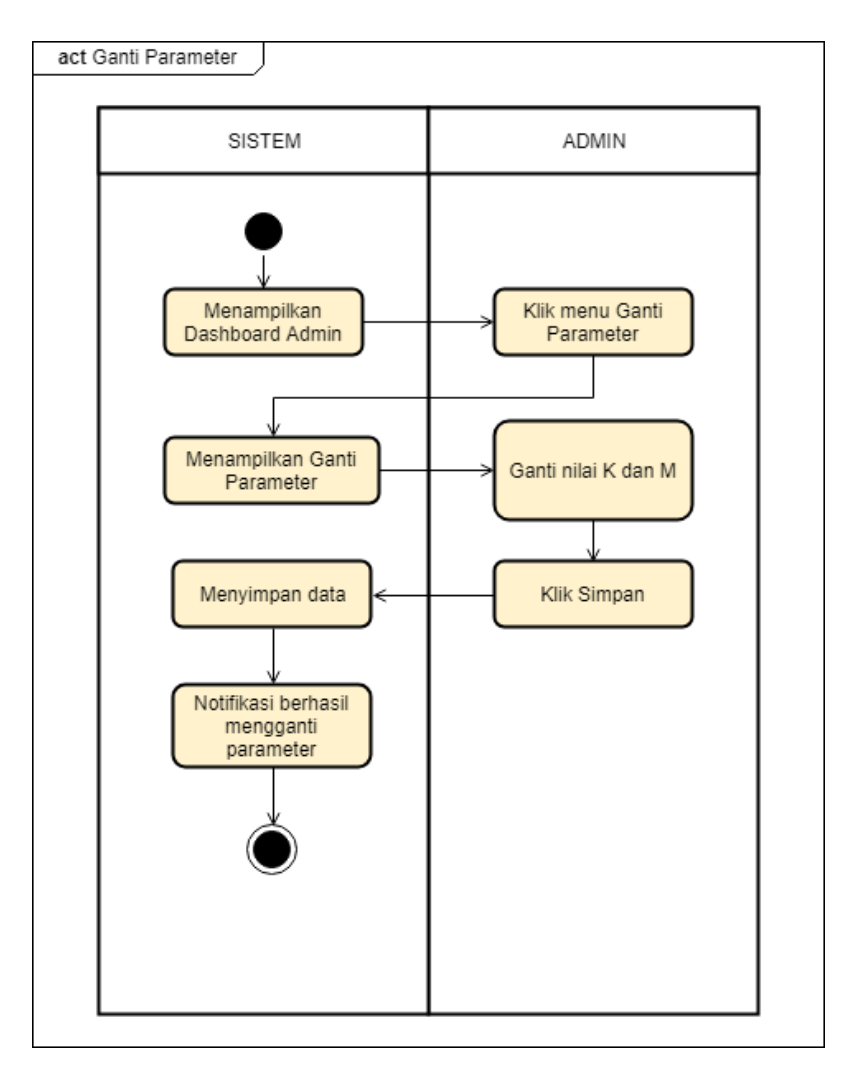

Gambar 3. 6 Perancangan *Activity Diagram* Ganti Parameter

#### **E.** *Activity Diagram* **Klasifikasi**

*Activity Diagram* Klasifikasi menjelaskan tentang aktivitas proses *user* dokter dalam mengklasifikasi penyakit pasien. Tahapan klasifikasi dimulai setelah *user* dokter login, maka sistem akan menampilkan halaman dashboard dokter. Kemudian dokter memilih menu klasifikasi, maka sistem akan menampilkan halaman klasifikasi. Pada halaman klasifikasi ini, dokter dapat mengisikan nilai frekuensi nadi, frekuensi nafas, suhu, nyeri, tinggi badan, berat badan, dan riwayat penyakit positif dari pasien pada form yang telah disediakan. Kemudian dokter memilih tombol start untuk memulai proses klasifikasi. Sistem melakukan proses klasifikasi dan akan menampilkan hasil klasifikasi pada halaman hasil diagnosis beserta nilai himpunan. Penjelasan dari *activity diagram* Klasifikasi dapat dilihat pada [Gambar 3. 7.](#page-37-0)

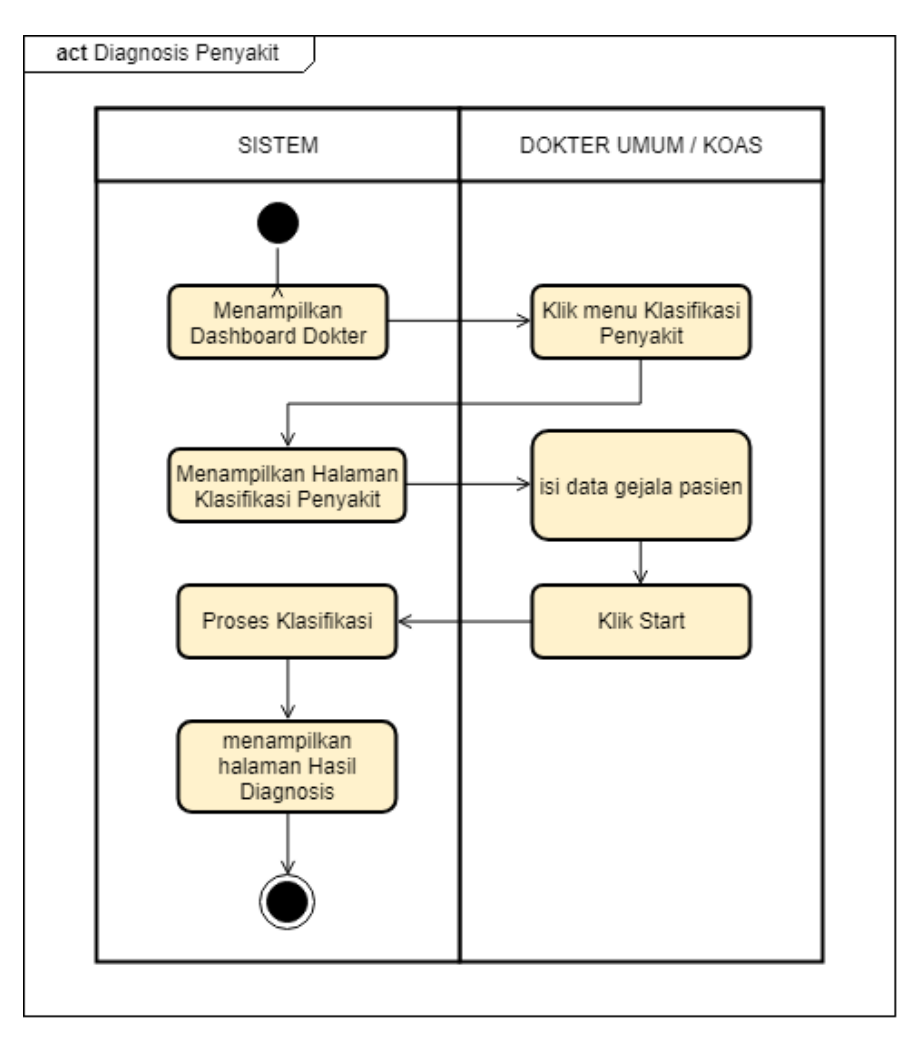

Gambar 3. 7 Perancangan *Activity Diagram* Klasifikasi

#### <span id="page-37-0"></span>**3.3.3 Perancangan Antarmuka**

#### **A. Halaman Login**

Halaman login akan ditampilkan pertama kali oleh sistem ketika *user* mengakses website. Fungsi dari halaman ini adalah untuk melakukan proses login ke dalam sistem. Pada halaman ini terdapat *form* login yang terdiri dari nama, password dan tombol login. Perancangan halaman ini dapat dilihat pada [Gambar 3. 8.](#page-38-0)

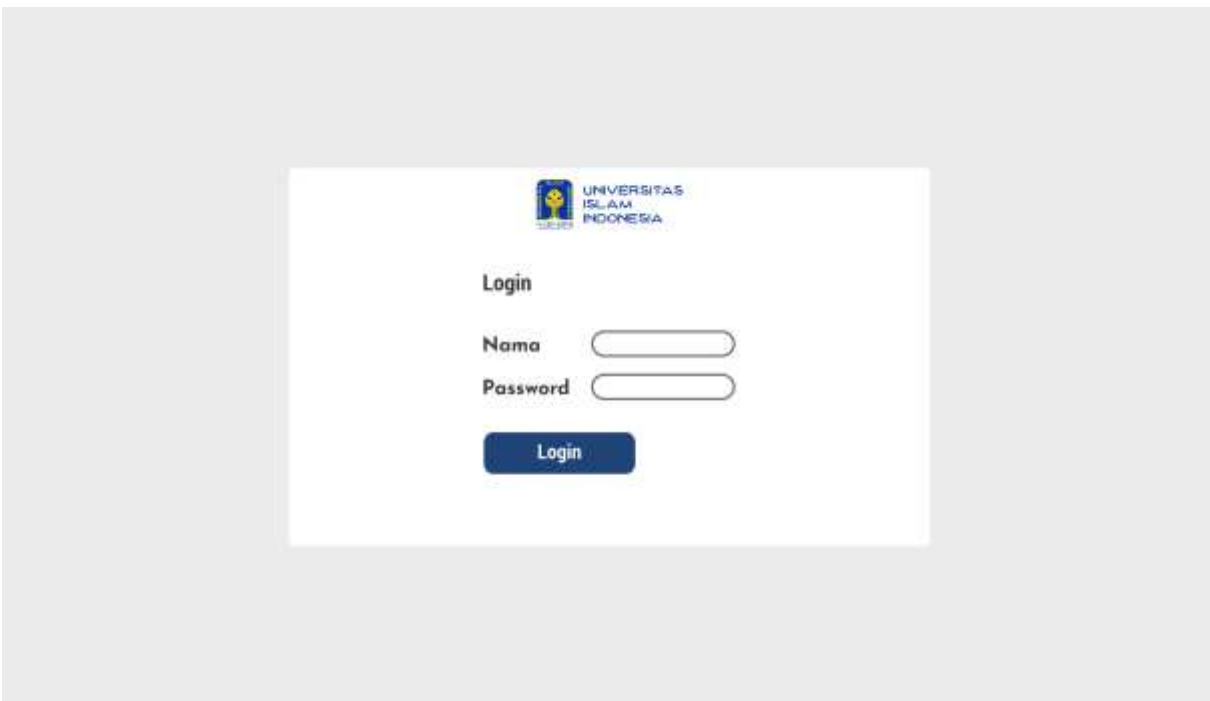

Gambar 3. 8 Rancangan Halaman Login

# <span id="page-38-0"></span>**B. Halaman Tambah Dokter**

Halaman tambah dokter akan ditampilkan ketika *user* admin memilih menu tambah dokter setelah login ke dalam sistem. Fungsi dari halaman ini adalah untuk menambahkan *user* dokter. Pada halaman ini terdapat *form* tambah dokter yang terdiri dari nama, password, email dan tombol login. Perancangan halaman ini dapat dilihat pada [Gambar 3. 9.](#page-38-1)

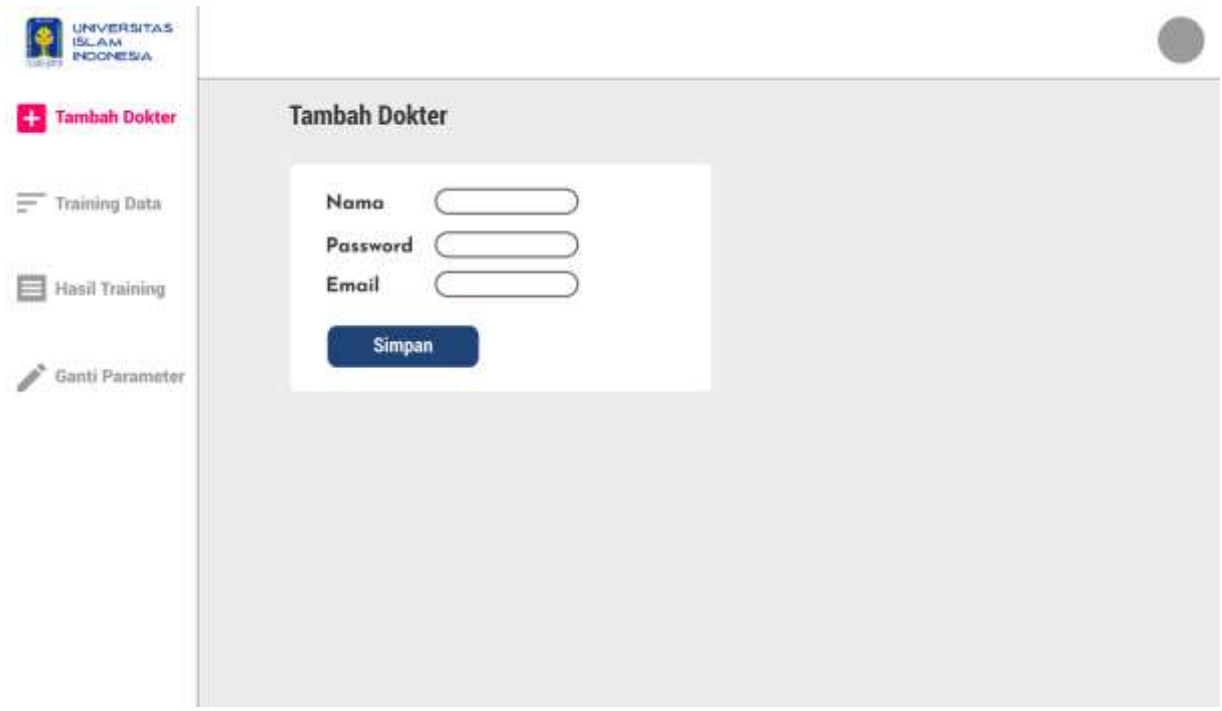

<span id="page-38-1"></span>Gambar 3. 9 Rancangan Halaman Tambah Dokter

#### **C. Halaman Training Data**

Halaman training data akan ditampilkan ketika *user* admin memilih menu training data setelah login ke dalam sistem. Fungsi dari halaman ini adalah untuk melakukan pembelajaran terhadap sistem guna mendapatkan hasil akurasi yang baik. Pada halaman ini terdapat *form* training data yang terdiri dari nilai pembagian data, nilai K, nilai M, pilihan penyakit / kelas dan tombol start. Perancangan halaman ini dapat dilihat pada [Gambar 3. 10.](#page-39-0)

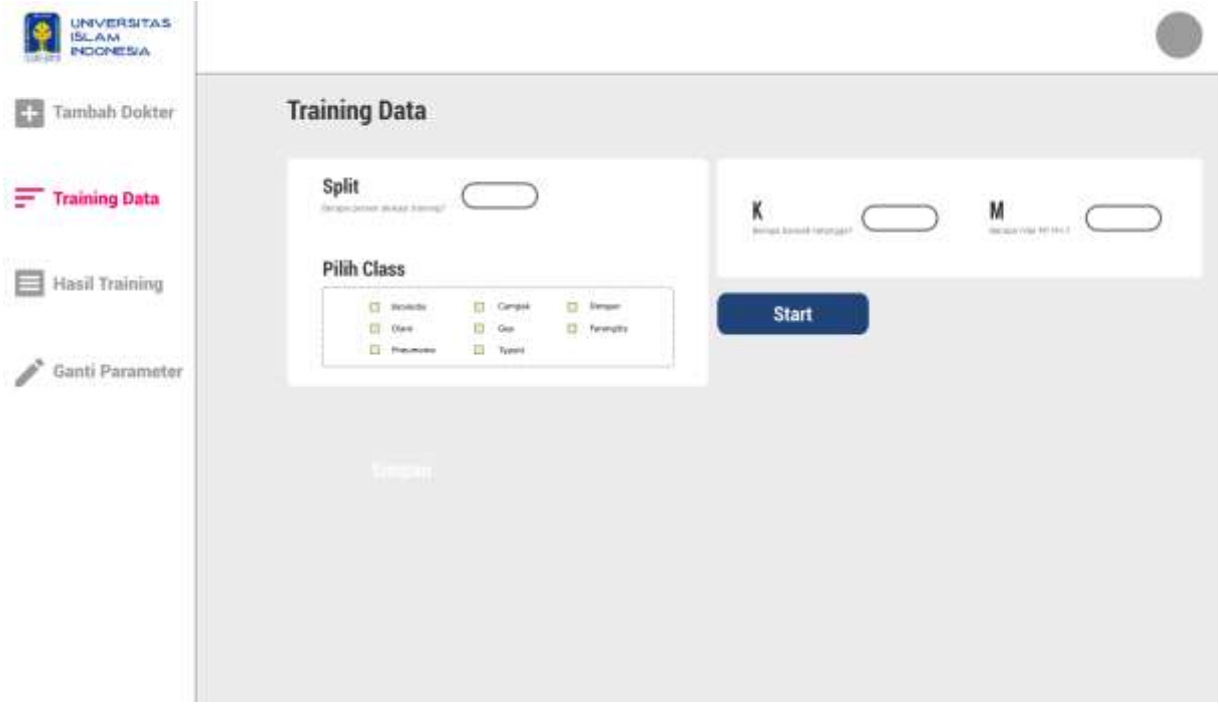

Gambar 3. 10 Rancangan Halaman Training Data

### <span id="page-39-0"></span>**D. Halaman Hasil Training**

Halaman hasil training data akan ditampilkan ketika *user* admin selesai melakukan training data. Fungsi dari halaman ini adalah untuk menampilkan hasil klasifikasi, akurasi, precision, dan recall dari proses pada menu training data. Pada halaman ini terdapat tabel klasifikasi dan grafik dari akurasi, precision, dan recall. Perancangan halaman ini dapat dilihat pada [Gambar 3.](#page-40-0)  [11.](#page-40-0)

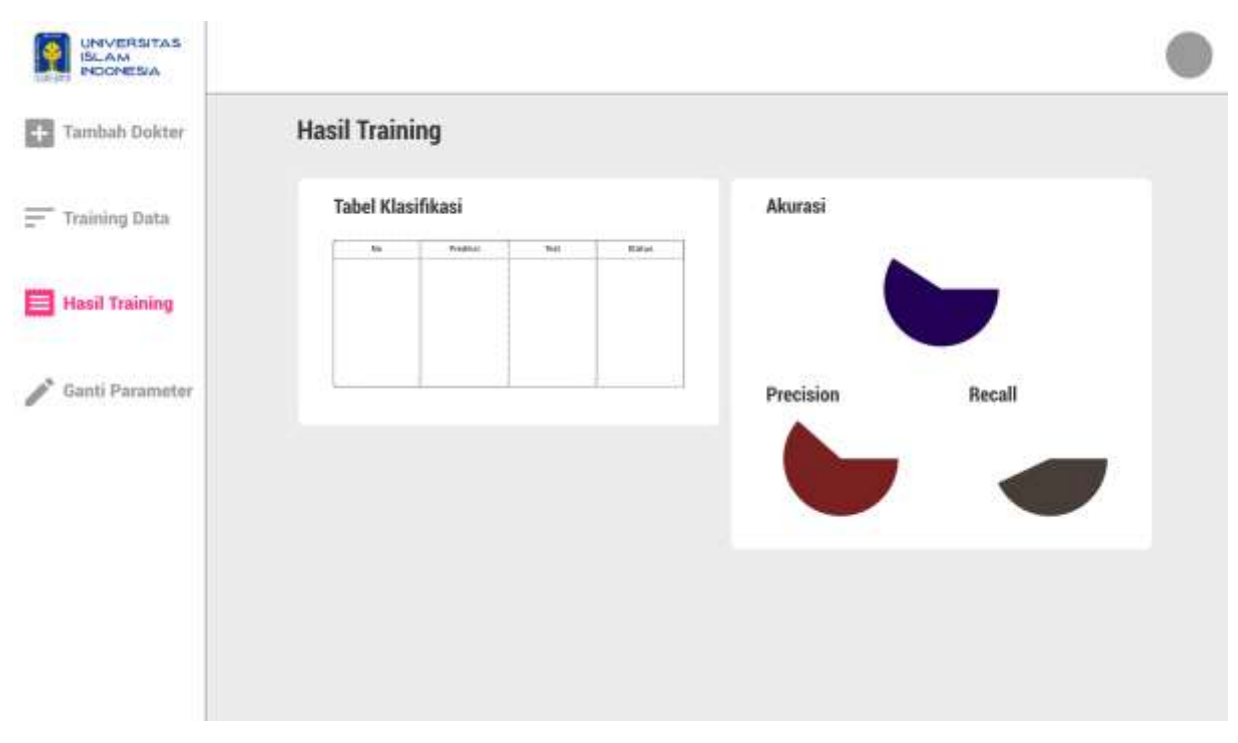

<span id="page-40-1"></span>Gambar 3. 11 Rancangan Halaman Hasil Training

# <span id="page-40-0"></span>**E. Halaman Ganti Parameter**

Halaman ganti parameter akan ditampilkan ketika *user* admin memilih menu ganti parameter setelah login ke dalam sistem. Fungsi dari halaman ini adalah untuk melakukan pergantian nilai K dan M pada model klasifikasi. Pada halaman ini terdapat *form* ganti parameter yang terdiri dari nilai K, nilai M dan tombol simpan. Perancangan halaman ini dapat dilihat pada

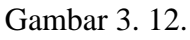

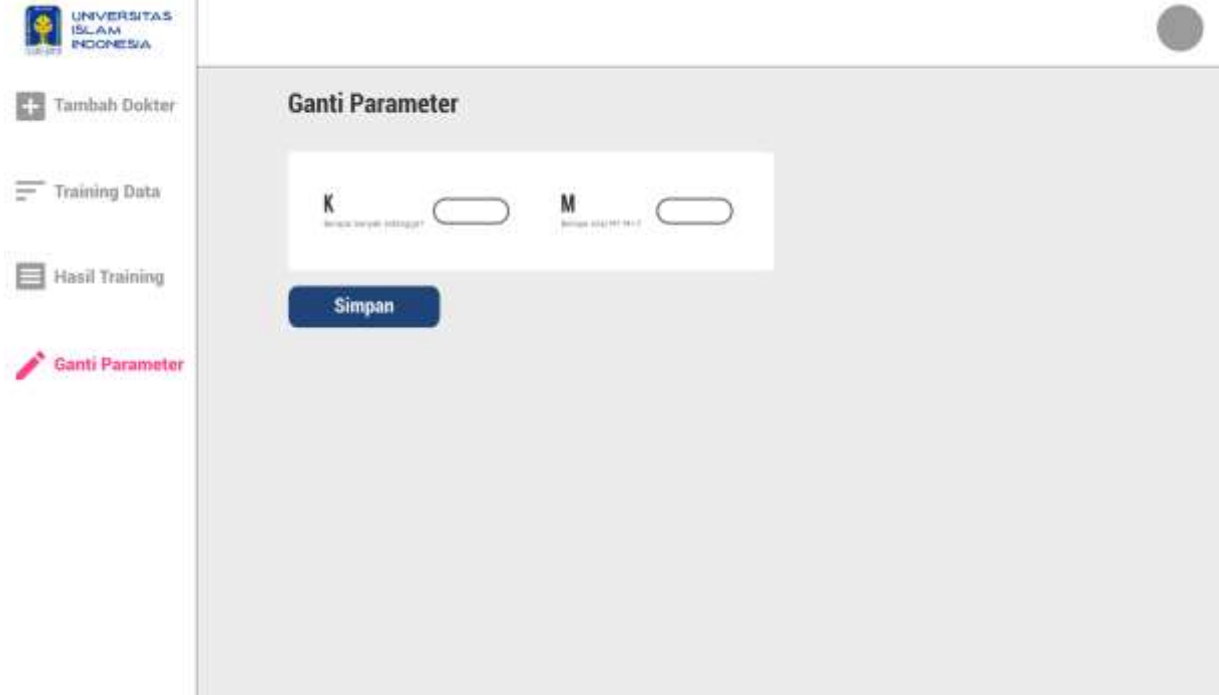

Gambar 3. 12 Rancangan Halaman Ganti Parameter

#### **F. Halaman Diagnosis**

Halaman diagnosis akan ditampilkan ketika *user* dokter berhasil login ke dalam sistem. Fungsi dari halaman ini adalah untuk melakukan diagnosis penyakit dari rekam medis pasien. Pada halaman ini terdapat *form* diagnosis yang terdiri dari frekuensi nadi, suhu, frekuensi nafas, nyeri, berat badan, tinggi badan, anamnesis, dan tombol start. Perancangan halaman ini dapat dilihat pada

[Gambar 3. 13.](#page-41-0)

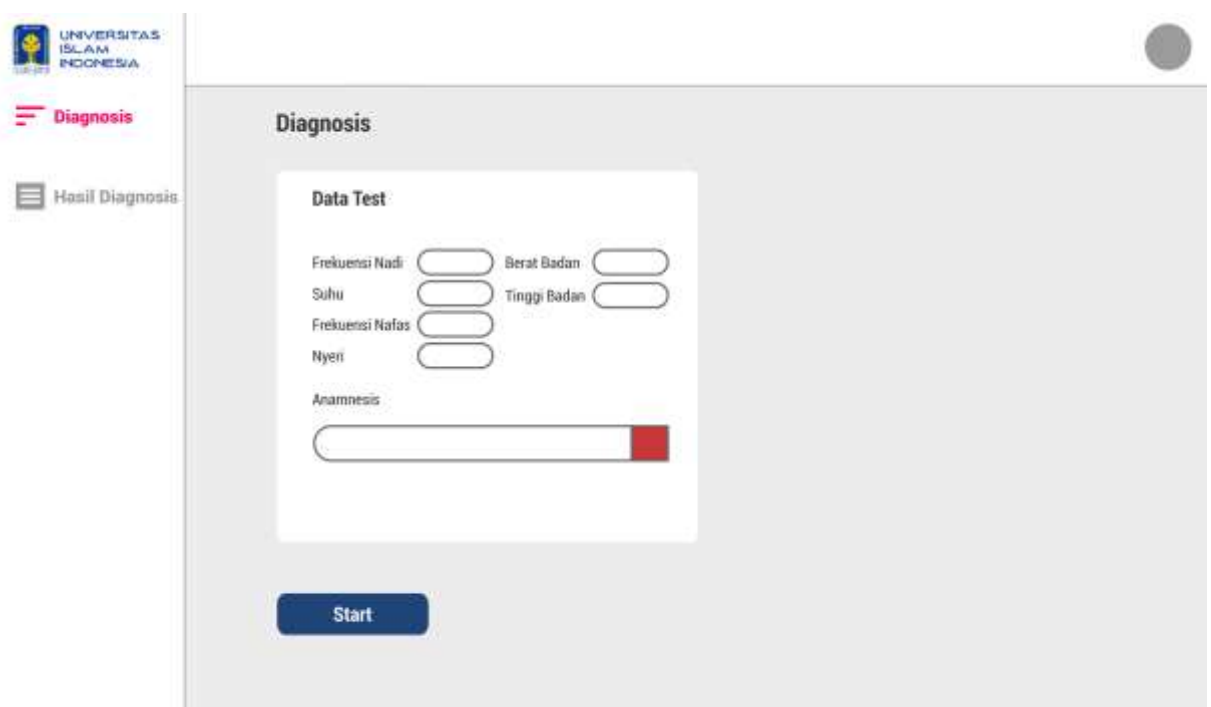

<span id="page-41-0"></span>Gambar 3. 13 Rancangan Halaman Diagnosis

## **G. Halaman Hasil Diagnosis**

Halaman hasil diagnosis akan ditampilkan ketika *user* dokter selesai melakukan diagnosis. Fungsi dari halaman ini adalah untuk menampilkan hasil diagnosis dan nilai himpunan dari proses klasifikasi. Pada halaman ini terdapat tabel klasifikasi yang terdiri dari hasil diagnosis dan nilai himpunan. Perancangan halaman ini dapat dilihat pada [Gambar 3. 14.](#page-42-0)

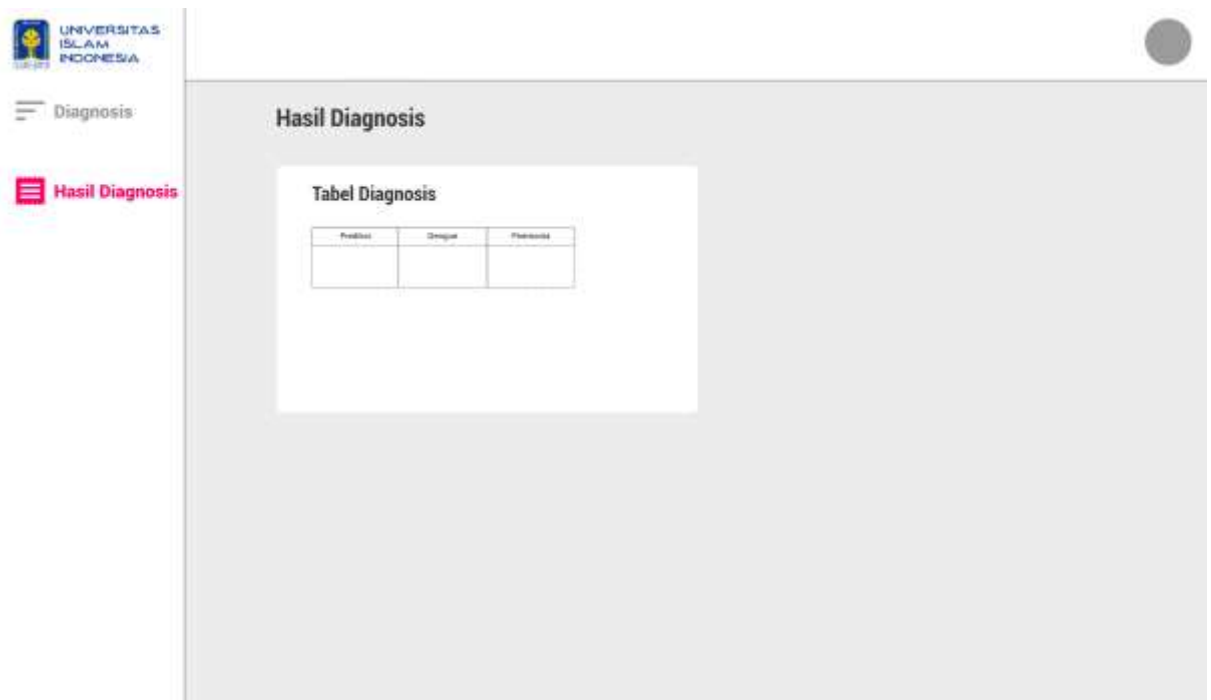

Gambar 3. 14 Rancangan Halaman Hasil Diagnosis

# <span id="page-42-0"></span>**3.3.4** *Flowchart*

Model klasifikasi yang dipakai pada penelitian ini memiliki lima tahapan untuk mendapatkan hasil klasifikasi dari penyakit. Tahapan tersebut terdiri dari proses memasukkan data, tiga prosedur, dan proses mengeluarkan hasil klasifikasi. Tiga presedur pada *flowchart* ini adalah prosedur membaca dataset, *text preprocessing*, dan klasifikasi FK-NN. Tahapan tersebut dapat dilihat pada [Gambar 3. 15.](#page-43-0)

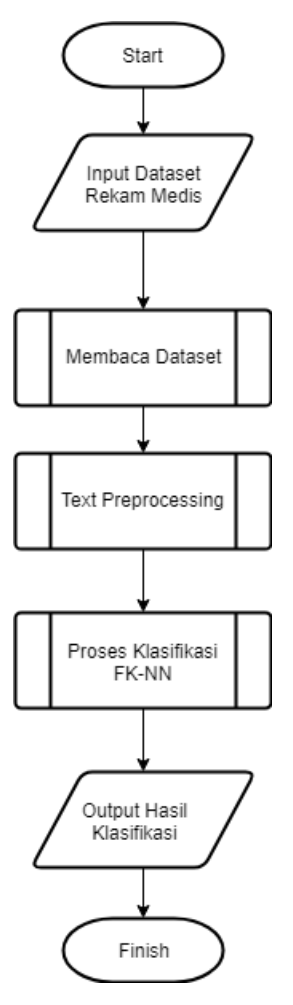

Gambar 3. 15 *Flowchart* Sistem Klasifikasi

## <span id="page-43-0"></span>**A. Membaca Data**

Pada *flowchart* membaca dataset ini merupakan gambaran dari prosedur membaca dataset. Tahapan ini bertujuan untuk membaca dataset yang sudah dimasukkan kemudian membagi dataset menjadi data uji dan data latih. Tahapan dari prosedur membaca dataset adalah sebagai berikut:

- 1. Lakukan perulangan For dari  $i = 0$  sampai jumlah penyakit yang dipilih.
- 2. Didalam perulangan i, lakukan perulangan For dari  $j = 0$  sampai jumlah dataset.
- 3. Didalam perulangan j, lakukan pengecekan apakah penyakit i sama dengan penyakit pada dataset j.
- 4. Jika sama maka dataset terpilih diisi dengan dataset j
- 5. Setelah dua perulangan selesai, lakukan perulangan For dari i = 0 sampai jumlah dataset terpilih
- 6. Didalam perulangan i, lakukan pengecekan apakah i kurang dari nilai split data.
- 7. Jika iya maka data latih diisi dengan dataset j
- 8. Jika tidak maka data uji diisi dengan dataset j

Untuk lebih jelasnya dapat melihat *flowchart* pada [Gambar 3. 16.](#page-44-0)

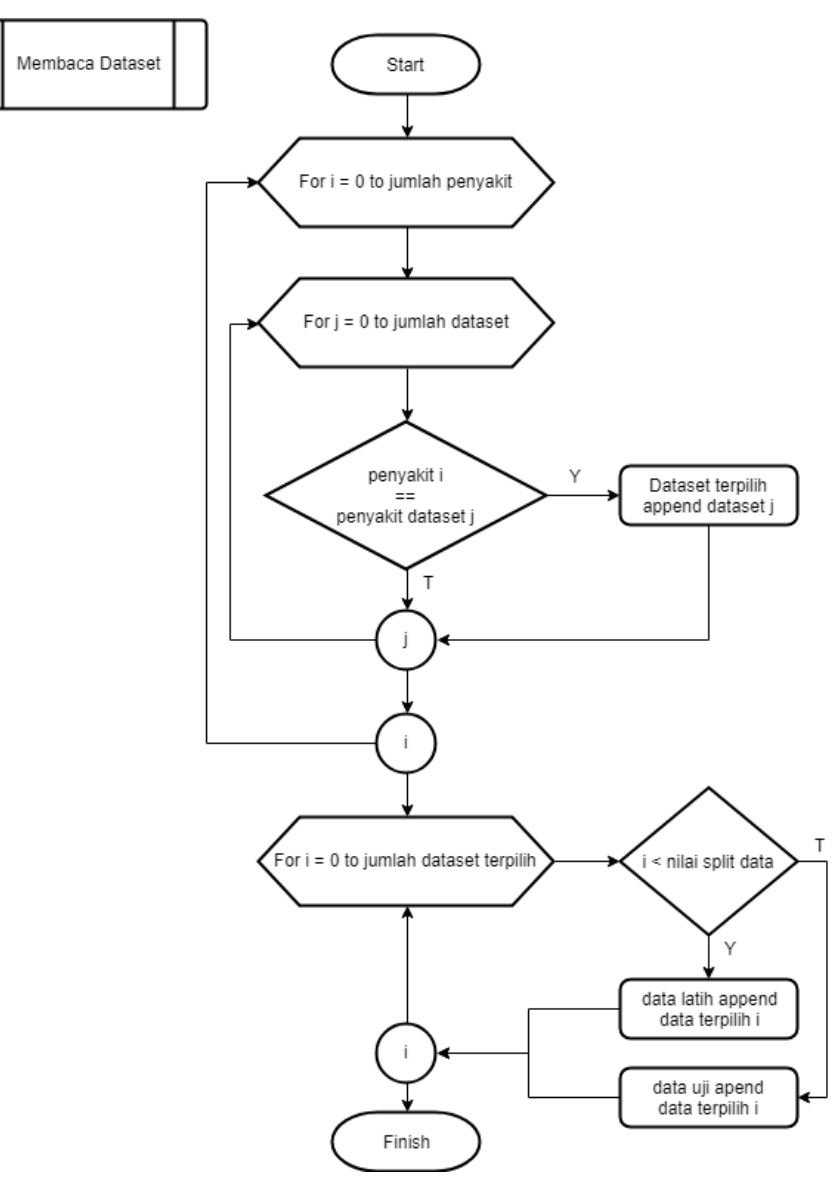

Gambar 3. 16 *Flowchart* Membaca Dataset

## <span id="page-44-0"></span>**B. Text Preprocessing**

Pada *flowchart text preprocessing* ini merupakan gambaran dari prosedur *text preprocessing*. Tahapan ini bertujuan untuk membuat data menjadi terstruktur dan dapat diproses sistem. Tahapan tersebut terdiri dari dua prosedur yaitu prosedur *tokenization* dan TF-IDF. Tahapan tersebut dapat dilihat pada [Gambar 3. 17.](#page-45-0)

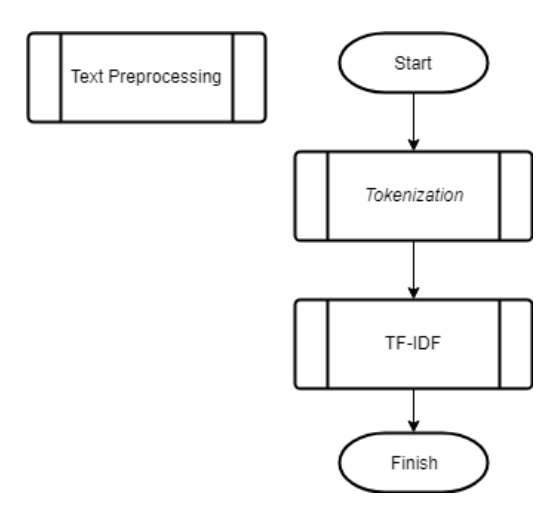

Gambar 3. 17 *Flowchart Text Preprocessing*

# <span id="page-45-0"></span>**a.** *Tokenization*

Pada *flowchart tokenization* ini merupakan gambaran dari prosedur *tokenization*. Tahapan ini bertujuan untuk membuat *token* dari dataset teks. *Tokenization* yang dipakai dalam penelitian ini adalah *sentence tokenization*. Tahapan dari prosedur *tokenization* adalah sebagai berikut:

- 1. Lakukan perulangan For dari  $i = 0$  sampai jumlah data latih.
- 2. Didalam perulangan i, lakukan pembuatan token dengan memisahkan karakter "" pada setiap data latih i.
- 3. Setelah perulangan selesai, lakukan pembuatan token dengan memisahkan karakter " pada data uji.
- 4. Lakukan pengurutan berdasarkan abjad A sampai Z.
- 5. Terakhir hilangkan duplikat dan memasukkan ke dalam variabel atribut

Untuk lebih jelasnya dapat melihat *flowchart* pada [Gambar 3. 18.](#page-46-0)

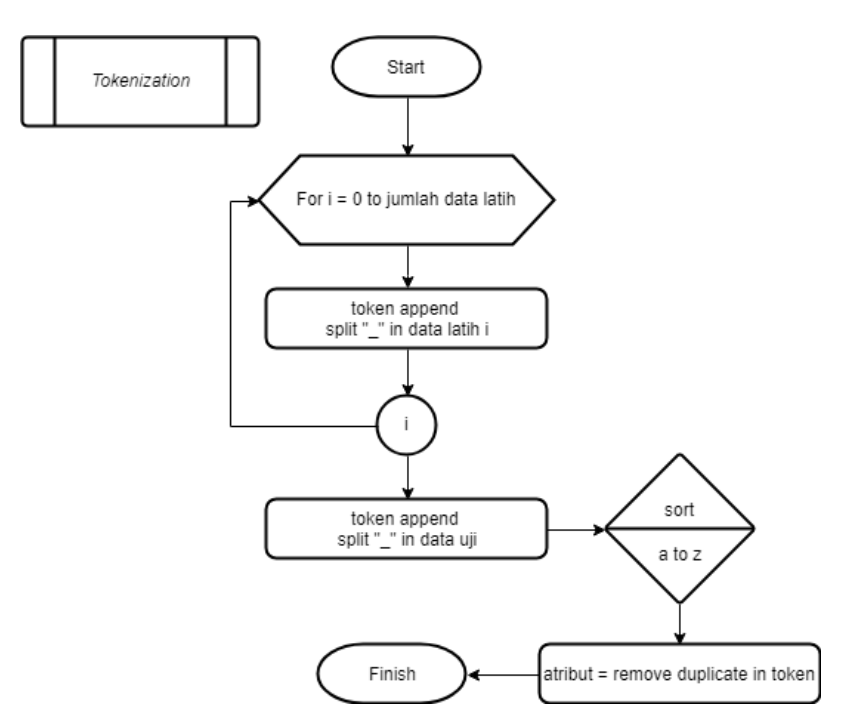

Gambar 3. 18 *Flowchart Tokenization*

## <span id="page-46-0"></span>**b. TF-IDF**

Pada *flowchart* TF-IDF ini merupakan gambaran dari prosedur TF-IDF. Tahapan ini bertujuan untuk mentransformasi data teks yang telah dilakukan proses *tokenization* menjadi data angka sehingga dapat dihitung. Tahapan tersebut terdiri dari tiga prosedur yaitu prosedur matrik TF, IDF, dan matrik TF-IDF. Tahapan tersebut dapat dilihat pada [Gambar 3. 19.](#page-46-1)

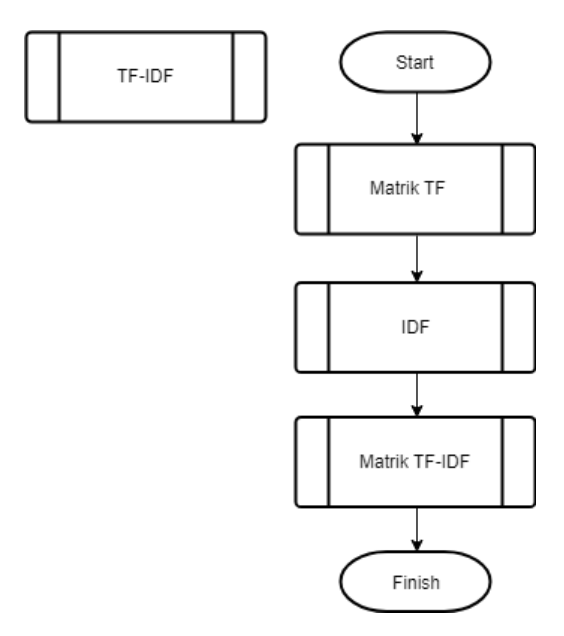

<span id="page-46-1"></span>Gambar 3. 19 *Flowchart* TF-IDF

#### 1. Matrik TF

Pada *flowchart* matrik TF ini merupakan gambaran dari prosedur matrik TF. Tahapan ini bertujuan untuk membuat matrik TF yang berisi nilai 1 dan 0 dari perbandingan antara *token* dan atribut. Tahapan dari prosedur matrik TF adalah sebagai berikut:

- 1. Lakukan perulangan For dari  $i = 0$  sampai jumlah token.
- 2. Didalam perulangan i, lakukan perulangan For dari  $j = 0$  sampai jumlah token i.
- 3. Didalam perulangan j, lakukan perulangan For dari  $k = 0$  sampai jumlah atribut.
- 4. Didalam perulangan k, lakukan pengecekan apakah token i j sama dengan atribut j.
- 5. Jika iya maka matrik TF k i = 1.
- 6. Jika tidak maka matrik TF k i = 0.

Untuk lebih jelasnya dapat melihat *flowchart* pada [Gambar 3. 20.](#page-47-0)

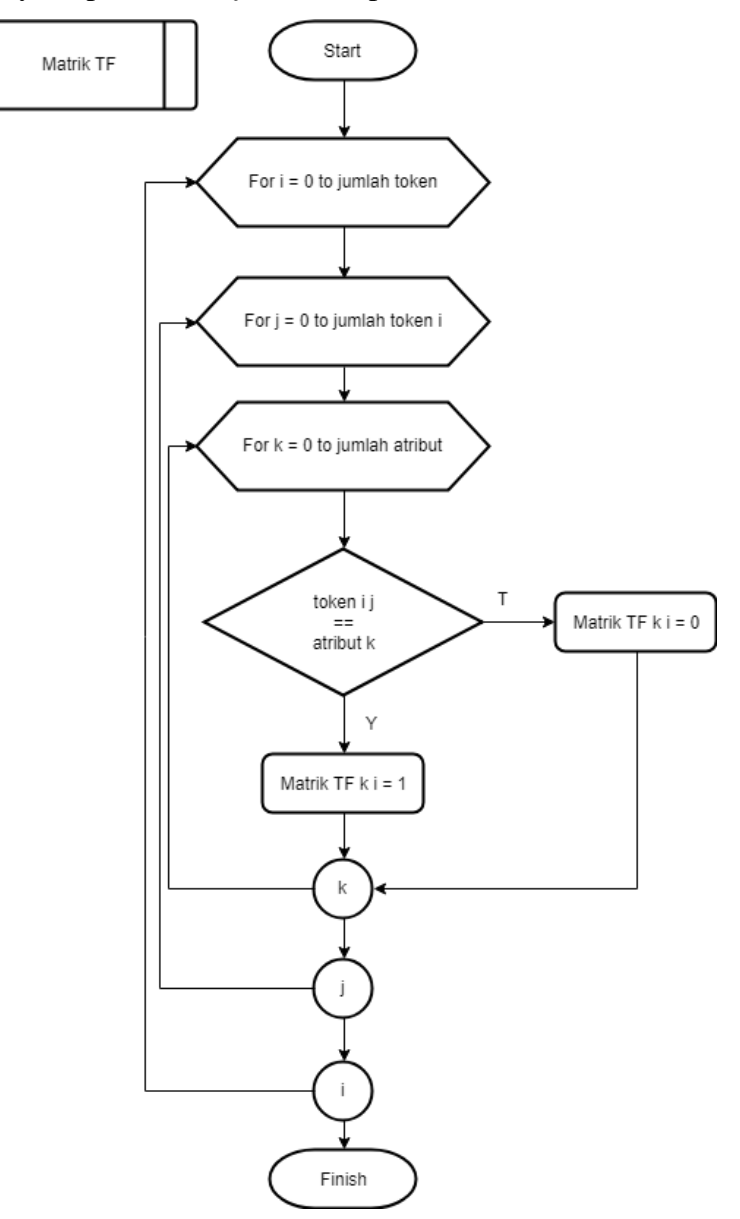

<span id="page-47-0"></span>Gambar 3. 20 *Flowchart* Matrik TF

#### 2. IDF

Pada *flowchart* matrik TF ini merupakan gambaran dari prosedur matrik TF. Tahapan ini bertujuan untuk membuat matrik TF yang berisikan nilai 1 dan 0 dari perbandingan antara *token* dan atribut. Tahapan dari prosedur matrik TF adalah sebagai berikut:

- 1. Lakukan perulangan For dari  $i = 0$  sampai jumlah token.
- 2. Didalam perulangan i, lakukan perulangan For dari  $j = 0$  sampai jumlah token i.
- 3. Didalam perulangan j, lakukan perulangan For dari  $k = 0$  sampai jumlah atribut.
- 4. Didalam perulangan k, lakukan pengecekan apakah token i j sama dengan atribut j.
- 5. Jika iya maka matrik TF k i = 1.
- 6. Jika tidak maka matrik TF k i = 0.

Untuk lebih jelasnya dapat melihat *flowchart* pada [Gambar 3. 20.](#page-47-0)

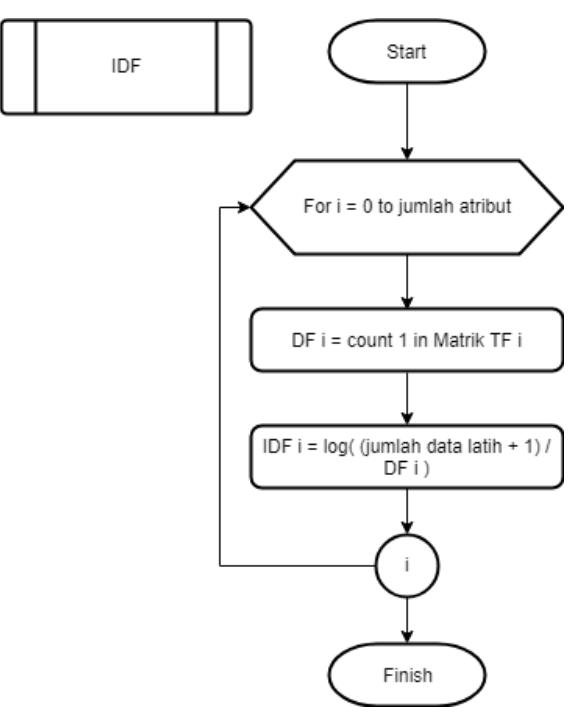

Gambar 3. 21 *Flowchart* IDF

3. Matrik TF-IDF

Pada *flowchart* matrik TF-IDF ini merupakan gambaran dari prosedur matrik TF-IDF. Tahapan ini bertujuan untuk membuat matrik TF-IDF yang berisikan nilai perkalian antara matrik TF dan IDF. Tahapan dari prosedur matrik TF-IDF adalah sebagai berikut:

- 1. Lakukan perulangan For dari  $i = 0$  sampai jumlah atribut.
- 2. Didalam perulangan i, lakukan perkalian scalar antara matrik TF i dan IDF i.

Untuk lebih jelasnya dapat melihat *flowchart* pada [Gambar 3. 22.](#page-49-0)

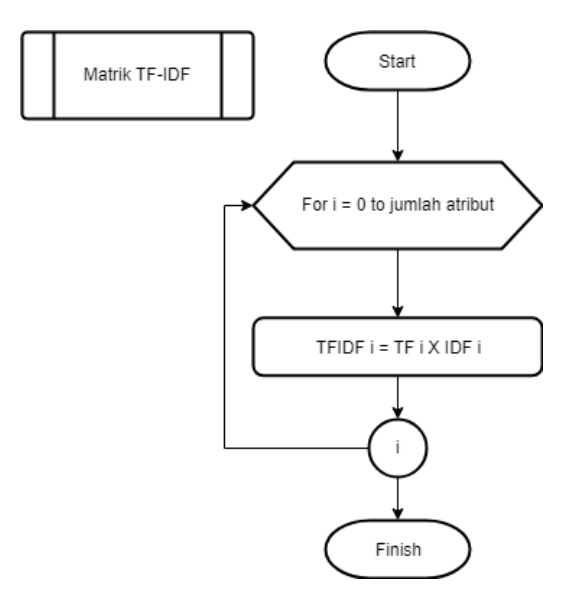

Gambar 3. 22 *Flowchart* Matrik TF-IDF

## <span id="page-49-0"></span>**C. Klasifikasi FK-NN**

Pada *flowchart* klasifikasi FK-NN ini merupakan gambaran dari prosedur klasifikasi FK-NN. Tahapan ini bertujuan untuk mengklasifikasikan penyakit pada rekam medis dengan FK-NN menggunakan hasil transformasi teks menjadi angka pada proses TF-IDF. Tahapan dari prosedur klasifikasi FK-NN adalah sebagai berikut:

- 1. Memasukkan nilai K dan M.
- 2. Lakukan perulangan For dari  $i = 0$  sampai jumlah data latih.
- 3. Didalam perulangan i, lakukan prosedur hitung jarak.
- 4. Lakukan prosedur hitung voting setiap penyakit.
- 5. Lakukan prosedur hitung nilai keanggotaan.
- 6. Lakukan prosedur hitung nilai bobot.
- 7. Lakukan prosedur hitung himpunan fuzzy
- 8. Lakukan prosedur prediksi

Untuk lebih jelasnya dapat melihat *flowchart* pada [Gambar 3. 23.](#page-50-0)

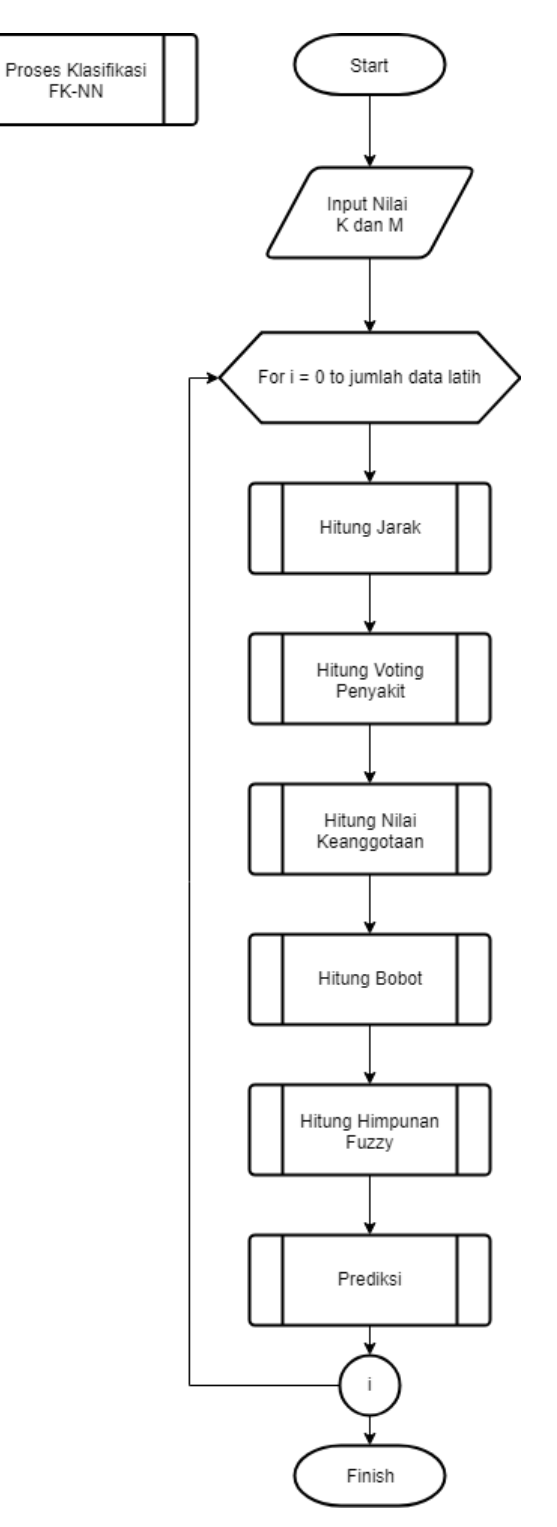

Gambar 3. 23 *Flowchart* Klasifikasi FK-NN

# <span id="page-50-0"></span>**a. Hitung Jarak**

Pada *flowchart* hitung jarak ini merupakan gambaran dari prosedur hitung jarak. Tahapan ini bertujuan untuk menghitung jarak tetangga antara data uji dengan semua data latih. Tahapan dari prosedur hitung jarak adalah sebagai berikut:

1. Lakukan perulangan For dari  $j = 0$  sampai jumlah data latih.

- 2. Didalam perulangan j, lakukan perhitungan total dari perkalian TF-IDF data uji dengan data latih j.
- 3. Lakukan perhitungan panjang vektor data uji dan data latih j.
- 4. Setelah perulangan j selesai, lakukan perulangan For dari  $j = 0$  sampai jumlah data latih.
- 5. Didalam perulangan j, lakukan perhitungan jarak.
- 6. Memasukkan penyakit data latih j kedalam nilai jarak j.
- 7. Setelah perulangan j selesai, lakukan pengurutan dari besar ke kecil.
- 8. Lakukan perulangan For dari  $j = 0$  sampai K.
- 9. Didalam perulangan j, lakukan pengambilan tetangga dari jarak 0 sampai K

Untuk lebih jelasnya dapat melihat *flowchart* pada [Gambar 3. 24.](#page-51-0)

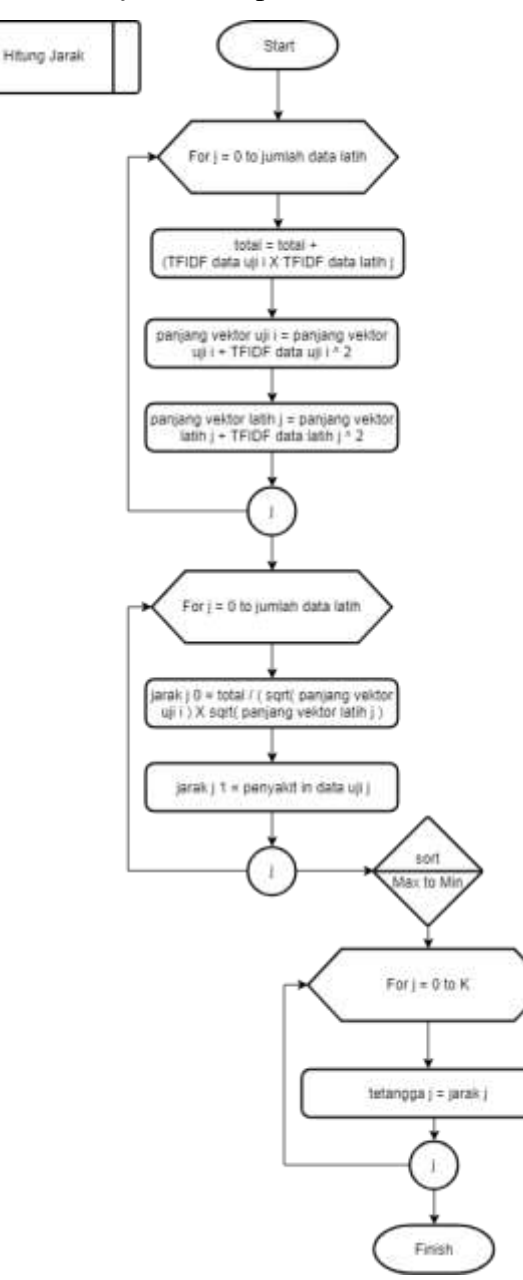

<span id="page-51-0"></span>Gambar 3. 24 *Flowchart* Hitung Jarak

#### **b. Hitung Voting Penyakit**

Pada *flowchart* hitung voting penyakit ini merupakan gambaran dari prosedur hitung voting penyakit. Tahapan ini bertujuan untuk menhitung voting setiap penyakit pada tetangga terpilih. Tahapan dari prosedur hitung jarak adalah sebagai berikut:

- 1. Lakukan perulangan For dari  $j = 0$  sampai jumlah penyakit terpilih.
- 2. Didalam perulangan j, lakukan perhitungan jumlah penyakit j pada tetangga.

Untuk lebih jelasnya dapat melihat *flowchart* pada [Gambar 3. 25.](#page-52-0)

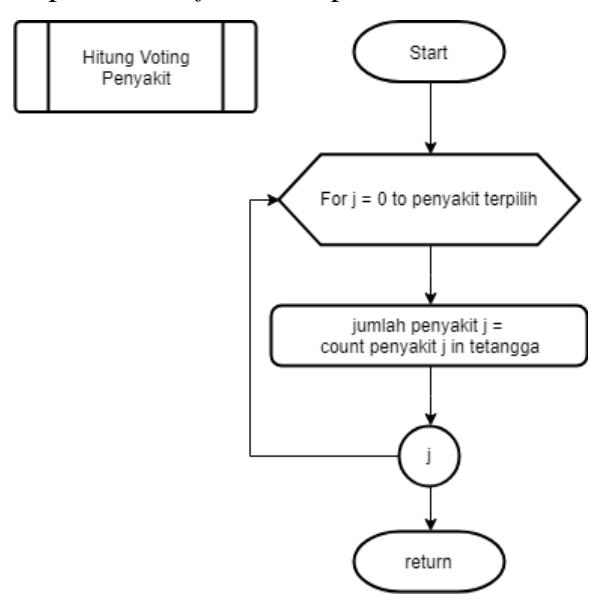

Gambar 3. 25 *Flowchart* Hitung Voting Penyakit

## <span id="page-52-0"></span>**c. Hitung Nilai Keanggotaan**

Pada *flowchart* hitung nilai keanggotaan ini merupakan gambaran dari prosedur hitung nilai keanggotaan. Tahapan ini bertujuan untuk menghitung nilai keanggotaan tetangga terpilih terhadap kelas penyakit. Tahapan dari prosedur hitung jarak adalah sebagai berikut:

- 1. Lakukan perulangan For dari  $j = 0$  sampai K.
- 2. Didalam perulangan j, lakukan perulangan For dari  $k = 0$  sampai jumlah penyakit terpilih.
- 3. Didalam perulangan k, lakukan pengecekan apakah penyakit terpilih k sama dengan penyakit pada tetangga j.
- 4. Jika iya maka nilai keanggotaan = 0.49 X (nilai voting penyakit k / nilai K) + 0.51
- 5. Jika tidak maka nilai keanggotaan = 0.49 X (nilai voting penyakit k / nilai K)

Untuk lebih jelasnya dapat melihat *flowchart* pada [Gambar 3. 26.](#page-53-0)

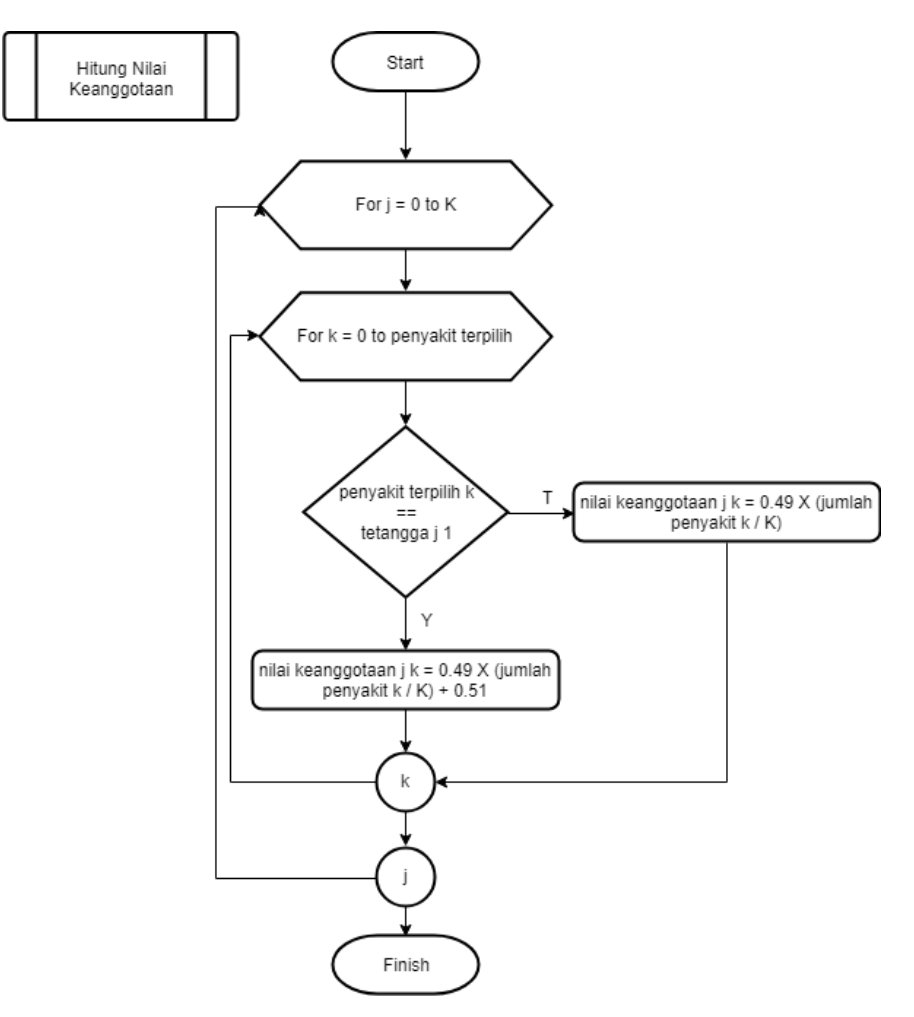

Gambar 3. 26 *Flowchart* Hitung Nilai Keanggotaan

# <span id="page-53-0"></span>**d. Hitung Nilai Bobot**

Pada *flowchart* hitung nilai bobot ini merupakan gambaran dari prosedur hitung nilai bobot. Tahapan ini bertujuan untuk menghitung bobot untuk setiap tetangga terpilih. Tahapan dari prosedur hitung nilai bobot adalah sebagai berikut:

- 1. Lakukan perulangan For dari  $j = 0$  sampai K.
- 2. Didalam perulangan j, lakukan perhitungan bobot j dengan rumus 1 / nilai tetangga j ^  $(2 / M - 1)$

Untuk lebih jelasnya dapat melihat *flowchart* pada [Gambar 3. 27.](#page-54-0)

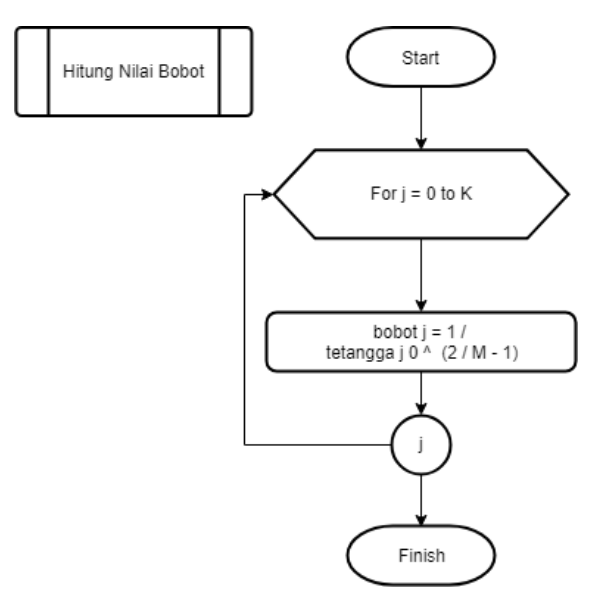

Gambar 3. 27 Hitung Nilai Bobot

### <span id="page-54-0"></span>**e. Hitung Himpunan Fuzzy**

Pada *flowchart* hitung himpunan fuzzy ini merupakan gambaran dari prosedur hitung himpunan fuzzy. Tahapan ini bertujuan untuk menghitung nilai himpunan fuzzy untuk tiap penyakit. Tahapan dari prosedur hitung himpunan fuzzy adalah sebagai berikut:

- 1. Lakukan perulangan For dari  $j = 0$  sampai K.
- 2. Didalam perulangan j, lakukan perulangan For dari  $k = 0$  sampai jumlah penyakit terpilih.
- 3. Didalam perulangan k, lakukan perhitungan fungsi fuzzy dengan rumus ( bobot j X nilai keanggotaan j k ) / total bobot
- 4. Setelah melakukan perulangan j, Lakukan perulangan For dari  $j = 0$  sampai jumlah penyakit terpilih.
- 5. Didalam perulangan j, lakukan penjumlahan nilai himpunan fuzzy untuk setiap penyakit.

Untuk lebih jelasnya dapat melihat *flowchart* pada [Gambar 3. 28.](#page-55-0)

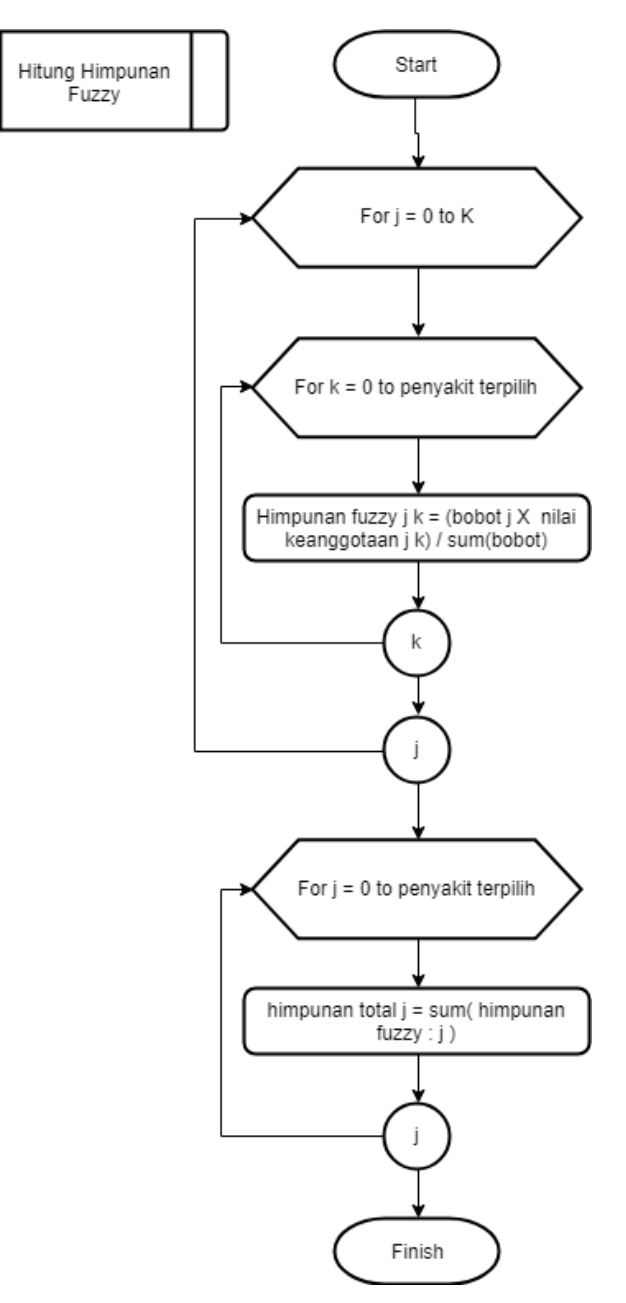

Gambar 3. 28 *Flowchart* Hitung Himpunan Fuzzy

# <span id="page-55-0"></span>**f. Hitung Prediksi**

Pada *flowchart* prediksi ini merupakan gambaran dari prosedur prediksi. Tahapan ini bertujuan untuk menghasilkan hasil evaluasi berdasarkan himpuan fuzzy yang telah dihitung. Tahapan dari prosedur prediksi adalah sebagai berikut:

- 1. Lakukan pencarian nilai maksimum dari himpunan fuzzy yang telah dijumlahkan.
- 2. Lakukan perulangan For dari  $j = 0$  sampai jumlah penyakit terpilih.
- 3. Didalam perulangan j, lakukan pengecekan apakah nilai maksimum sama dengan nilai himpunan fuzzy yang telah dijumlahkan j.
- 4. Jika iya maka penyakit j diambil sebagai hasil evaluasi.

Untuk lebih jelasnya dapat melihat *flowchart* pada [Gambar 3. 29.](#page-56-0)

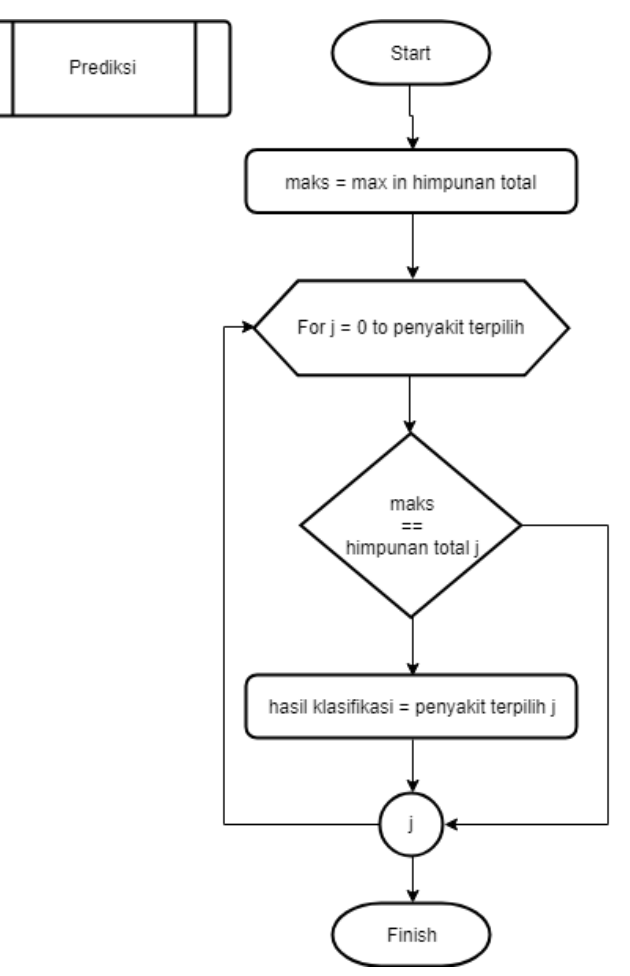

Gambar 3. 29 *Flowchart* Prediksi

## <span id="page-56-0"></span>**3.4 Implementasi**

Dalam implementasi ini akan dilakukan pemrograman dan pengimplementasian modul kedalam framework Django.

# **3.5 Pengujian Sistem**

Pengujian sistem akan dilakukan setelah sistem telah selesai dibuat. Pengujian akan menggunakan *Confusion Matrix*. *Confusion Matrix* sangat cocok digunakan untuk menguji performa dari model klasifikasi.

# **BAB IV HASIL DAN PEMBAHASAN**

## **4.1 Implementasi**

Sistem klasifikasi ini diimplementasikan ke dalam perangkat lunak berbasis web dengan berlandasan kepada hasil perancangan antarmuka yang telah dibuat sebelumnya. Perangkat lunak dinilai baik apabila perangkat lunak yang dibangun bebas dari *error* dan memiliki tingkat akurasi yang baik sehingga mampu memberikan manfaat yang sesuai dengan tujuan dibuatnya perangkat lunak.

Perangkat lunak ini memiliki 2 *user* yang masing-masing memiliki fungsi sendiri. Setiap *user* wajib login terlebih dahulu agar sistem dapat mengenali antara *user* admin dan dokter. Pada halaman login terdapat *form login* yang beriisikan *input*an nama dan password serta tombol untuk login. Tampilan dari halaman login dapat dilihat pada [Gambar 4. 1.](#page-57-0)

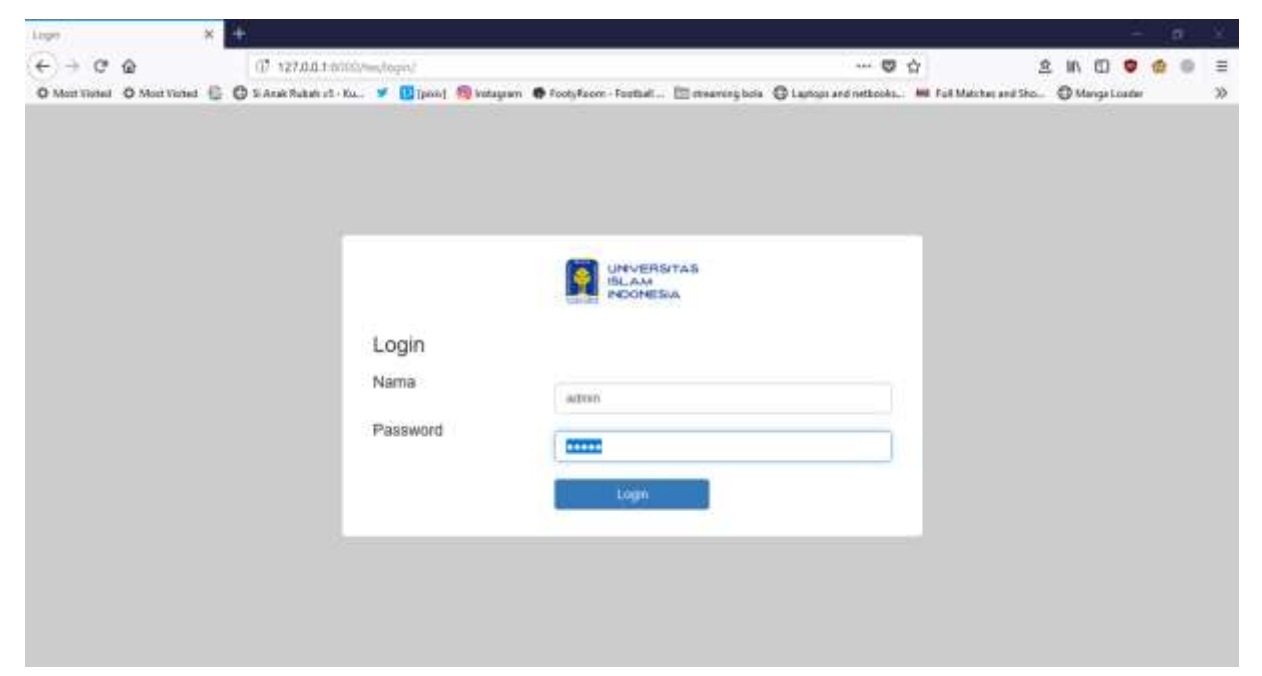

Gambar 4. 1 Halaman Login

<span id="page-57-0"></span>Setelah *user* login, maka sistem akan mengarahkan *user* ke halaman dashboard nya masingmasing. Pada *user* admin, sistem akan mengarahkan ke halaman tambah dokter ketika admin berhasil login ke dalam sistem. Terdapat 4 halaman yang bisa admin lakukan terhadap sistem. Halaman pertama adalah halaman tambah dokter yang didalamnya terdapat *form* untuk menambahkan *user* dokter baru. *Form* ini terdiri dari *input*an nama, email, dan password serta tombol start untuk menyimpan penambahan *user* dokter. Sistem akan memberikan notifikasi

telah berhasil menyimpan ketika tombol start dipilih. Tampilan dari halaman dan notifikasi dapat dilihat pada [Gambar 4. 2](#page-58-0) dan [Gambar 4. 3.](#page-58-1)

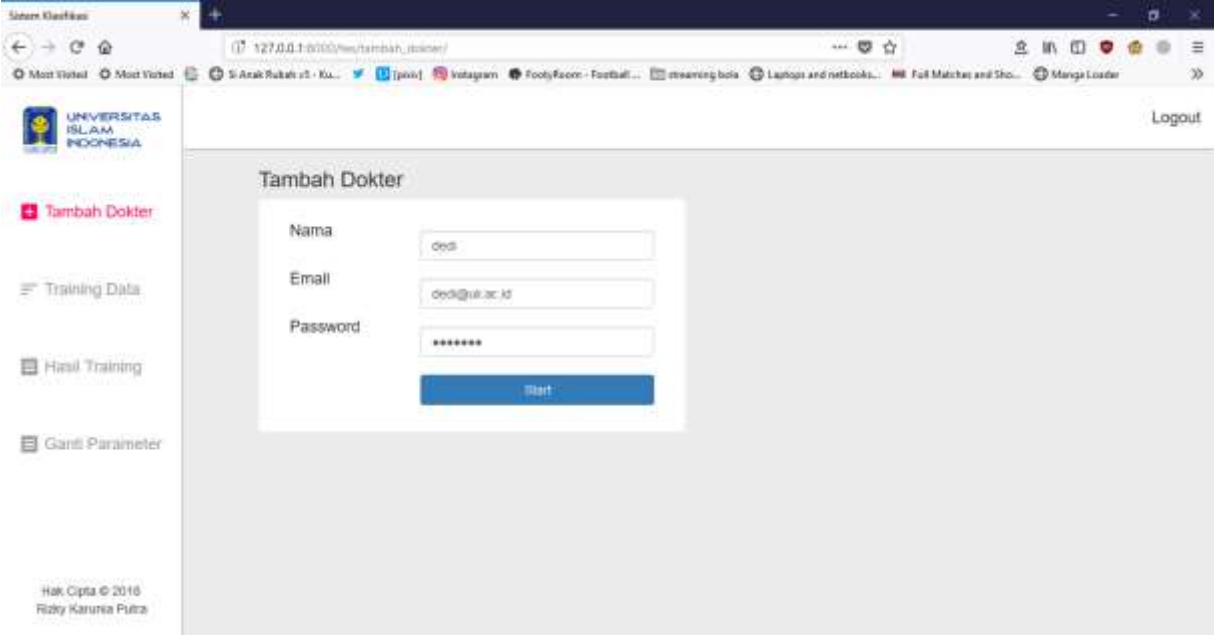

<span id="page-58-0"></span>Gambar 4. 2 Halaman Tambah Dokter

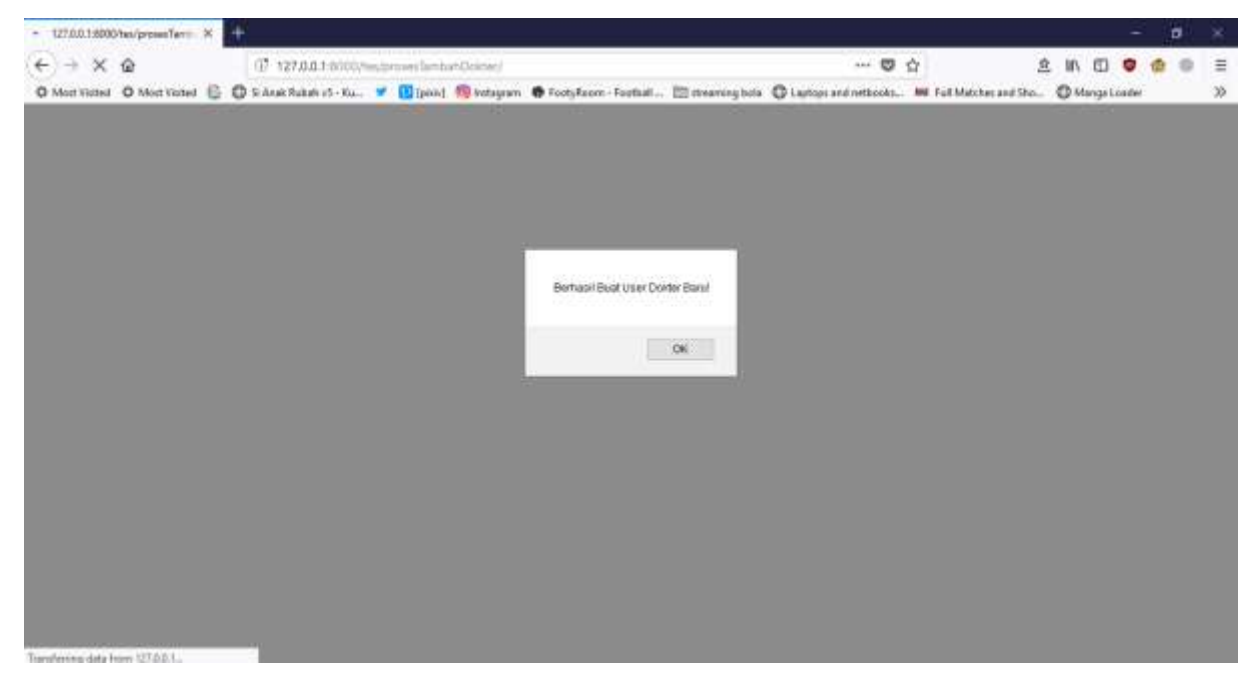

Gambar 4. 3 Notifikasi Berhasil Buat Dokter Baru

<span id="page-58-1"></span>Halaman kedua adalah halaman training data yang berfungsi untuk menganalisis model klasifikasi dalam sistem. Halaman ini terdapat *form* yang berisikan *input*an pembagian dataset, pilihan kelas penyakit, nilai K dan nilai M serta tombol start untuk memulai proses klasifikasi. Tampilan dari halaman ini dapat dilihat pada [Gambar 4. 4.](#page-59-0)

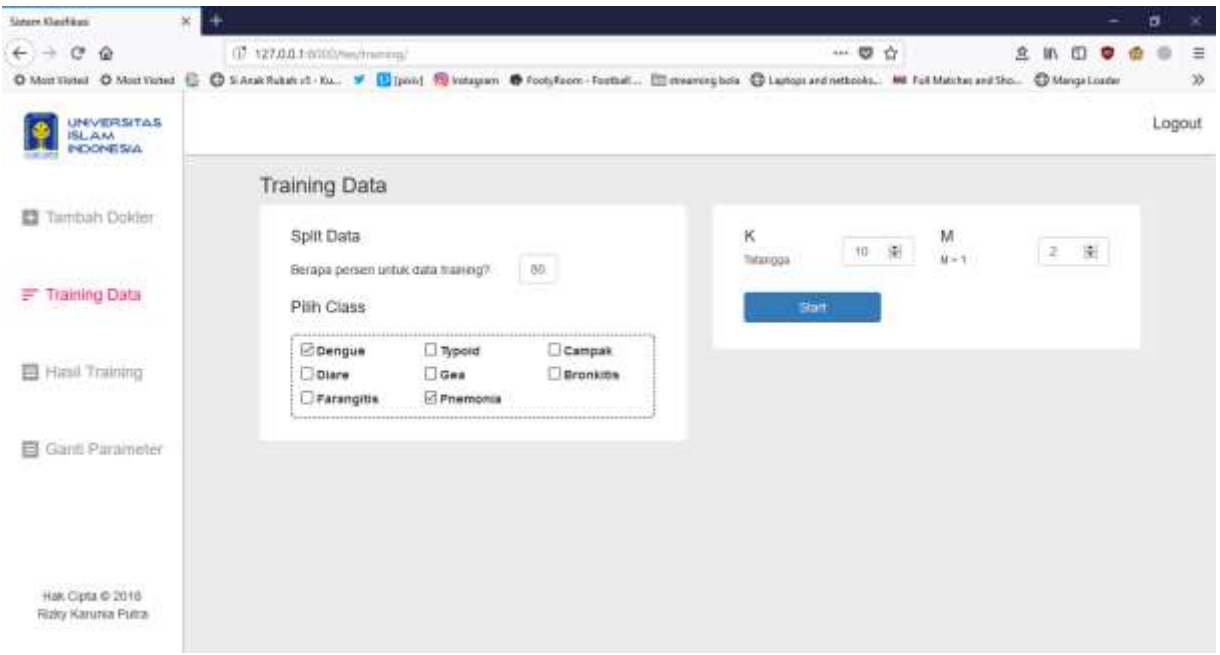

Gambar 4. 4 Halaman Training Data

<span id="page-59-0"></span>Halaman ketiga adalah halaman hasil training yang berfungsi untuk melihat hasil klasifikasi dan akurasi dari model klasifikasi yang sistem ini gunakan. Halaman ini terdiri dari tabel klasifikasi beserta nilai himpunan fuzzy dan grafik dari akurasi, precision, dan recall. Tampilan dari halaman ini dapat dilihat pada [Gambar 4. 5.](#page-59-1)

| $\mathbf{x}$<br>4<br><b>Sidern Klashkas</b>                                                                                                    |                                       |                |                     |               |          |         |                 |              |    |   | ۰ | ۰ | $^{\star}$ |
|----------------------------------------------------------------------------------------------------|---------------------------------------|----------------|---------------------|---------------|----------|---------|-----------------|--------------|----|---|---|---|------------|
| $\leftarrow$ $\rightarrow$ $\alpha$<br>$\circ$                                                                                                    | (i) 127,0.0.1 millionwithsellinening/ |                |                     |               |          |         | 一要合             | 立            | W. | o |   | o | $\equiv$   |
| O Most Visitor Value Value 10: 0 S.Ana Rabab v3 - Eu, 9 (2) paid 10 Indugram @ Tooly Exces - Forball [2] meaning bots @ Lancot and interfaces Mil Full Maches and Sho @ Manga Louder |                                       |                |                     |               |          |         |                 |              |    |   |   |   | œ          |
| <b>UNIVERSITAS</b><br><b>ISLAM</b><br>POONESIA                                                                                                    |                                       |                |                     |               |          |         |                 |              |    |   |   |   | Logout     |
|                                                                                                    |                                       | Hasil Prediksi |                     |               |          |         |                 |              |    |   |   |   |            |
| Tambah Dolder<br>日                                                                                                    | No                                    | <b>Result</b>  | Real                | Status        | pnemonia | denque  | Akurasi 83.34%  |              |    |   |   |   |            |
|                                                                                                    | đ,                                    | pnemonia       | pnemonia            | <b>Benar</b>  | 0.65716  | 0.34284 |                 |              |    |   |   |   |            |
| Training Data<br>F                                                                                                    | 溝                                     | itengue        | dengue              | <b>Direct</b> | 0.04917  | 0.75003 |                 |              |    |   |   |   |            |
|                                                                                                    | ā                                     | dengue         | dengoe <sup>-</sup> | Benar         | 0.06878  | 090122  |                 |              |    |   |   |   |            |
| Hasil Training                                                                                                    | 4                                     | premonia       | premonia            | Benar         | 0.77415  | 0.22585 |                 |              |    |   |   |   |            |
|                                                                                                    | ۵                                     | deogue.        | pnertionial         | Salah         | 0.25773  | 0.74227 | Precision 83.3% | Recall 87.5% |    |   |   |   |            |
| Gant Parameter                                                                                                    | 8                                     | dengue         | dengue              | Benar         | 0.19385  | 0.80615 | - 2014-01-11-   |              |    |   |   |   |            |
|                                                                                                    |                                       |                |                     |               |          |         |                 |              |    |   |   |   |            |
|                                                                                                    |                                       |                |                     |               |          |         |                 |              |    |   |   |   |            |
| Hak Cipta @ 2018<br>Rutry Kanunia Pulna                                                                                                    |                                       |                |                     |               |          |         |                 |              |    |   |   |   |            |

Gambar 4. 5 Halaman Hasil Training

<span id="page-59-1"></span>Halaman terakhir adalah halaman ganti parameter yang berfungsi untuk mengganti nilai K dan M. Halaman ini terdapat *form* yang berisikan *input*an nilai K dan nilai M serta tombol start untuk memulai ganti parameter. Tampilan dari halaman ini dapat dilihat pada [Gambar 4. 6.](#page-60-0)

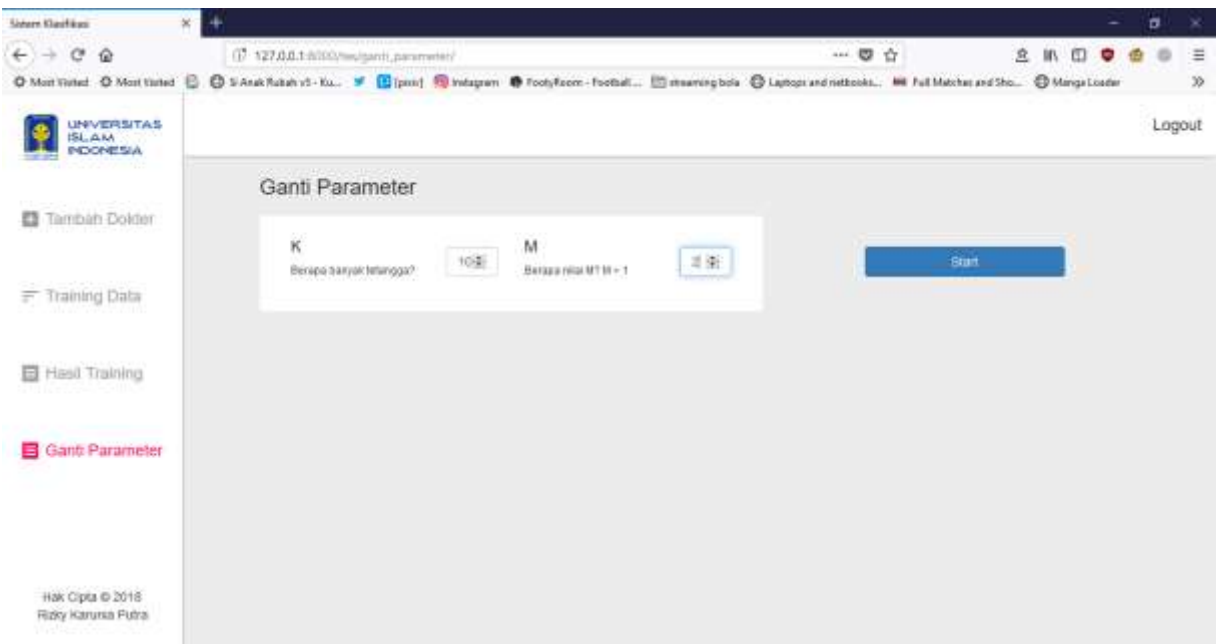

Gambar 4. 6 Halaman Ganti Parameter

<span id="page-60-0"></span>Pada *user* dokter, sistem akan mengarahkan ke halaman diagnosis ketika dokter berhasil login ke dalam sistem. Terdapat 2 halaman yang bisa dokter lakukan terhadap sistem. Halaman pertama adalah halaman diagnosis yang mendiagnosis penyakit pasien berdasarkan gejala yang diberikan. Halaman ini terdapat *form* yang berisikan *input*an frekuensi nadi, suhu, frekuensi nafas, nyeri, riwayat penyakit positif, pilihan kelas penyakit serta tombol start untuk memulai proses diagnosis penyakit. Tampilan dari halaman ini dapat dilihat pada [Gambar 4. 7.](#page-60-1)

| <b>Sidern Klashkas</b><br>×<br>۰                         |                                                                                                    |             |        |     |                   |            |        |           | ۰ | $^{\circ}$ |
|----------------------------------------------------------|----------------------------------------------------------------------------------------------------|-------------|--------|-----|-------------------|------------|--------|-----------|---|------------|
| $\mathcal{C}^*$<br>$\leftarrow$ $\rightarrow$<br>$\circ$ | (i) 127.0.0.1 millions began the                                                                                                    |             |        |     |                   | 一要合        |        | 升 京       |   | Ξ          |
|                                                          | O Most Visit Vand University of Characteristics of Children's Controllers of Toolsfacer-Technics. Environmental Change and relationships and the Children and the Chings Louis |             |        |     |                   |            |        |           |   | œ          |
| UNIVERSITAS<br>POONESIA                                  |                                                                                                    |             |        |     |                   |            |        |           |   | Logout     |
|                                                          | Classification                                                                                                    |             |        |     |                   |            |        |           |   |            |
| $=$ Diagnosis                                            | Data Test                                                                                                    |             |        |     | Pilih Class       |            |        |           |   |            |
|                                                          | Frekuensi Nadi                                                                                                    | 116         | Berat  | 25  | <br><b>Dengue</b> | <br>Typoid | Campak |           |   |            |
| Hasil diagnosis                                          | Sutra                                                                                                    | 38.1        | Tinggi | 126 | <b>Diare</b>      | <b>Gea</b> |        | Bronkitts |   |            |
|                                                          | Finishuerrasi Nations                                                                                                    | 28.         |        |     | Farangitis        | Pnemonia   |        |           |   |            |
|                                                          | Nyert                                                                                                    | Titlan<br>m |        |     |                   |            |        |           |   |            |
|                                                          | RIMINI Perwast Posit                                                                                                    |             |        |     | start.            |            |        |           |   |            |
|                                                          | damate 3 hart                                                                                                    |             |        |     |                   |            |        |           |   |            |
|                                                          | <b>DODA</b>                                                                                                    |             |        | 181 |                   |            |        |           |   |            |
|                                                          |                                                                                                    |             |        |     |                   |            |        |           |   |            |
|                                                          |                                                                                                    |             |        |     |                   |            |        |           |   |            |
|                                                          |                                                                                                    |             |        |     |                   |            |        |           |   |            |
| Hak Cipta @ 2018                                         |                                                                                                    |             |        |     |                   |            |        |           |   |            |
| Rutky Kanunra Putra                                      |                                                                                                    |             |        |     |                   |            |        |           |   |            |

<span id="page-60-1"></span>Gambar 4. 7 Halaman Diagnosis

Halaman kedua adalah halaman hasil diagnosis yang berfungsi untuk melihat hasil diagnosis penyakit dari gejala yang diberikan. Halaman ini terdiri dari tabel diagnosis beserta nilai himpunan fuzzy dari pilihan penyakit. Tampilan dari halaman ini dapat dilihat pada [Gambar 4. 8.](#page-61-0)

| $\times$ $+$<br><b>Siders Klashkas</b>                   |                                      |                        |         |          |                                                                                                    |     |              | ۰ | ×        |
|----------------------------------------------------------|--------------------------------------|------------------------|---------|----------|----------------------------------------------------------------------------------------------------|-----|--------------|---|----------|
| $\mathcal{C}^*$<br>$\leftarrow$ $\rightarrow$<br>$\circ$ | (2) 127.0.0.1:0000/ms/handlingnosis/ |                        |         |          | -- 要 ☆                                                                                                    | 角 鱼 | $\Box$<br>æ, |   | $\equiv$ |
|                                                          |                                      |                        |         |          | O Most Video Video Video (C O S.Arak Rubert - Fu. 9 (B) paid 10 Velopm @ FootyFacer - Forthalt  [2] enverting both @ Lastops and refinable Mit Full Machine and Sto @ Manga Louder |     |              |   | W.       |
| UNVERSITAS<br>ISLAM<br>NOONESIA<br>--                    |                                      |                        |         |          |                                                                                                    |     |              |   | Logout   |
|                                                          |                                      | <b>Tabel Diagnosis</b> |         |          |                                                                                                    |     |              |   |          |
| $\rightleftharpoons$ Diagnosis                           | No                                   | Result:                | dengue  | pnemonia |                                                                                                    |     |              |   |          |
| Hasil diagnosis                                          | $\langle 1$                          | priorionia             | 0.30915 | 0.69085  |                                                                                                    |     |              |   |          |
|                                                          |                                      |                        |         |          |                                                                                                    |     |              |   |          |
|                                                          |                                      |                        |         |          |                                                                                                    |     |              |   |          |
|                                                          |                                      |                        |         |          |                                                                                                    |     |              |   |          |
|                                                          |                                      |                        |         |          |                                                                                                    |     |              |   |          |
|                                                          |                                      |                        |         |          |                                                                                                    |     |              |   |          |
| Hak Cipta @ 2016                                         |                                      |                        |         |          |                                                                                                    |     |              |   |          |

Gambar 4. 8 Halaman Hasil Diagnosis

## <span id="page-61-0"></span>**4.2 Pembahasan**

## **4.2.1 Data Pengujian**

<span id="page-61-1"></span>Data yang digunakan adalah data rekam medis yang didapatkan dari instansi Rumah Sakit Islam Banjarmasin. Data rekam medis yang digunakan adalah data rekam medis dari 8 jenis penyakit anak yang merupakan hasil rekomendasi dari pihak instansi. Daftar penyakit dapat dilihat pada [Tabel 4. 1.](#page-61-1)

| N <sub>o</sub> | Penyakit         |
|----------------|------------------|
| 1              | Demam Berdarah   |
| 2              | Demam Tifoid     |
| 3              | Campak           |
| 4              | Farangitis       |
| 5              | <b>Bronkitis</b> |
| 6              | Pneumonia        |
| 7              | Diare            |
| 8              | Gastroenteritis  |

Tabel 4. 1 Daftar Penyakit

Dari data rekam medis Rumah Sakit Islam Banjarmasin, berhasil dihimpun sampel data sebanyak 106 data. Alokasi dari 106 data sampel adalah sebagai berikut:

- 1. Penyakit Bronkitis terkumpul sebanyak 9 dokumen.
- 2. Penyakit Campak terkumpul sebanyak 10 dokumen.
- 3. Penyakit Demam Berdarah Dengue sebanyak 18 dokumen.
- 4. Penyakit Demam Tifoid sebanyak 17 dokumen.
- 5. Penyakit Diare sebanyak 13 dokumen.
- 6. Penyakit Faringitis sebanyak 10 dokumen.
- 7. Penyakit Gastreosiritis sebanyak 17 dokumen.
- 8. Penyakit Pnemonia sebanyak 12 dokumen.

Dari dokumen rekam medis yang dilakukan pembersihan data dan pemilihan atribut yang dipakai kemudian dimasukkan kedalam file csv. Atribut yang dipakai adalah frekuensi nadi, frekuensi nafas, suhu, nyeri, berat badan, tinggi badan, dan riwayat penyakit positif. Atribut tersebut dipilih dikarenakan 106 sampel data memiliki nilai dari atribut tersebut. Semua dokumen dijadikan satu menjadi tabel dataset yang terurut dalam satu file csv. Daftar data dari dataset dapat dilihat pada LAMPIRAN A.

#### **4.2.2 Validasi Nilai**

Validasi dilakukan untuk mengetahui hasil pada [Gambar 4. 8](#page-61-0) sesuai dengan perhitungan manual. Data uji pada [Gambar 4. 7](#page-60-1) dapat dilihat pada [Tabel 4. 2.](#page-62-0)

<span id="page-62-0"></span>

| Frekuensi<br>Nadi | Suhu | Frekuensi<br><b>Nafas</b> | Nyeri | Berat<br>Badan | Tinggi<br>Badan | Riwayat Penyakit<br>Positif | Pilihan<br>Kelas<br>Penyakit |
|-------------------|------|---------------------------|-------|----------------|-----------------|-----------------------------|------------------------------|
| 116               | 38.1 | 28                        | Tidak | 25             | 126             | Demam 3 hari,<br>Batuk      | Dengue,<br>Pnemonia          |

Tabel 4. 2 Data Uji Diagnosis

Dari data uji pada [Tabel 4. 2](#page-62-0) dan data latih pada LAMPIRAN A, dilakukan pembacaan dataset menggunakan kode program pada [Gambar 4. 9](#page-63-0) menghasilkan data latih yang terfilter dan data uji seperti pada [Gambar 4. 10.](#page-63-1)

```
with open(filename, "rt") as csvfile:
       lines = csv.reader(csvfile)
       dataset = list(lines)print("Banyaknya Dataset : ", len(dataset))
       temp = []for i in range(len(dataset)):
                for \mathbf{j} in range(len(t)):
                        if dataset[i][1] == t[j]:
                                 temp.append(dataset[i])
        random.shuffle(temp)
        for x in range(len(temp)):
                if x < len(temp)*split:
                         trainingSet.append(temp[x])
                 else:
                        testSet.append(temp[x])
```
Gambar 4. 9 Kode Membaca Data

```
Banyaknya Dataset : 106
Banyaknya Dataset Yang Terfilter : 30
Banyaknya Data Latih : 24
Banyaknya Data Uji : 6
Data Latih :
[['110_38.7_24_tidak_42.0_160.0_demam_5_hari_pusing_nyeri_kepala_mimisan_nyeri
ll 110_38./_24_tidak_42.0_160.0_demam 5 hari_pusing_nyeri kepala_mimisan_nyeri<br>perut_lemas', 'dengue'], ['120_36.5_32_tidak_11.0_98.0_sesak nafas_batuk_pilek_demam',<br>'pnemonia'], ['100_36.7_24_tidak_19.0_123.0_demam 4 hari
naik turun demam 14 hari muntah pusing sesak nafas', 'pnemonia'],
['120_38.8_26_ya_14.0_101.0_demam naik_turun_demam 4 hari_makan
sedikit_lemas_mual_muntah_BAK normal_mimisan', 'dengue'],
['132_35.6_26_tidak_9.0_70.0_demam 6 hari_demam naik turun_lemas_makan
sedikit muntah BAB cair bintik merah', 'dengue'],
['128_37.0_60_tidak_4.5_54.0_batuk_sesak nafas_BAB cair', 'pnemonia'],<br>['96_34.4_28_tidak_4.5_54.0_batuk_sesak nafas_BAB cair', 'pnemonia'],<br>['96_34.4_28_tidak_43.0_151.0_demam 4 hari_mual_batuk', 'dengue'],
 ['105_37.0_22_tidak_53.0_150.0_muntah_demam_nyeri ulu hati_pusing',
                                                                                                    'dengue'],
['100_40.1_24_ya_83.0_178.0_demam 5 hari_mual_muntah_batuk_nyeri_tenggorokan_BAB
cair', 'dengue'], ['132_38.7_30_tidak_15.0_98.0_demam_5 hari_demam_naik<br>turun_batuk_pilek_makan_sedikit_bibir_kering', 'pnemonia'],
['112_36.6_28_tidak_38.0_127.0_demam 4 hari_mimisan', 'dengue'],
['110 37.5 26 ya 15.0 98.0 demam 14 hari batuk pilek mimisan nyeri
tenggorokan_muntah', 'pnemonia'], ['112_38.1_28_tidak_15.0_99.0_demam 6 hari_demam
naik turun_bintik merah', 'dengue'], ['116_38.1_28_tidak_25.0_126.0_demam 3<br>hari_batuk_pilek_mimisan_menggigil', 'dengue'], ['100_39.7_34_ya_43.0_155.0_demam 3<br>hari_demam naik turun_mual_pusing_BAK normal_BAB normal', 'den
['96 38.5 26 ya 73.0 165.0 demam naik turun demam 4 hari muntah nyeri ulu
hati_pusing_mual_lemas', 'dengue'], ['108_37.3_26_tidak_34.0_135.0_demam 5 hari_demam<br>daik turun_nyeri perut', 'dengue'], ['108_37.3_26_tidak_34.0_135.0_demam 5 hari_demam<br>['146_37.4_30_tidak_4.1_50.0_batuk_pilek_demam_ses
['122_36.0_24_tidak_19.0_107.0_demam 6_hari_mimisan', 'dengue'],<br>['120_38.4_36_tidak_61.0_165.0_sesak nafas_batuk_demam_riwayat tb', 'pnemonia'],
['120_37.0_36_tidak_7.3_69.0_demam 2 hari_batuk_pilek', 'pnemonia']
['124_38.7_26_tidak_45.0_148.0_demam 2 hari_mual_muntah 4 hari_batuk_pilek_makan
sedikit_nyeri perut', 'dengue'], ['132_39.6_40_tidak_8.0_74.0_sesak nafas_batuk_demam
3 hari_demam naik turun', 'pnemonia'], ['82_38.5_28_tidak_14.0_94.0_demam 1<br>hari_demam naik turun', 'pnemonia'], ['82_38.5_28_tidak_14.0_94.0_demam 1<br>hari_kejang', 'dengue'], ['120_37.0_24_tidak_6.0_69.0_batuk_pilek_sesak 
hari_sesak nafas', 'pnemonia'], \frac{1}{2} 127_37.8_30_ya_25.0_127.0_demam naik turun_demam 5 hari_nyeri perut_muntah_makan sedikit_BAB cair', 'dengue'],
['84_38.0_24_tidak_16.0_99.0_demam 4 hari_bintik merah', 'dengue']]
Data Uji
[['116_38.1_28_tidak_25_126_demam_3_hari_batuk']]
```
Gambar 4. 10 Hasil Membaca Data

<span id="page-63-1"></span>Kemudian dilakukan proses *Text Preprocessing* yaitu *tokenization* untuk membuat *token* dari data latih dan uji. *Tokenization* dilakukan dengan cara memisahkan karakter " " menjadi *token*. Proses *tokenization* pada Python dilakukan dengan kode seperti pada [Gambar 4. 11](#page-64-0) yang menghasilkan hasil *tokenization* pada [Gambar 4. 12.](#page-64-1)

for i in range(len(trainingSet)): sentence.append(re.split(r'', str(trainingSet[i][0]))) sentence.append(re.split(r'', str(testingSet[index][0])))

Gambar 4. 11 Kode *Tokenization*

<span id="page-64-0"></span>Kalimat Tokenization :<br>
[['100', '39.7', '34', '43.0', '155.0', 'demam 3 hari', 'demam naik turun',<br>
'mual', 'pusing', 'BAK normal', 'BAB normal'], ['108', '37.3', '26', 'tidak',<br>
'34.4', '28', 'tidak', '43.0', '151.0', 'd Kalimat Tokenization : "muntan', "BAK normal', "mimisan'], ['84', '38.0', '24', 'tidak', '16.0', '99.0',<br>'demam 4 hari', 'bintik merah'], ['96', '38.5', '26', 'ya', '73.0', '165.0',<br>'demam naik turun', 'demam 4 hari', 'muntah', 'nyeri ulu hati', 24, 11.0, 19.0, 19.0, 19.0, 19.0, 19.0, 19.1, 11.1, 12.0, 11.4, 12.0, 11.4, 11.0, 19.0, 155.0, 155.0, 19.1, 19.1, 19.1, 19.1, 19.1, 19.1, 19.1, 19.1, 19.1, 19.1, 19.1, 19.1, 19.1, 19.1, 19.1, 19.1, 19.1, 19.1, 19.1, 19.1, '74.0', 'sesak nafas', 'batuk', 'demam 3 hari', 'demam naik turun'], ['100',<br>'40.1', '24', 'ya', '83.0', '178.0', 'demam 5 hari', 'mual', 'muntah', 'batuk',<br>'1880 nilalah batu batu di terletak batu di terletak batu di terl 'nyeri tenggorokan', 'BAB cair'], ['128', '37.0', '60', 'tidak', '4.5', '54.0', "batuk', 'sesak nafas', 'BAB cair'], ['105', '37.0', '22', 'tidak', '53.0',<br>'150.0', 'muntah', 'demam', 'nyeri ulu hati', 'pusing'], ['116', '38.1', '28',<br>'tidak', '25.0', '126.0', 'demam 3 hari', 'batuk', 'pilek', 'mimisa Tidak , 25.0 , 126.0 , demam 3 nari , batuk , pilek , mimisan ,<br>'menggigil'], ['112', '36.6', '28', 'tidak', '38.0', '127.0', 'demam 4 hari',<br>'mimisan'], ['120', '38.4', '36', 'tidak', '61.0', '165.0', 'sesak nafas',<br>'batu "batuk', 'pilek', 'makan sedikit', 'bibir kering'], ['160', '38.3', '34', 'ya',<br>'7.5', '69.0', 'demam 2 hari', 'batuk', 'pilek', 'muntah'], ['100', '36.7', '24',<br>'tidak', '19.0', '123.0', 'demam 4 hari', 'mimisan', 'batuk' "Jeman naik turun", 'lemas', 'makan sedikit', 'muntah', 'BAB cair', 'bintik<br>"merah'], ['124', '30.0', '36', 'tidak', '5.2', '50.0', 'batuk', 'pilek', 'sakit<br>"mata", 'BAB cair sejak 15 hari', 'sesak nafas'], ['146', '37.4',

#### Gambar 4. 12 Hasil *Tokenization*

<span id="page-64-1"></span>Langkah selanjutnya adalah membuat matrik TF-IDF dari hasil *tokenization.* Dalam membuat matrik TF-IDF, perlu tau dahulu nilai matrik TF dan IDF. Pertama adalah membuat matrik TF menggunakan Python dapat dilakukan seperti pada [Gambar 4. 13.](#page-65-0) Hasil dari kode tersebut akan menghasilkan nilai frekuensi dari hasil *tokenization* terhadap atribut dari *token* yang sudah dihilangkan duplikasinya. Hasil tersebut dapat dilihat pada [Gambar 4. 14.](#page-65-1)

```
matrix = numpy.zeros(shape=(len(atribute), len(sentence)))
for i in range(len(sentence)):
        for j in range(len(sentence[i])):
                for k in range(len(atribute)):
                        if sentence[i][j] == \text{attribute[k]}:
                                matrix[k][i] = 1
```
Gambar 4. 13 Kode Matrik TF

```
Matrix TF:
[[0.0.0....0.0.0.][0. 0. 0. ... 0. 0. 0.][0. 0. 0. ... 0. 0. 0.]\sim 10[0. 0. 0. ... 0. 0. 0.][1, 1, 1, \ldots 0, 1, 1.][0. 0. 0. ... 1. 0. 0.1]
```
Gambar 4. 14 Hasil Matrik TF

<span id="page-65-1"></span>Kemudian membuat nilai IDF setiap *token* dengan rumus log(panjang *tokenization* / jumlah nilai 1 pada tiap token). Kode program dan hasil dari proses ini dapat dilihat pada [Gambar 4. 15](#page-65-2) dan [Gambar 4. 16.](#page-66-0) Selanjutnya melakukan perkalian skalar antara matrik TF dan IDF untuk mendapatkan nilai dari matrik TF-IDF. Kode program dan hasil dari proses ini dapat dilihat pada [Gambar 4. 17](#page-66-1) dan [Gambar 4. 18.](#page-66-2)

```
for i in range(len(atribute)):
                 df.append(matrix[i][:].tolist().count(1))
                 try:
                          idf.append(math.log10(len(sentence) / 
(\text{matrix}[i];].\text{tolist}() .\text{count}(1))))except:
                          idf.append(0)
```
Gambar 4. 15 Kode IDF

| IDF:                |                                                                                 |                                                                                    |
|---------------------|---------------------------------------------------------------------------------|------------------------------------------------------------------------------------|
|                     |                                                                                 | $[1.0142404391146103, 1.4913616938342726, 1.4913616938342726, 1.4913616938342726,$ |
|                     | 1.4913616938342726, 1.4913616938342726, 1.1903316981702914, 1.4913616938342726, |                                                                                    |
|                     | 1.1903316981702914, 1.1903316981702914, 0.7923916894982539, 1.4913616938342726, |                                                                                    |
|                     | 1.4913616938342726, 1.1903316981702914, 1.4913616938342726, 1.4913616938342726, |                                                                                    |
|                     | 1.4913616938342726, 1.1903316981702914, 1.4913616938342726, 1.0142404391146103, |                                                                                    |
|                     | 1.4913616938342726, 1.1903316981702914, 1.4913616938342726, 1.4913616938342726, |                                                                                    |
|                     | 1.0142404391146103, 1.4913616938342726, 1.4913616938342726, 1.1903316981702914, |                                                                                    |
|                     | 1.4913616938342726, 1.4913616938342726, 1.4913616938342726, 1.1903316981702914, |                                                                                    |
|                     | 1.4913616938342726, 1.1903316981702914, 1.4913616938342726, 0.7132104434506291, |                                                                                    |
|                     | 1.4913616938342726, 1.1903316981702914, 0.7132104434506291, 0.7132104434506291, |                                                                                    |
|                     | 0.8893017025063102, 1.4913616938342726, 1.4913616938342726, 1.1903316981702914, |                                                                                    |
|                     | 1.4913616938342726, 1.4913616938342726, 1.4913616938342726, 1.0142404391146103, |                                                                                    |
|                     | 1.4913616938342726, 1.4913616938342726, 1.4913616938342726, 1.4913616938342726, |                                                                                    |
|                     | 0.7923916894982539, 1.4913616938342726, 1.4913616938342726, 1.4913616938342726, |                                                                                    |
|                     | 1.4913616938342726, 1.1903316981702914, 1.0142404391146103, 1.4913616938342726, |                                                                                    |
|                     | 1.4913616938342726, 1.1903316981702914, 1.0142404391146103, 1.4913616938342726, |                                                                                    |
|                     | 1.4913616938342726, 1.4913616938342726, 1.4913616938342726, 1.4913616938342726, |                                                                                    |
|                     | 1.4913616938342726, 1.4913616938342726, 1.4913616938342726, 1.1903316981702914, |                                                                                    |
|                     | 1.4913616938342726, 1.4913616938342726, 1.1903316981702914, 1.4913616938342726, |                                                                                    |
|                     | 1.4913616938342726, 1.4913616938342726, 1.4913616938342726, 1.4913616938342726, |                                                                                    |
|                     | 1.4913616938342726, 1.0142404391146103, 1.4913616938342726, 1.4913616938342726, |                                                                                    |
|                     | 1.4913616938342726, 1.4913616938342726, 1.4913616938342726, 1.4913616938342726, |                                                                                    |
|                     | 1.4913616938342726, 1.4913616938342726, 1.4913616938342726, 1.4913616938342726, |                                                                                    |
|                     | 1.4913616938342726, 1.1903316981702914, 1.0142404391146103, 1.1903316981702914, |                                                                                    |
|                     | 0.8893017025063102, 1.4913616938342726, 1.4913616938342726, 1.1903316981702914, |                                                                                    |
|                     |                                                                                 | 0.23608918873096663, 1.4913616938342726, 1.4913616938342726, 0.8893017025063102,   |
|                     | 0.8893017025063102, 1.4913616938342726, 1.1903316981702914, 1.0142404391146103, |                                                                                    |
|                     | 0.8893017025063102, 0.7132104434506291, 0.7923916894982539, 1.0142404391146103, |                                                                                    |
|                     | 1.4913616938342726, 0.5371191843949479, 1.4913616938342726, 0.8893017025063102, |                                                                                    |
|                     | 0.7132104434506291, 1.4913616938342726, 0.6462636538200158, 0.7132104434506291, |                                                                                    |
|                     | 0.5371191843949479, 1.4913616938342726, 1.4913616938342726, 0.8893017025063102, |                                                                                    |
|                     | 1.1903316981702914, 1.1903316981702914, 0.4913616938342727, 0.7923916894982539, |                                                                                    |
|                     | 1.4913616938342726, 1.4913616938342726, 0.5882717068423291, 0.1296338578166798, |                                                                                    |
| 0.58827170684232911 |                                                                                 |                                                                                    |

Gambar 4. 16 Hasil IDF

```
df = []
idf = []for i in range(len(atribute)):
       df.append(matrix[i][:].tolist().count(1))
       idf.append(math.log10(len(sentence) / 
(matrix[i][:].tolist().count(1))))
tfidf = []for i in range(len(atribute)):
      tfidf.append((idf[i] * matrix[i][:]).tolist())
tfidf = \text{numpy.array}(tfidf)
```
#### Gambar 4. 17 Kode Matrik TF-IDF

<span id="page-66-2"></span><span id="page-66-1"></span>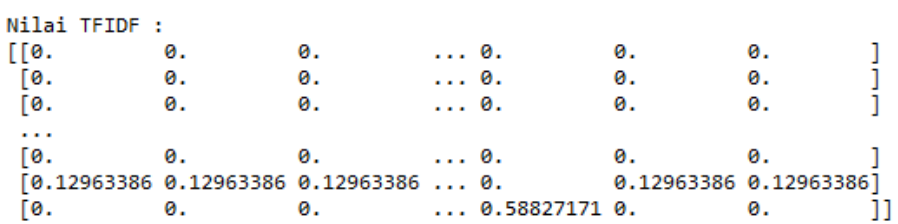

Gambar 4. 18 Hasil Matrik TF-IDF

Setelah matrik TF-IDF didapatkan, maka selanjutnya menghitung jarak antara data uji dengan data latih menggunakan persamaa[n \( 2.3](#page-24-0) ). Sebelum masuk ke persamaan [\( 2.3](#page-24-0) ), terlebih dahulu mencari nilai perkalian TF-IDF antara data uji dengan data latih dan nilai panjang vektor. Kode program dan hasil untuk proses mencari nilai perkalian TF-IDF antara data uji dengan data latih dapat dilihat pada [Gambar 4. 19](#page-67-0) dan [Gambar 4. 20.](#page-67-1) Sedangkan untuk kode program dan hasil dari mencari nilai panjang vektor dapat dilihat pada [Gambar 4. 21](#page-67-2) dan [Gambar 4. 22.](#page-67-3)

```
tr_te = [1]for i in range(len(sentence)-1):
       x = 0for j in range(len(atribute)):
               x += tfidf[j][len(sentence)-1] * tfidf[j][i]
       tr te.append(x)
```
Gambar 4. 19 Kode Perkalian TF-IDF

```
Perkalian TFIDF :
[0.07254304212808113, 0.5254740737394782, 0.07254304212808113, 3.8176429168601134,
0.016804937092435156, 0.016804937092435156, 0.863400560208703, 0.016804937092435156,
0.5254740737394782, 0.7908575180806219, 0.07254304212808113, 0.0, 0.0,
0.05573810503564598, 0.05573810503564598, 0.016804937092435156, 0.07254304212808113,
0.05573810503564598, 0.07254304212808113, 0.5812121787751242, 0.07254304212808113,
0.07254304212808113, 0.016804937092435156, 0.05573810503564598, 0.07254304212808113,
0.07254304212808113, 0.07254304212808113, 0.016804937092435156, 0.0,
1.5541577420748758]
```
Gambar 4. 20 Hasil Perkalian TF-IDF

```
p_vektor = []
for i in range(len(sentence)):
       x = 0for \vdots in range(len(atribute)):
                x += pow(tfidf[j][i], 2)
       p_vektor.append(math.sqrt(x))
```
Gambar 4. 21 Kode Panjang Vektor

```
Panjang Vektor :
[3.574574139413809, 3.5008416108733535, 2.622967640347472, 3.2158894409817678,
3.614555946528861, 3.558856138087607, 3.379834856203081, 3.565607415756544,
2.8154268375289844, 3.702233534275435, 3.1272908145673886, 3.4226133911160024,
3.4750872663970993, 3.2233920920250125, 3.4992043996922484, 3.017797083217747,
2.3827137140994132, 3.3284337205911236, 3.663215054618717, 2.9800417713648932,
3.2142070018444455, 3.276276477681746, 3.5914714706975426, 3.588557405109643,
3.309894420729888, 3.1146359825949896, 2.978050032157325, 3.171936807299498,
3.4292163920757655, 2.7431111385449416, 2.8750586638419353]
```
#### Gambar 4. 22 Hasil Panjang Vektor

<span id="page-67-3"></span>Setelah didapat nilai perkalian TF-IDF dan panjang vektor, maka langsung saja memasukkannya kedalam persamaan [\( 2.3](#page-24-0) ). Kode program dan hasil untuk proses mencari jarak menggunakan Cosine Similarity dapat dilihat pada [Gambar 4. 23](#page-68-0) dan [Gambar 4. 24.](#page-68-1)

```
for i in range(len(sentence)-1):
       x = 0x = tr te[i] / (p vektor[len(sentence)-1] * p_vektor[i])
       cosine.append(x)jarak=[]
for i in range(len(cosine)):
       nested = []nested.append(cosine[i])
       nested.append(trainingSet[i][1])
       jarak.append(nested)
jarak.sort(key=itemgetter(0), reverse=True)
```
Gambar 4. 23 Kode Menghitung Jarak

```
Nilai Cosine Similarity :
[[0.4129024728713262, 'dengue'], [0.19706295096941623, 'dengue'],
[10.4129024726713202, dengue ], [0.13700233090941023, dengue ],<br>[0.08885259883967137, 'pnemonia'], [0.07429981400355548, 'dengue'],<br>[0.06783684537872257, 'dengue'], [0.06491728324973332, 'dengue'],<br>[0.05220740661705471, 'd
[0.009619580218998627, 'pnemonia'], [0.008472607026646185, 'pnemonia'],<br>[0.008101058283908313, 'dengue'], [0.008068276704752346, 'pnemonia'],
[0.00785010038671466, 'pnemonia'], [0.007701379233419824, 'pnemonia'],
[0.007623157847613761, 'pnemonia'], [0.007058700321794918, 'dengue'],
[0.00688789690257109, 'pnemonia'], [0.006014400616483972, 'pnemonia'],
[0.005824592890496778, 'pnemonia'], [0.005540336936919102, 'dengue'],<br>[0.005824592890496778, 'pnemonia'], [0.005540336936919102, 'dengue'],<br>[0.005402385749170554, 'pnemonia'], [0.0019368685440185063, 'dengue'],
[0.0018427467499554616, 'dengue'], [0.0016424030688287875, 'dengue'],<br>[0.0016392932707301588, 'dengue'], [0.0016424030688287875, 'dengue'],<br>[0.0016170938641379756, 'dengue'], [0.0, 'dengue'], [0.0, 'dengue'], [0.0, 'dengue
```
Gambar 4. 24 Hasil Menghitung Jarak

<span id="page-68-1"></span>Kemudian memilih tetangga sebanyak K dari hasil perhitungan jarak. Kode program dan hasil dapat dilihat pada [Gambar 4. 25](#page-68-2) dan [Gambar 4. 26.](#page-68-3)

```
for i in range(nilaiK):
       x = \lceil \rceilx.append(jarak[i][0])
        x.append(jarak[i][1])
        neighbor.append(x)
```
Gambar 4. 25 Kode Mencari Tetangga K

```
Tetangga :
[[0.4129024728713262, 'dengue'], [0.19706295096941623, 'dengue'],
[10.4123024720713202, dengde ]; [0.13700233030341023, dengde ];<br>[0.08885259883967137, 'pnemonia'], [0.07429981400355548, 'dengue'],<br>[0.06783684537872257, 'dengue'], [0.06491728324973332, 'dengue'],<br>[0.05220740661705471, 'd
[0.009619580218998627, 'pnemonia'], [0.008472607026646185, 'pnemonia']]
```
Gambar 4. 26 Hasil Mencari Tetangga K

<span id="page-68-3"></span>Langkah selanjutnya mencari nilai keanggotaan berdasarkan hasil voting tiap penyakit pada K tetangga menggunakan persamaan [\( 2.5](#page-25-0) ). Kode program dan hasil dapat dilihat pad[a Gambar](#page-69-0)  [4. 27](#page-69-0) dan [Gambar 4. 28.](#page-69-1)

```
for i in range(nilaiK):
       y = neighbor[i][1]membership = dict()
       for c in label:
               try:
                       uci = 0.49 * (vote[c] / nilaiK)
                       if c == v:
                              uci += 0.51membership[c] = uci
               except:
                       membership[c] = 0memberships.append(membership)
```
#### Gambar 4. 27 Kode Menghitung Nilai Keanggotaan

```
Nilai Membership :
[{'dengue': 0.804, 'pnemonia': 0.196}, {'dengue': 0.804, 'pnemonia': 0.196},
{'dengue': 0.294, 'pnemonia': 0.706}, {'dengue': 0.804, 'pnemonia': 0.196}, {'dengue':
0.804, 'pnemonia': 0.196}, {'dengue': 0.804, 'pnemonia': 0.196}, {'dengue': 0.804,
% (1999), 1999), 1999, 1999, 1999, 1999, 1999, 1999, 1999, 1999, 1999, 1999, 1999, 1999, 1999, 1999, 1999, 199<br>
1999, 1999, 1999, 1999, 1999, 1999, 1999, 1999, 1999, 1999, 1999, 1999, 1999, 1999, 1999, 1999, 1999, 1999, 1
```
Gambar 4. 28 Hasil Menghitung Nilai Keanggotaan

<span id="page-69-1"></span>Kemudian menghitung nilai bobot dari K tetangga menggunakan rumus 1 / nilai tetangga pangkat 2 / ( M – 1 ). Kode program dan hasil dapat dilihat pada [Gambar 4. 29](#page-69-2) dan [Gambar 4.](#page-69-3)  [30.](#page-69-3)

```
pangkat = 2 / (m - 1)for i in range(len(neighbor)):
      x = 0if pow(neighbor[i][0], pangkat) != 0:
             x = 1 / pow(neighbor[i][0], pangkat)w.append(x)
```
#### Gambar 4. 29 Kode Menghitung Bobot

```
Nilai Bobot: [5.86549990725677, 25.750759103976726, 126.66590490576125,
181.14424745857139, 217.30449635369416, 237.2899401897892, 366.88990250987547,
8917.551420867487, 10806.567207417896, 13930.473319819836]
```
Gambar 4. 30 Hasil Menghitung Bobot

<span id="page-69-3"></span>Langkah selanjutnya adalah menghitung nilai himpunan fuzzy berdasarkan nilai keanggotaan dan nilai bobot menggunakan persamaan [\( 2.4](#page-25-1) ). Kode program dan hasil perhitungan himpunan fuzzy dapat dilihat pada [Gambar 4. 31](#page-70-0) dan [Gambar 4. 32.](#page-70-1) Langkah terakhir adalah mencari nilai maksimum dalam himpunan fuzzy untuk mendapatkan hasil klasifikasi. Kode program dan hasil prediksi dapat dilihat pada [Gambar 4. 33](#page-70-2) da[n Gambar 4. 34.](#page-70-3)

```
matrix = numpy{\text{zeros}}(shape = (nilaiK, len(label)))for i in range(nilaiK):
       m = list(memberships[i].values())
        keys = list(memberships[i].keys())for j in range(len(m)):
                if sum(w) != 0:
                       matrix[i][j] = (w[i] * m[j]) / sum(w)else:
                       matrix[i][j] = 0tot = sum(matrix)
```

```
Gambar 4. 31 Kode Menghitung Himpunan Fuzzy
```

```
Matrix Fuzzy :
[[1.35452932e-04 3.30208641e-05]
 [5.94666419e-04 1.44968431e-04]
 [1.06963201e-03 2.56857210e-03]
 [4.18319322e-03 1.01978342e-03]
 [5.01824766e-03 1.22335391e-03]
 [5.47977473e-03 1.33586548e-03]
 [8.47264749e-03 2.06547128e-03]
 [7.53043878e-02 1.80832986e-01]
 [9.12562081e-02 2.19139058e-01]
 [1.17636077e-01 2.82486634e-01]Total Fuzzy :
```

```
[0.30915029 0.69084971]
```
Gambar 4. 32 Hasil Himpunan Fuzzy

```
maks = max(tot)indeces = 0
for i in range(len(label)):
        if maks == tot[i]:
               indeces = i
               break
result = label[indeces]
```
Gambar 4. 33 Kode Prediksi

Nilai Maksimum Fuzzv : 0.6908497126184243 Hasil Klasifikasi : pnemonia Gambar 4. 34 Hasil Prediksi

<span id="page-70-3"></span><span id="page-70-2"></span>Dari hasil perhitungan diatas, dapat dilihat hasil diagnosis pada perangkat lunak dan hasil perhitungan secara manual sudah sesuai. Hal ini membuktikan bahwa tidak ada kesalahan dalam model yang dibangun.

## **4.2.3 Pengujian Akurasi Sistem**

Pengujian akurasi sistem klasifikasi menggunakan Confusion Matrik. Pengujian akurasi didapatkan proses klasifikasi menggunakan data pada LAMPIRAN A yang dibagi dengan perbandingan 80:20 dimana 80% untuk data latih dan 20% untuk data uji. Perhitungan Confusion Matrik dapat dilihat pada [Tabel 2. 2.](#page-26-0) Hasil klasifikasi pada [Gambar 4. 5](#page-59-1) dapat dilihat pada [Tabel 4. 3.](#page-71-0)

<span id="page-71-0"></span>

| Hasil Klasifikasi | Data Testing | <b>Status</b> | Pnemonia | Dengue  |
|-------------------|--------------|---------------|----------|---------|
| Pnemonia          | Pnemonia     | Benar         | 0.65716  | 0.34284 |
| Dengue            | Dengue       | Benar         | 0.24917  | 0.75083 |
| Dengue            | Dengue       | Benar         | 0.06878  | 0.93122 |
| Pnemonia          | Pnemonia     | Benar         | 0.77415  | 0.22585 |
| Dengue            | Pnemonia     | Salah         | 0.25773  | 0.74227 |
| Dengue            | Dengue       | Benar         | 0.19385  | 0.80615 |

Tabel 4. 3 Hasil Klasfikasi Data Testing

Berdasarkan hasil klasifikasi pada [Tabel 4. 3,](#page-71-0) kita mendapatkan informasi yang diperlukan untuk mengukur tingkat akurasi. Informasi yang didapatkan sebagai berikut:

- 1. Data uji dengan kelas Dengue yang terklasifikasi Dengue sebanyak 3.
- 2. Data uji dengan kelas Dengue yang terklasifikasi Pnemonia sebanyak 1.
- 3. Data uji dengan kelas Pnemonia yang terklasifikasi Dengue sebanyak 0.
- 4. Data uji dengan kelas Pnemonia yang terklasifikasi Pnemonia sebanyak 2.

Berdasarkan informasi tersebut, maka Confusion Matrik dapat dibuat seperti pada [Tabel 4.](#page-71-1)  [4](#page-71-1) berikut.

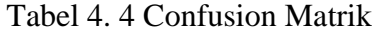

<span id="page-71-1"></span>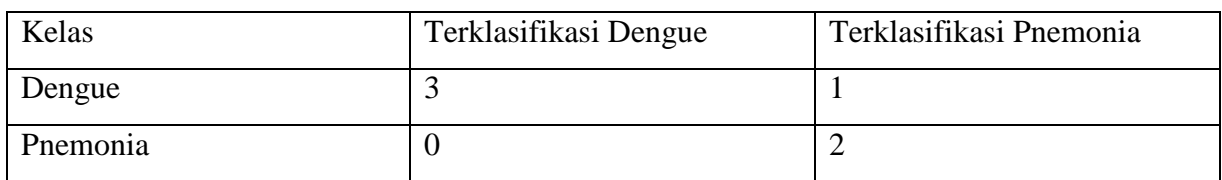

Setelah confusion matrix sudah didefinisikan, maka selanjutnya adalah menghitung nilai precision, recall, dan akurasi. Dengan menggunakan persamaan [\( 2.6](#page-26-1) )da[n \( 2.7](#page-26-2) ), nilai precision dan recall dapat dihitung. Hasil perhitungan precision dan recall dapat dilihat pada [Tabel 4. 5.](#page-71-2)

Tabel 4. 5 Tabel Precision Dan Recall

<span id="page-71-2"></span>

| Kelas     | Precision | Recall |
|-----------|-----------|--------|
| Dengue    | 0.75      |        |
| Campak    |           | 0.67   |
| Rata-rata | 0.875     | 0.833  |
Berdasarkan [Tabel 4. 5,](#page-71-0) nilai rata-rata precision dari hasil klasifikasi adalah 0.875. Sedangkan untuk nilai rata-rata recall nya yaitu 0.833.

Sistem Klasifikasi Penyakit Anak Dengan Gejala Demam Pada Anak Menggunakan Metode *Fuzzy K-Nearest Neighbor* dengan memiliki pembagian data latih sebanyak 80%, nilai K sebesar 10, dan nilai M sebesar 2, serta pemilihan kelas ada 2 yaitu dengue dan pnemonia, menghasilkan tingkat akurasi sebesar 0.833. Dari hasil perhitungan akurasi, perlu dilakukan evaluasi menggunakan AUC ROC. ROC (*Receiver Operating Characteristic*) bertujuan untuk mengetahui seberapa baiknya model yang telah dibuat mampu membedakan antara penyakit satu dengan lainnya. Metode untuk proses evaluasi dengan cara membandingkan nilai akurasi terhadap nilai AUC (*area under curve*) dari ROC dengan skala seperti pada [Tabel 2. 3.](#page-27-0)

Dari [Tabel 2. 3,](#page-27-0) nilai akurasi Sistem Klasifikasi Penyakit Anak Dengan Gejala Demam Pada Anak Menggunakan Metode *Fuzzy K-Nearest Neighbor* sebesar 0.833 berada diantara nilai 0.8 – 0.9 yang artinya bahwa sistem ini memiliki akurasi yang baik.

#### **4.3 Analisis Sistem**

Pada tahap analisis sistem merupakan tahapan untuk menilai kelebihan dan kekurangan yang dimiliki sistem. Berikut merupakan kelebihan dan kekurangan dari sistem yang telah dibuat.

#### **4.3.1 Kelebihan**

Adapun kelebihan dari sistem yang telah dibuat sebagai berikut:

a. Sistem dapat melakukan klasifikasi penyakit anak dengan gejala demam berdasarkan rekam medis berbentuk teks dengan akurasi baik.

#### **4.3.2 Kekurangan**

- a. Pengguna tidak dapat memasukkan gejala lain selain gejala yang sudah ditentukan.
- b. Akurasi yang baik hanya bisa terjadi ketika jumlah penyakit yang dipilih kurang dari sama dengan 3.
- c. Penulisan riwayat penyakit positif harus sama persis dengan dataset yang dimiliki sistem.

# **BAB V KESIMPULAN DAN SARAN**

### **5.1 Kesimpulan**

Berdasarkan hasil pengembangan dan pengujian yang sudah dilakukan pada Sistem Klasifikasi Penyakit Anak Dengan Gejala Demam Pada Anak Menggunakan Metode *Fuzzy K-Nearest Neighbor*, maka didapatkan kesimpulan bahwa penelitian ini yaitu:

- a. Sistem ini dapat digunakan oleh dokter umum atau koas atau asisten dokter sebagai alat bantu untuk melakukan diagnosis sementara pada penyakit anak dengan gejala demam.
- b. Akurasi yang dihasilkan sistem ini adalah 0.833 yang mana nilai akurasi ini sudah berada rentang 0.8 – 0.9 yang dapat ditarik kesimpulan bahwa sistem klasifikasi ini baik.

## **5.2 Saran**

Setelah sebelumnya telah dilakukan analisis terhadap sistem, maka masih terdapat kekurangan dari sistem ini. Maka dari itu dapat diberikan saran kepada penelitian selanjutnya untuk dapat menghilangkan atau menutupi kekurangan yang dimiliki sistem ini. Adapun saran yang diberikan sebagai berikut.

a. Berdasarkan penelitian Siringoringo & Perangin-angin (2017), hasil akurasi yang didapatkan terjadi peningkatan sehingga perlu dilakukan hibridisasi menggunakan metode Modified Particle Swarm Optimization untuk menentukan nilai K dan M terbaik.

#### **DAFTAR PUSTAKA**

- Bungin, B. (2007). *Penelitian Kualitatif: Komunikasi, Ekonomi, Kebijakan Publik, Dan Ilmu Sosial Lainnya*. Jakarta: Kencana.
- El-Radhi, A. S., Carroll, J., & Klein, N. (2009). *Clinical manual of fever in children*. *Clinical Manual of Fever in Children*. https://doi.org/10.1007/978-3-540-78598-9
- Gorunescu, F. (2011). *Data Mining: Concepts, Models and Techniques*. Berlin: Springer.
- Indonesia. (2008). *Peraturan Menteri Kesehatan Nomor 269 Tahun 2008 Tentang Rekam Medis*. Jakarta: Menteri Kesehatan Republik Indonesia.
- Informatikalogi. (2017). Text Preprocessing. Retrieved from https://informatikalogi.com/textpreprocessing/
- Keller, J. M., Gray, M. R., & Givens, James A, J. (1985). A Fuzzy K-Nearest Neighbor Algorithm. *IEEE TRANSACTIONS ON SYSTEMS, MAN, AND CYBERNETICS*, *SMC*-*16*(4), 580–585.
- Markhan, K. (2014). Simple Guide to Confusion Matrix Terminology. Retrieved from https://www.dataschool.io/simple-guide-to-confusion-matrix-terminology/
- Massaron, L., & Mueller, J. P. (2015). *Python for Data Science For Dummies*. New Jersey: John Wiley & Sons, inc.
- MathWorks. (2013a). Supervised Learning. Retrieved from https://www.mathworks.com/discovery/supervised-learning.html
- MathWorks. (2013b). Unsupervised Learning. Retrieved from https://www.mathworks.com/discovery/unsupervised-learning.html
- MathWorks. (2016). What Is Machine Learning? 3 things you need to know. Retrieved from https://www.mathworks.com/discovery/machine-learning.html
- Mozilla. (2018). Django introduction. Retrieved from https://developer.mozilla.org/en-US/docs/Learn/Server-side/Django/Introduction
- Mulyati, S., Kusumadewi, S., & Rosita, L. (2012). Model Sistem Pendukung Keputusan Untuk Diagnosis Penyakit Anak Dengan Gejala Demam Menggunakan Naive Bayes. In *Seminar Nasional Informatika Medis III (SNIMed III)* (pp. 50–54). Yogyakarta.
- Nugraha, S. D., Regasari, R., Putri, M., & Wihandika, R. C. (2017). Penerapan Fuzzy K-Nearest Neighbor ( FK-NN ) Dalam Menentukan Status Gizi Balita. *Jurnal Pengembangan Teknologi Informasi Dan Ilmu Komputer*, *1*(9), 925–932. Retrieved from http://jptiik.ub.ac.id/index.php/j-ptiik/article/view/278
- Prato, S. (2013). What is Text Mining? Retrieved from https://ischool.syr.edu/infospace/2013/04/23/what-is-text-mining/
- Siringoringo, R., & Perangin-angin, R. (2017). Hibridisasi Metode Fuzzy K-Nearest Neighbor Dengan Metode Modified Particle Swarm Optimization Pada Pengklasifikasian Penyakit Tanaman Kedelai. *SinkrOn Jurnal & Penelitian Teknik Informatika*, *2*(2), 6–12.
- Soedarmo, S. S. P., Garna, H., Hadinegoro, S. R. S., & Satari, H. I. (2010). *Buku Ajar Infeksi & Pediatri Tropis* (2nd ed.). Jakarta: Badan Penerbit IDAI.
- Wafiyah, F., Hidayat, N., & Perdana, R. S. (2017). Implementasi Algoritma Modified K-Nearest Neighbor ( MKNN ) untuk Klasifikasi Penyakit Demam. *Jurnal Pengembangan Teknologi Informasi Dan Ilmu Komunikasi*, *1*(10), 1210–1219. Retrieved from http://jptiik.ub.ac.id/index.php/j-ptiik/article/view/364

## **LAMPIRAN**

## LAMPIRAN A

Tabel Dataset

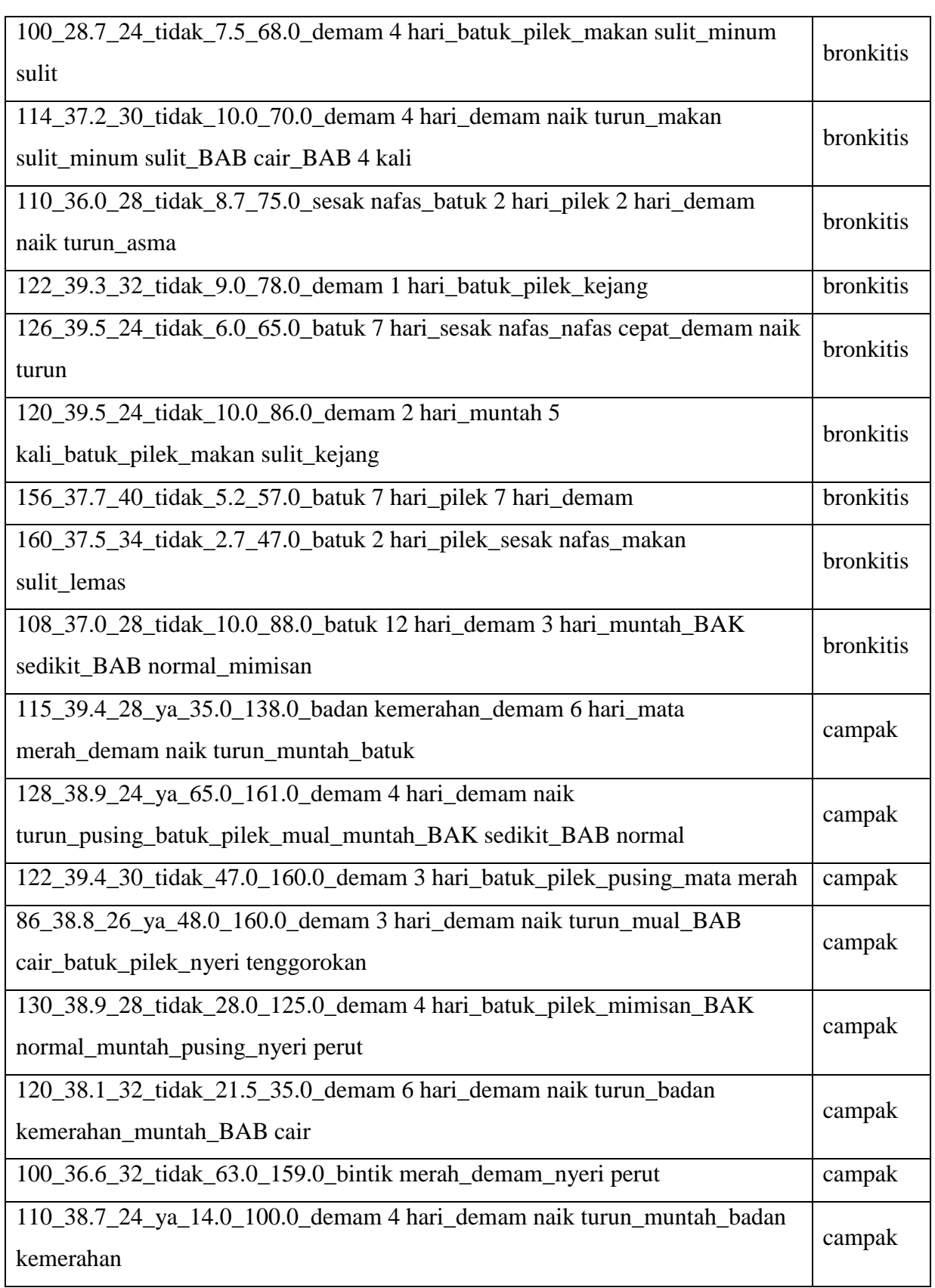

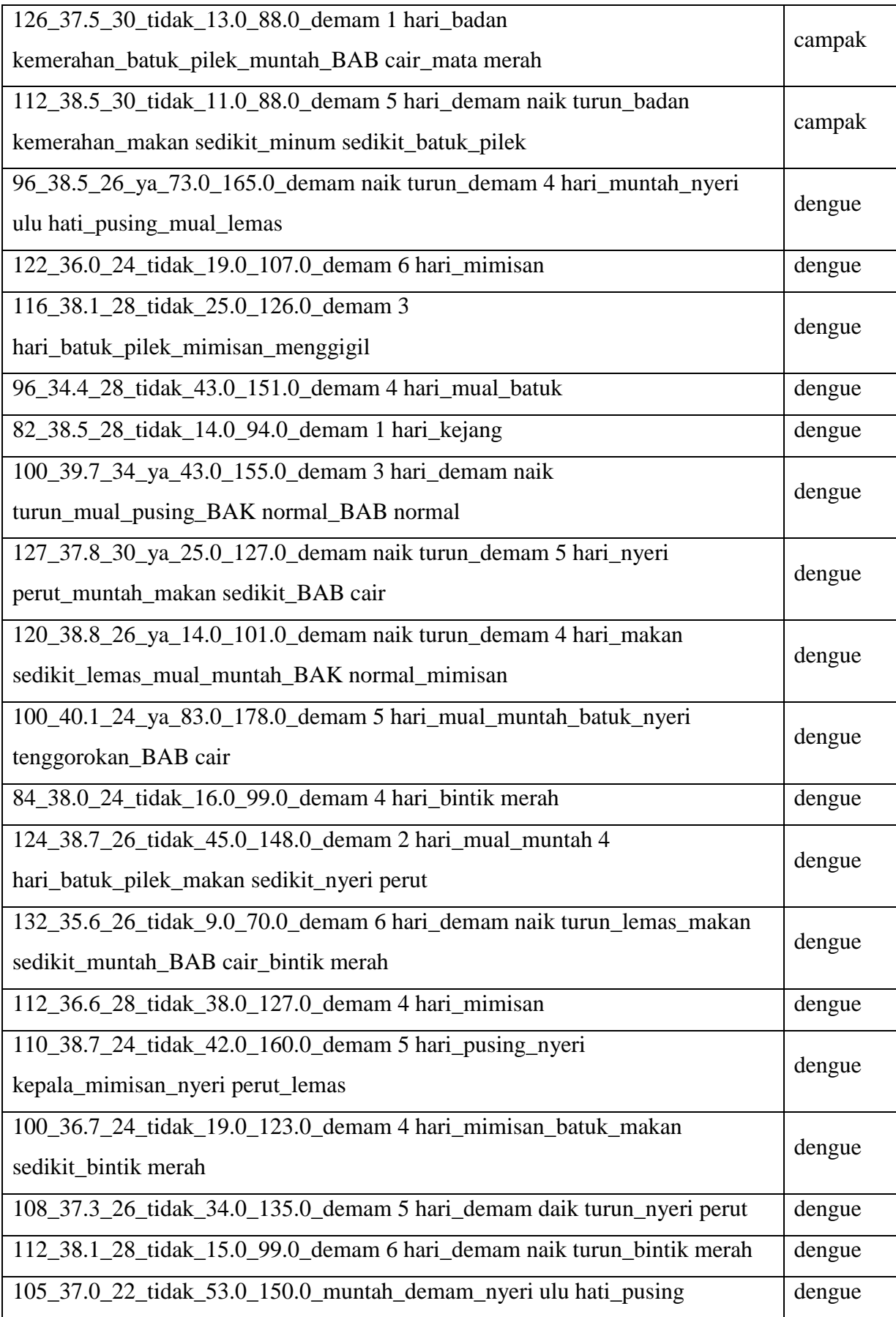

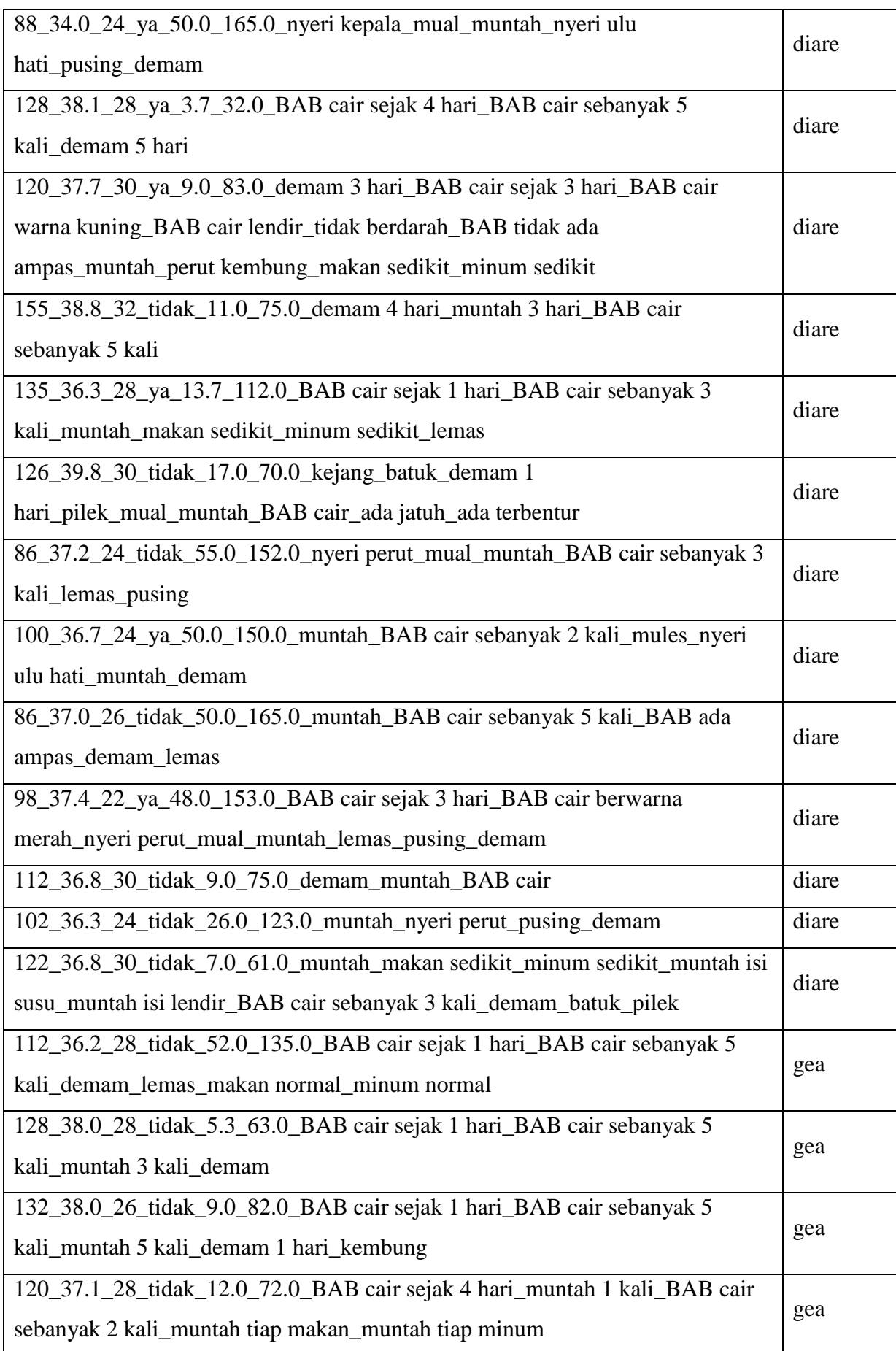

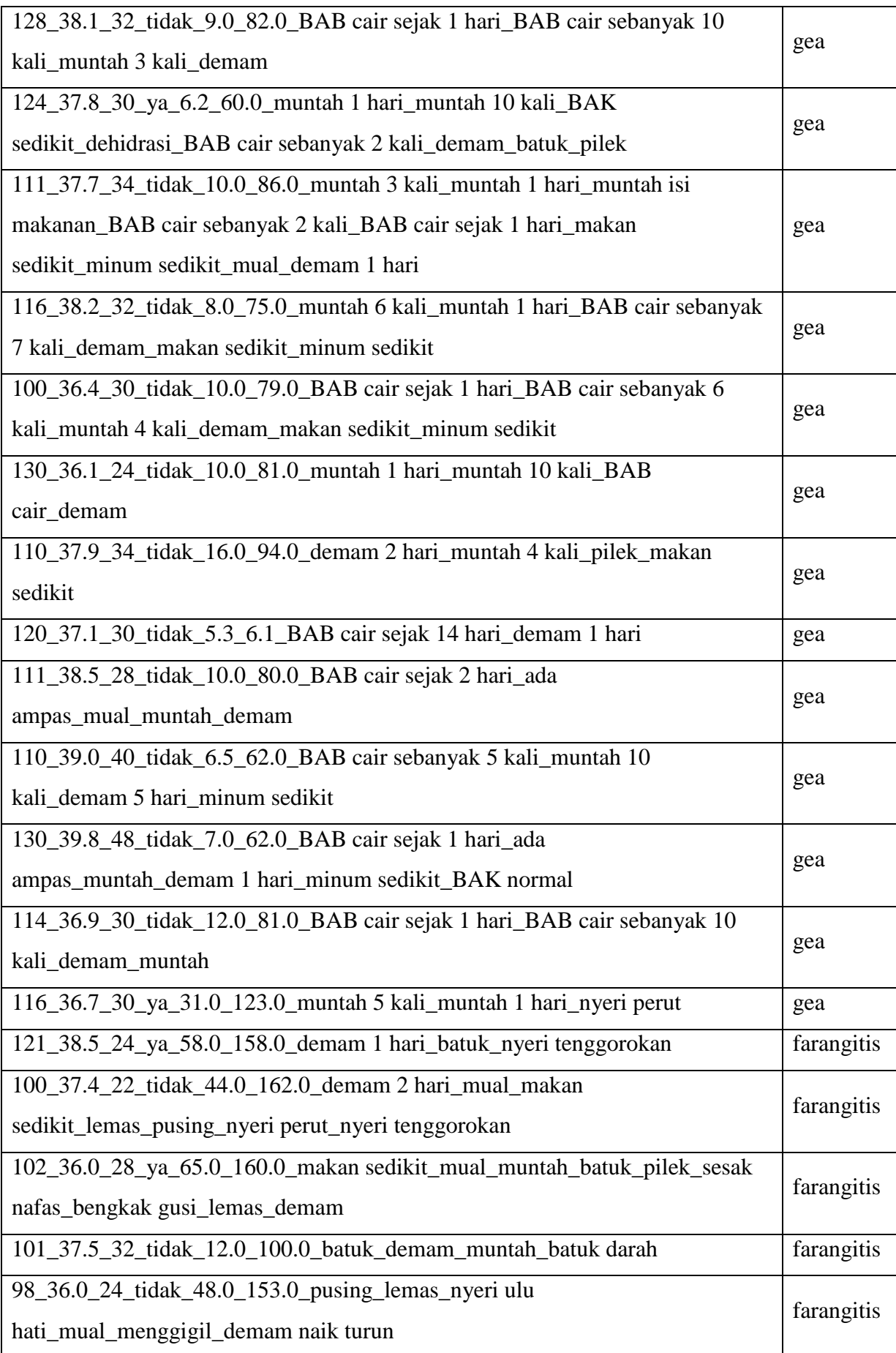

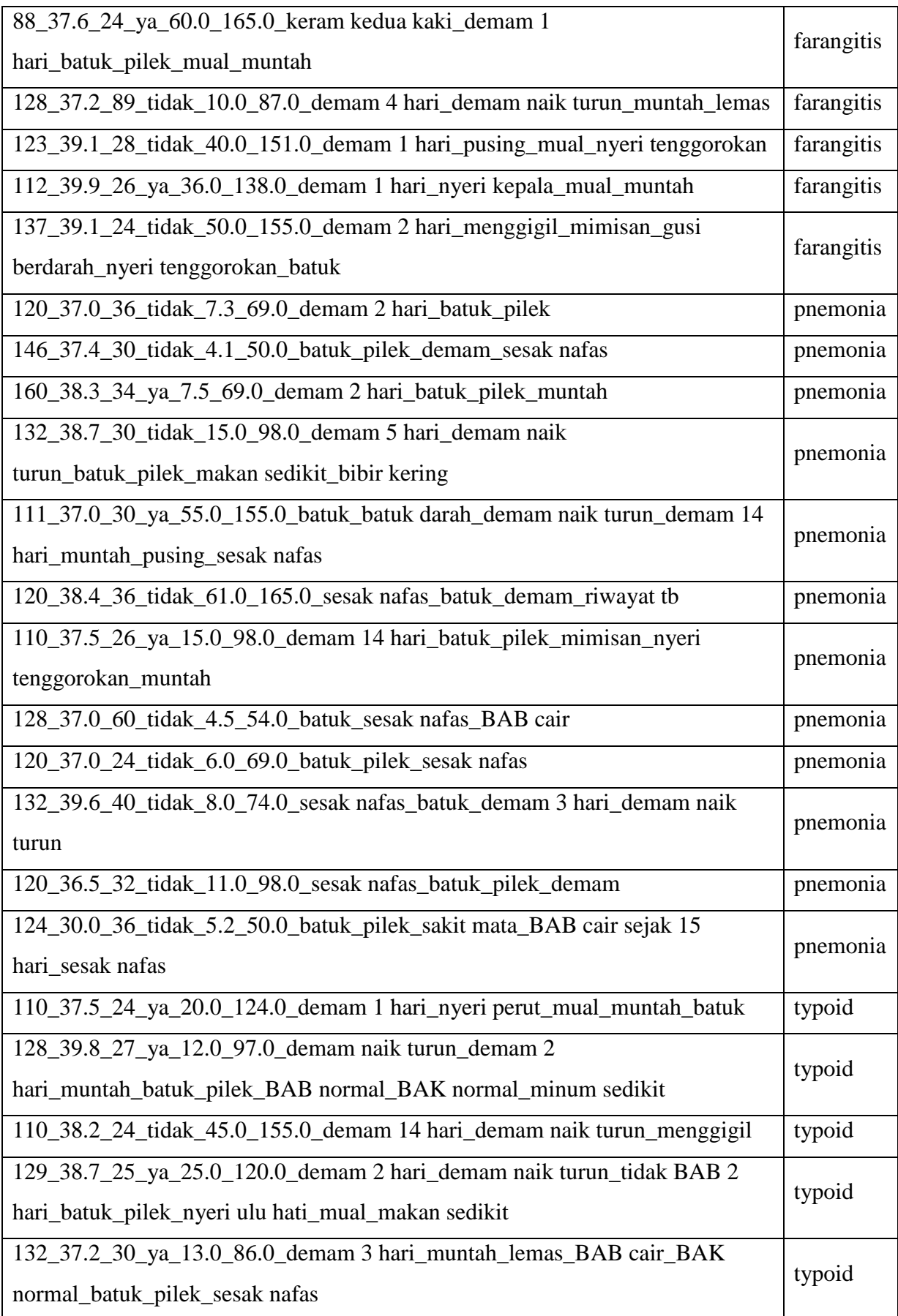

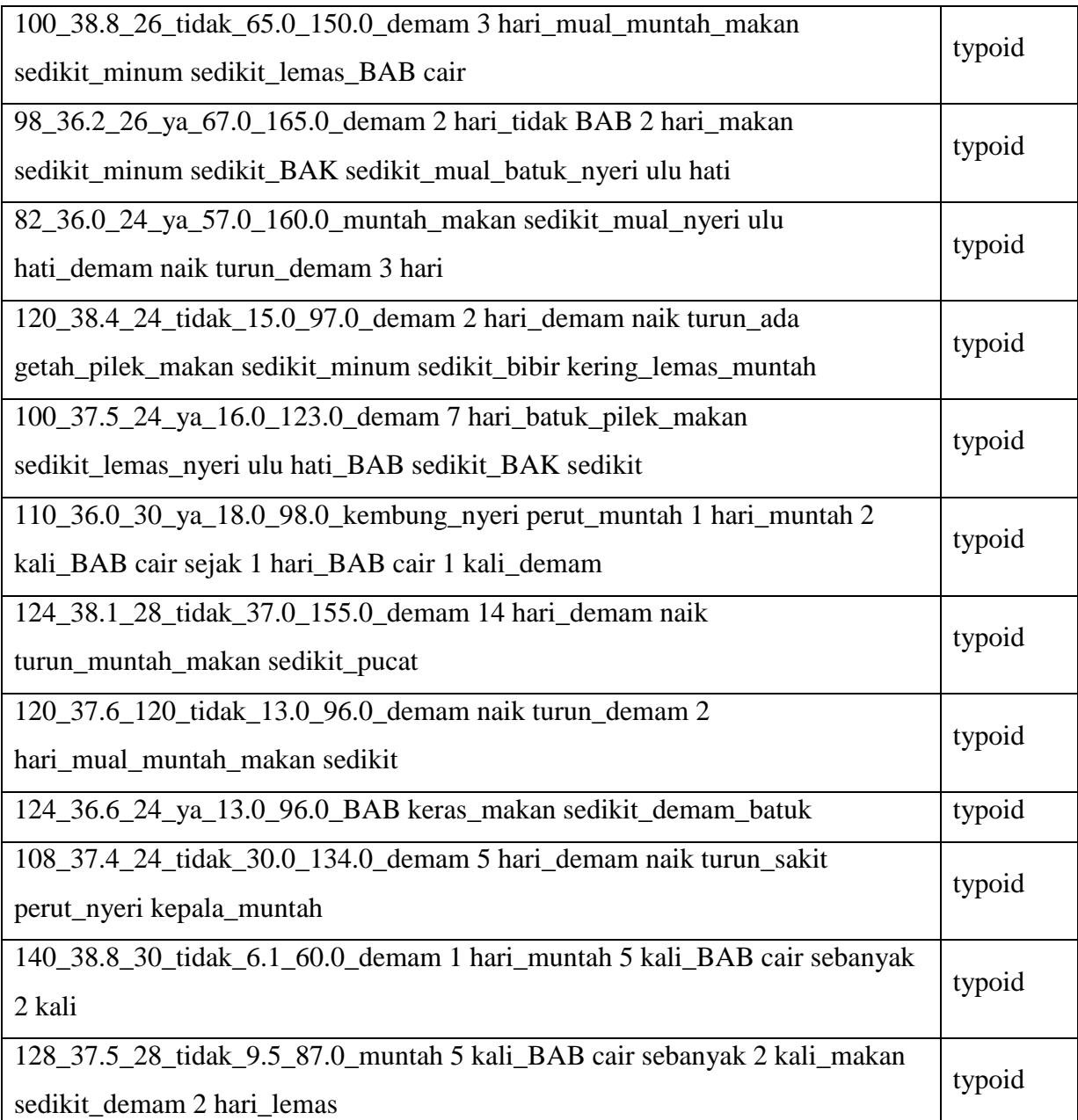

67

## LAMPIRAN 2

**Contract Contract Contract Contract Contract** 

# Surat Keterangan Plagiasi

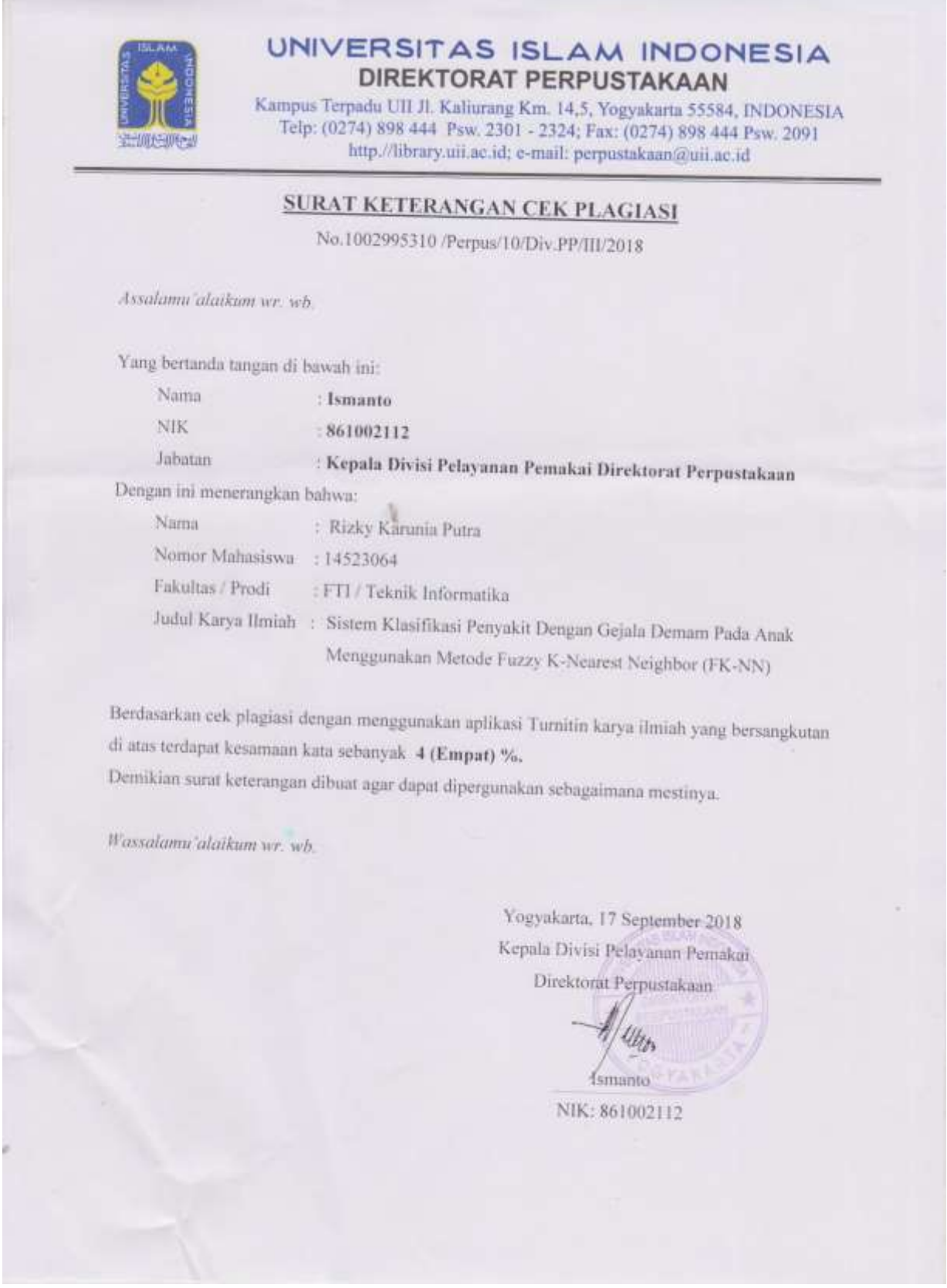